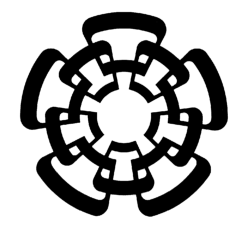

CENTRO DE INVESTIGACIÓN Y DE ESTUDIOS AVANZADOS DEL INSTITUTO POLITÉCNICO NACIONAL

# UNIDAD ZACATENCO DEPARTAMENTO DE INGENIERÍA ELÉCTRICA SECCIÓN DE BIOELECTRÓNICA

# **Diseño y desarrollo de un modelo inanimado gástrico canino de mediana especie con retroalimentación visual a través de un endoscopio USB.**

# T E S I S

# Que presenta

# Efrén Moncisvalles Martínez

Para obtener el Grado de

Maestro en Ciencias

En la Especialidad de

Ingeniería Eléctrica

Director de la Tesis: Dr. Daniel Lorias Espinoza

México, D.F. **Diciembre**, 2014

#### **AGRADECIMIENTOS**

A mis padres Efrén y Norma, a mis hermanas Brenda, Yadira, Aurora e Ivonne, a mi hermano Andrés, a mis cuñados Jaime y Manuel, y a mi mejor amigo casi hermano Daniel y su familia que son una segunda familia para mí. A todos ellos les agradezco por su constante apoyo incondicional, no solo en estos dos años, sino durante toda mi vida.

A mi maestro en Kick Boxing y amigo Martin Palomares, por ser un ejemplo de humildad, constancia y disciplina en los últimos 14 años.

A mis padrinos Juan y Graciela, y su familia, porque sé que siempre puedo contar con su apoyo.

A Asul por todo su esfuerzo para ir de la mano conmigo en este reto no solo como novios, sino también como amigos y compañeros. Muchas gracias por su invaluable colaboración y consejos durante mi tesis, desarrollo de artículos y maestría en general, más específicamente, cuando estaba atorado en el desarrollo de mi código muchas gracias.

Muchas gracias a todos mis amigos y compañeros no solo de mi generación, laboratorio y sección en Bioelectrónica, sino también del CINVESTAV, por toda su ayuda, camaradería y amistad en estos dos años (basketball, bienvenidas, cumpleaños, graduaciones, etc.), de verdad muchas gracias.

Al Dr. Daniel Lorias Espinoza por permitirme ser parte de su equipo y por guiarme en el desarrollo de este trabajo.

Muchas gracias al Dr. Jesús Villalobos por sus invaluables aportes, ya que sin ellos no se hubiera logrado desarrollar este proyecto.

Muchas gracias al Ing. Arturo Sánchez de Endoscopia internacional de México, por la invaluable donación y reparación de los endoscopios utilizados en este trabajo, ya que son una pieza vital de este sistema.

Muchas gracias al equipo técnico del taller de Bioelectrónica, Víctor, Juan Y Tona, por el desarrollo de los módulos y otras piezas para este trabajo.

Muchas gracias al personal administrativo de Bioelectrónica, Paty, María Luisa y Gina, por ayudarme con todo los tramites de la maestría.

Gracias al Consejo Nacional de Ciencia y Tecnología (CONACyT), porque sin su apoyo hubiera sido imposible realizar los estudios en esta maestría.

Por último si me falto alguien de mencionar, le(s) pido una disculpa saben que no fue con ninguna mala intención y **DE VERDAD MUCHAS GRACIAS A TODOS.**

**Diseño y desarrollo de un modelo inanimado gástrico canino de mediana especie con retroalimentación visual a través de un endoscopio USB.** 

# **CONTENIDO**

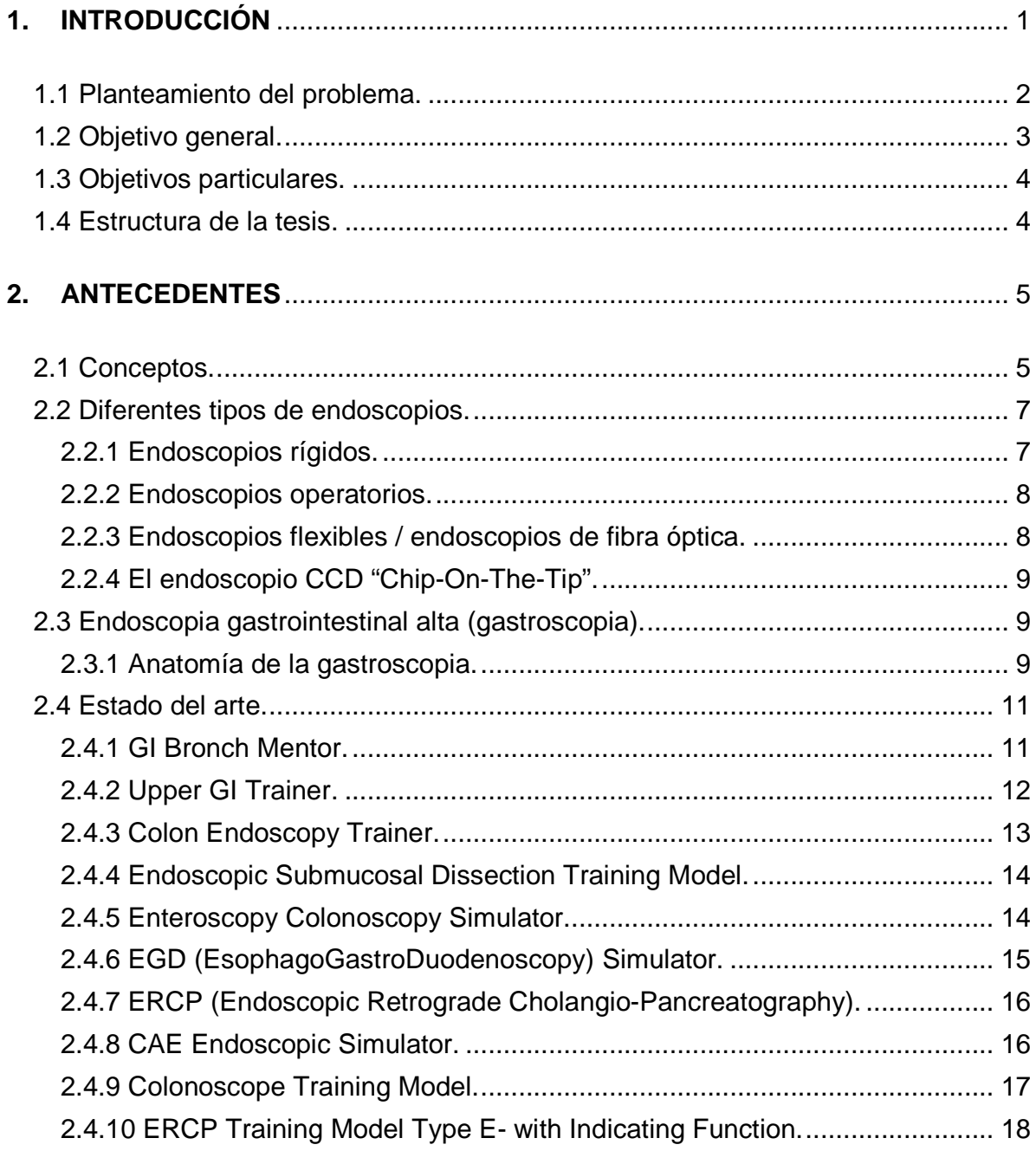

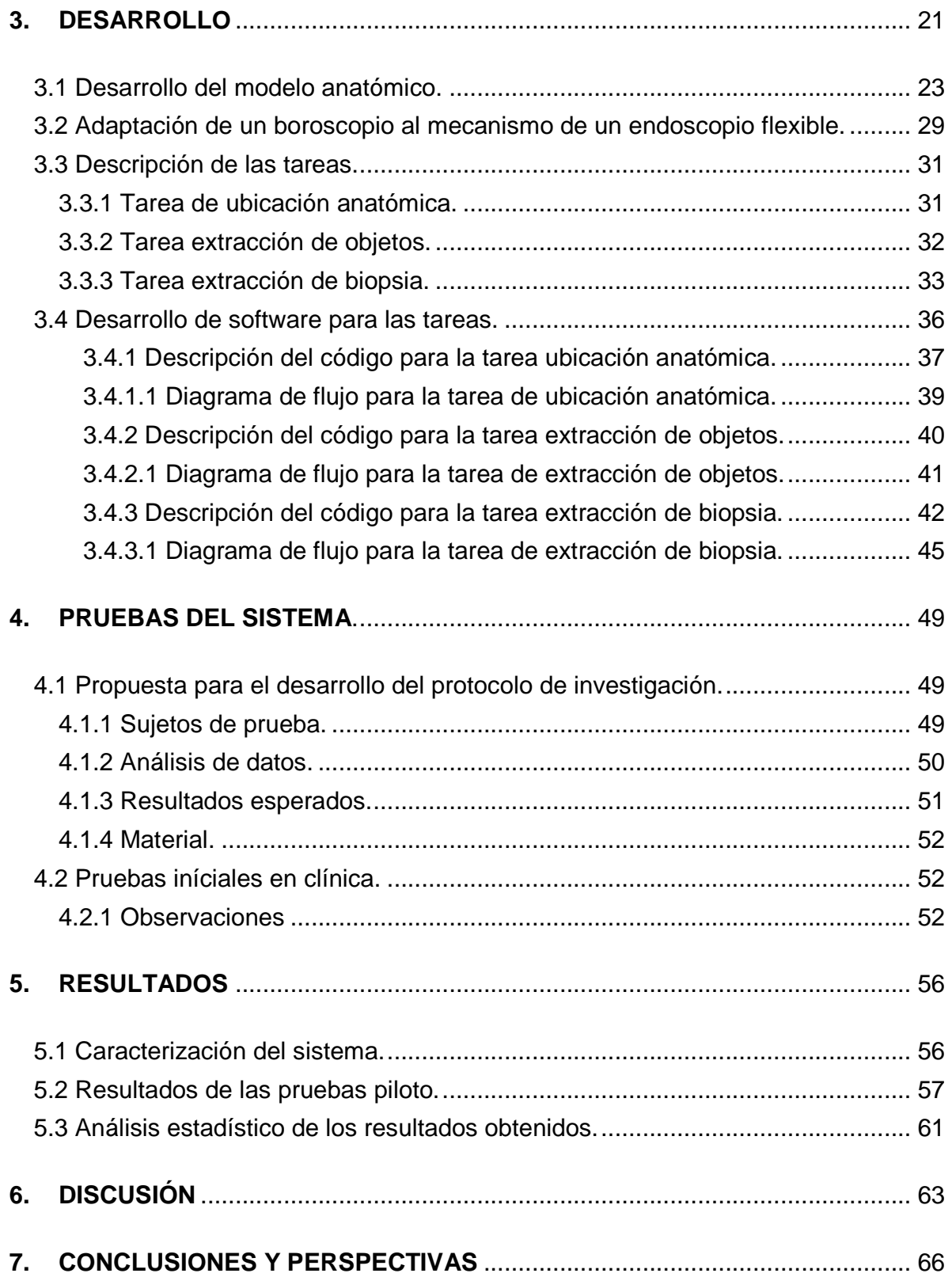

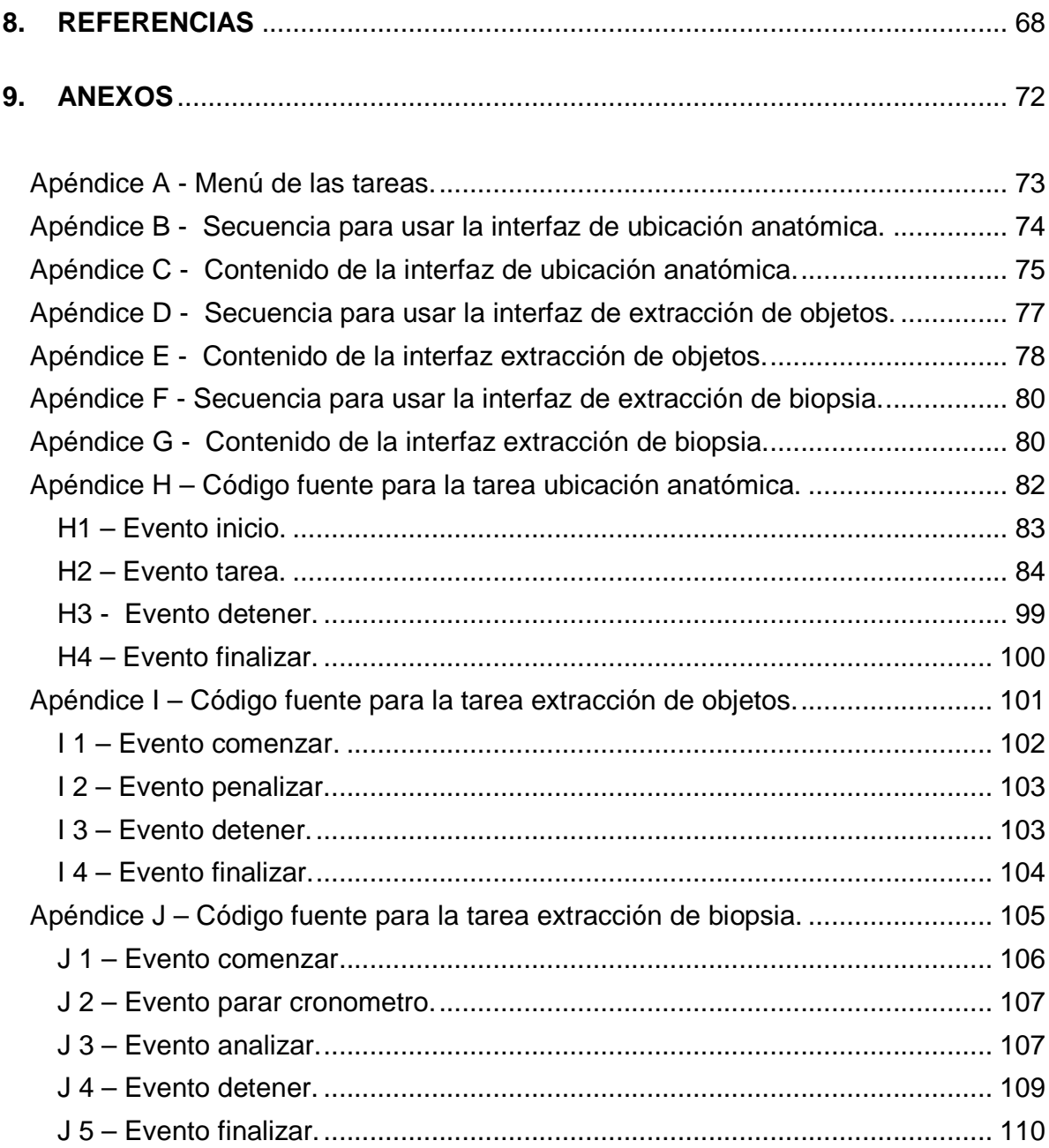

# **CONTENIDO DE FIGURAS**

# **2. ANTECEDENTES**

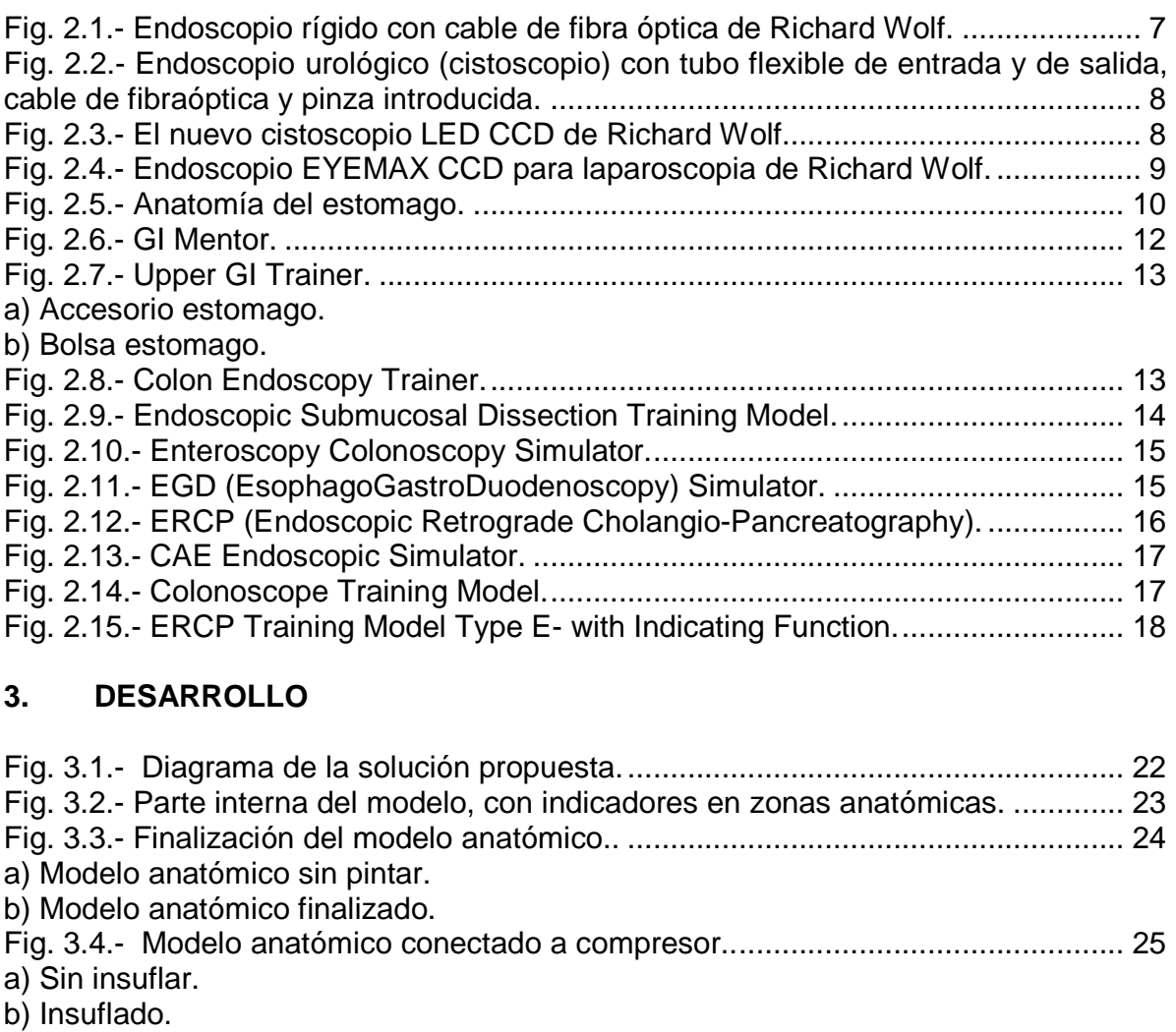

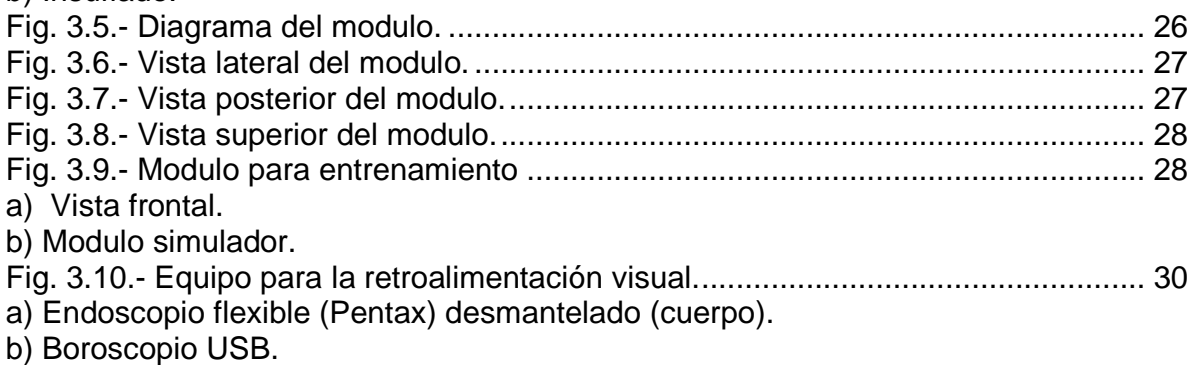

Fig. 3.11.- Modulo para analizar el corte en las placas de poliestireno expandido. ... 34

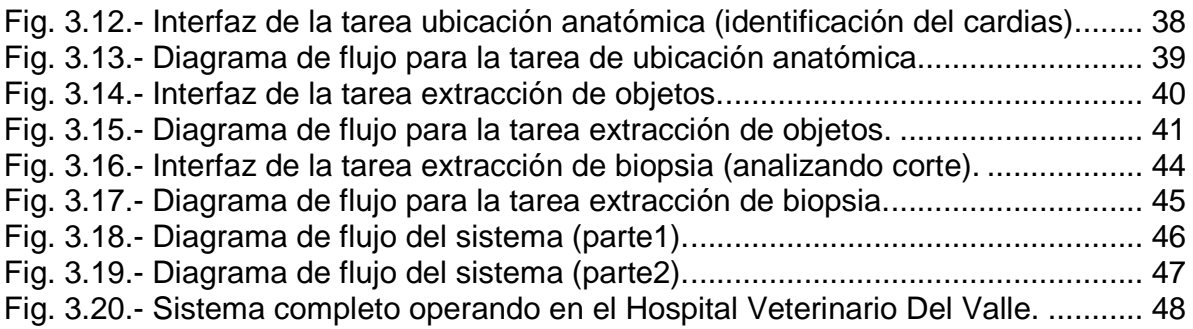

# **4. PRUEBAS DEL SISTEMA**

Fig. 4.1.- Veterinario experto probando tarea de ubicación anatómica. .................... 53 a) Inicio con la tarea de ubicación anatómica.

b) Finalización con la tarea de ubicación anatómica

Fig. 4.2.- Veterinario experto probando el sistema con su endoscopio flexible. ........ 54 Fig. 4.3.- Corrección momentánea para exploración libre del endoscopio. ............... 55

# **5. RESULTADOS**

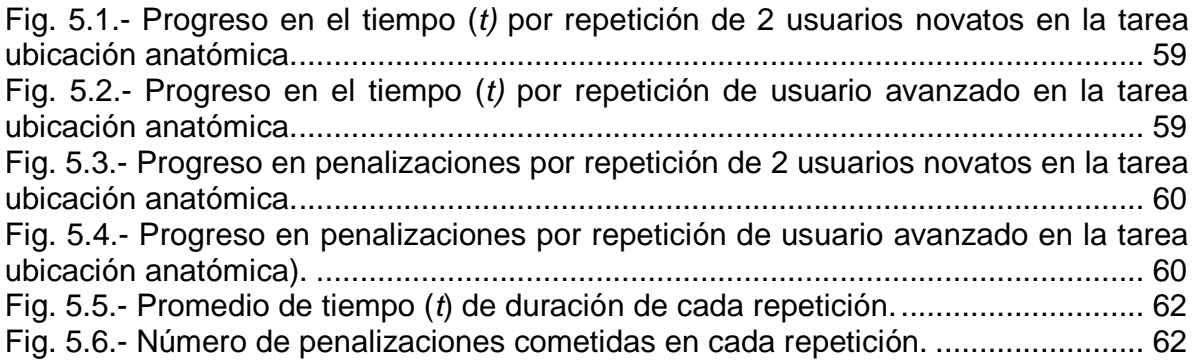

# **9. ANEXOS**

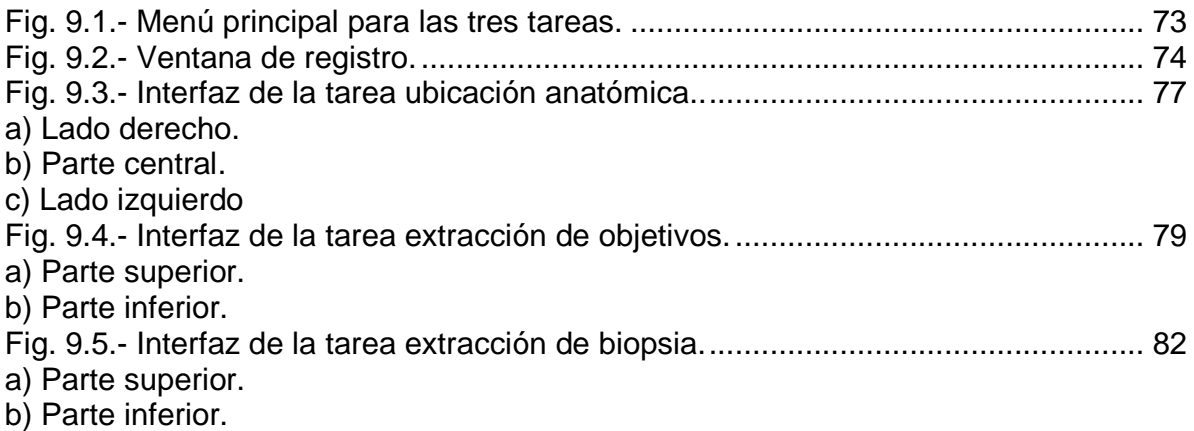

# **CONTENIDO DE TABLAS**

## **2. ANTECEDENTES.**

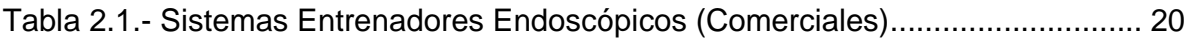

# **3. DESARROLLO**

Tabla 3.1.- Porcentajes de corte para la calibración. ................................................ 33 Tabla 3.2.- Correspondencia de etiquetas con partes anatómicas. ........................... 38

## **5. RESULTADOS**

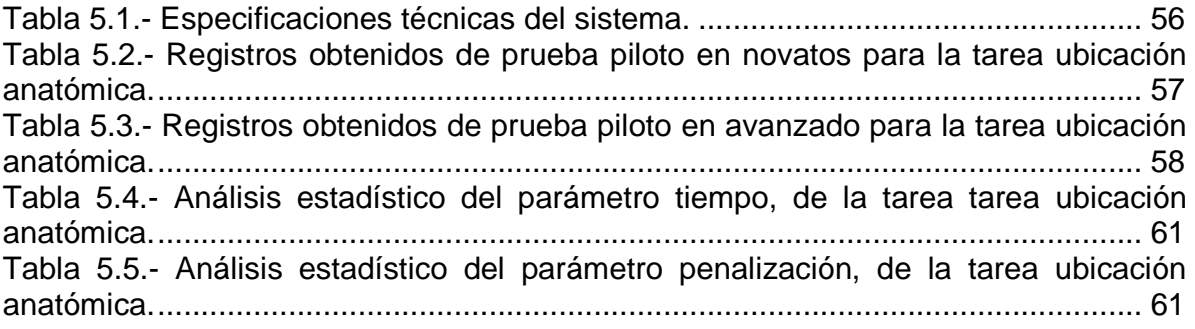

# **RESUMEN**

En el ámbito de endoscopia veterinaria, sobre todo en el campo de gastroscopia, el análisis a las exploraciones gastrointestinales caninas aporta información invaluable para entender y evaluar el desempeño exploratorio del veterinario.

En la presente tesis se describe el diseño y desarrollo de un sistema simulador gastrointestinal canino con retroalimentación visual mediante cámara boroscopio USB, el cual permite la medición objetiva de métricas en las tareas de ubicación, extracción y corte (toma de biopsia). El proyecto consiste en el diseño de un sistema (software y hardware) que registra las habilidades de los veterinarios, durante la ejecución de las tareas de entrenamiento para gastroscopia canina en modelos inanimados.

El hardware cuenta con: un modulo que contiene el modelo anatómico de un estomago canino y equipo para insuflar, un boroscopio USB adaptado a un endoscopio flexible (Pentax) y un modulo para analizar la precisión del corte.

El software contempla tres tareas diseñadas para cumplir con los tres tipos de habilidades necesarias al realizar una gastroscopia canina: ubicación anatómica, extracción de objetos y toma de biopsias. Los parámetros que se registran en cada tarea son:

- Ubicación anatómica: tiempo en ubicar zona anatómica y penalización al no encontrarla en tiempo establecido.
- Extracción de objetos: tiempo de extracción del objeto y penalización al soltar el objeto antes de extraerlo del modulo.
- Toma de biopsia: tiempo en cortar y extraer el objetivo, porcentaje de corte en el objetivo y penalización por cortar demás en el área marcada.

Las primeras pruebas piloto se realizaron en el Hospital Veterinario Del Valle.

# **ABSTRACT**

In the veterinary endoscopy field, especially in the gastroscopy area, the analysis of canine gastrointestinal examinations provides valuable information for understanding and evaluating the veterinarian's performance.

This document provides description of the design and development of a canine gastrointestinal simulator system using USB borescope camera to visual feedback, which allows objective measurement of metrics in location, extraction and cutting (biopsy) tasks. The designed device consists of a software and hardware system, which records the veterinarian's skills while executing training tasks for gastroscopy canine on inanimate models.

The hardware includes: the anatomical model of a canine stomach container, equipment to insufflate, a borescope adapted to a flexible endoscope (Pentax) and a module to analyze the accuracy of the cut.

The software includes: three tasks designed to accomplish three types of skills needed in canine gastroscopy: anatomical location, objects extraction and biopsies. The parameters recorded in each task are:

- Anatomical location: time to find anatomical zone and penalty when it hasn't been found on the set time.
- Objects extraction: object extraction time and penalty to drop the object before the extraction.
- Biopsy: time to cut and remove the target, percentage cut in the objective and penalty to cut out of the marked area.

The first pilot tests were performed at the Veterinary Hospital Del Valle.

#### **1. INTRODUCCIÓN**

La palabra endoscopia proviene etimológicamente de las palabras griegas éndo que significa dentro, y skopein que significa observar o mirar [1]. Por tanto, podemos definir a la endoscopia como una técnica basada en la exploración de las cavidades naturales, por medio de un endoscopio, con mínimas alteraciones para el paciente. Dependiendo del tipo de endoscopio utilizado (rígido o flexible), la técnica y el tipo de exploración varían considerablemente, por lo que distinguimos dos tipos de endoscopia: endoscopia rígida y endoscopia flexible [2, 3].

Dependiendo del acceso al endoscopio, se puede dividir en: endoscopia por orificio natural (esofagoscopia, gastroscopia, duodenoscopia, colonoscopia, rinoscopia, laringoscopia, etc.) y endoscopia por apertura artificial (artroscopia, laparoscopia, etc.) [2, 3].

Las limitaciones de los endoscopios rígidos y semirrígidos determinan una exploración muy limitada a nivel del aparato digestivo, este es el motivo por el cuál es necesaria la utilización de endoscopios flexibles para este tipo de exploraciones. Los endoscopios flexibles tienen un mayor número de utilidades y ventajas, que permiten realizar una gran variedad de exploraciones endoscópicas.

La gastroscopia se emplea sobre todo para la recuperación de cuerpos extraños esofágicos, obtener biopsias del estomago y duodeno en animales con signos que sugieren enfermedad infiltrativa gastrointestinal, erosiva o ulcerativa. También es valiosa para reconocer obstrucciones de salida estomacal originadas por causas benignas o malignas e incluso en ocasiones se descubre la presencia de parásitos. Para realizar los procedimientos anteriores se requiere insuflar aire en el interior del sistema gástrico, separando sus paredes y permitiendo el paso del gastroscopio. Esto se logra con la ayuda de un compresor conectado a un canal especial de trabajo, en el gastroscopio.

1

Hoy en día la endoscopia veterinaria ha cobrado gran importancia, debido a que hay una mayor conciencia en el cuidado de las mascotas (en este caso del tipo canina) que conviven con la familia, y no están exentos de accidentes en el hogar como tragar objetos extraños que ponen en riesgo su vida, por eso es importante la preparación del veterinario con un entrenamiento en el manejo del endoscopio [4, 5].

Actualmente existen pocos sistemas y centros entrenadores para gastroscopias como lo son el GI MENTOR (2014 simbionix) [6] y The RHIC Simulation Center [7], que en su mayoría están enfocados a los seres humanos. Estos sistemas tienen altos costos para algunas instituciones o clínicas y los centros de entrenamiento no son de fácil acceso para todos los veterinarios. Además son de manera virtual y los médicos veterinarios prefieren un sistema que sea físico y que se acerque más a la realidad anatómica.

Otra opción es la práctica con animales vivos en un quirófano y debido a la poca experiencia con el endoscopio pueden llegar a causar lesiones innecesarias. Por otra parte, un quirófano no es el lugar más indicado para entrenar, así que lo recomendado en estos casos, es el uso de sistemas entrenadores enfocados a exploraciones endoscópicas.

#### **1.1 Planteamiento del problema.**

Se necesitan sistemas que ayuden a los estudiantes de veterinaria y médicos veterinarios, a desarrollar destrezas útiles en la gastroscopia canina como:

- Coordinación mano ojo (2D).
- Orientación Espacial
- Interpretación mental de un espacio 3D con retroalimentación visual en 2D.

En la actualidad existe un número considerable de entrenadores del tipo:

- Físicos: pueden ayudar con el desarrollo de las destrezas anteriores, sin embargo, carecen de métricas y son rígidos, por lo cual no necesitan equipo para insuflar y esto es un aspecto muy importante para realizar una navegación completa.
- Virtuales: pueden ayudar con el desarrollo de las destrezas anteriores y pocos son los que carecen de métricas, sin embargo, basan toda la simulación en sistemas de realidad virtual, y los médicos veterinarios prefieren un sistema que sea físico y se acerque más a la realidad anatómica.
- Híbridos: pueden ayudar con el desarrollo de las destrezas anteriores y son sistemas que superan los inconvenientes de los anteriores sistemas, pero sus costos limitan su impacto académico y clínico.

Una desventaja para los veterinarios es que la mayoría de los sistemas, están enfocados a los seres humanos.

Debido a lo anterior se hace la propuesta de un sistema con un modelo inanimado gástrico canino de mediana especie y retroalimentación visual a través de un endoscopio USB, que permite determinar la ubicación anatómica automáticamente en la que se encuentra el endoscopio, registrando los tiempos que se llevan para ubicar las partes anatómicas (5 partes). Todo esto basado en investigaciones y pláticas de retroalimentación con médicos veterinarios. Esto tiene la finalidad de cubrir las necesidades de estudiantes veterinarios.

#### **1.2 Objetivo general.**

Diseñar y construir un sistema que emule la anatomía gástrica canina, obtener la retroalimentación visual con un sistema que emule el endoscopio flexible, además desarrollar un algoritmo que realice automáticamente el registro de las métricas.

## **1.3 Objetivos particulares.**

- Desarrollar un modelo inanimado que emule la distención anatómica del estómago canino, para la navegación endoscópica.
- Adaptación de un boroscopio USB al mecanismo de un endoscopio flexible comercial (Pentax).
- Desarrollar un software que permita una evaluación objetiva de las tareas: ubicación anatómica (automático), extracción de objetos y toma de biopsias.

## **1.4 Estructura de la tesis.**

- Antecedentes: Describe los sistemas que en los últimos años se han desarrollado para la simulación y/o entrenamiento necesario en las prácticas endoscópicas.
- Desarrollo: Describe el diseño del hardware y software del sistema.
- Pruebas: Explica la metodología de las pruebas a las que se sometió el sistema.
- Resultados: Indica los resultados de las pruebas obtenidas por el sistema.
- Discusión: análisis y comparación de los resultados.
- Conclusiones y perspectivas: Resolución de la eficacia y la visión a futuro del sistema.

## **2. ANTECEDENTES**

### **2.1 Conceptos.**

Endoscopio. Aparato óptico en forma de tubo y provisto de un sistema de iluminación que se utiliza para explorar los conductos y cavidades del organismo [8].

Endoscopia. Examen visual del interior de las cavidades del organismo mediante la introducción por vía natural o artificial de un instrumento llamado endoscopio [8].

En la actualidad el endoscopio dependiendo de la utilización que se le dé, puede contener varias herramientas en su interior que permiten [9]:

- Inyectar aire o líquido para distender el tubo digestivo e inspeccionar, así como lavar la zona inspeccionada.
- Aspirar y tomar muestras de la superficie del tubo digestivo para biopsias, a través de unas micropinzas que tomaran las muestras de tejido para su estudio microscópico.
- Puede extraer pequeños cuerpos extraños que se hayan ingerido accidentalmente.
- La extirpación de pólipos de la mucosa digestiva, el cauterizar varices o lesiones hemorrágicas, etc.
- También cuenta con microtijeras, y otras herramientas para realizar intervenciones en el esófago, estómago o intestino (extracción de pólipos, tumores, etc.).

Esta técnica quirúrgica ayuda a resolver problemas sin necesidad de abrir el abdomen u algún otro órgano del tubo digestivo, disminuyendo la probabilidad de riesgos y complicaciones, y le permite al paciente una recuperación mucho más rápida, de hecho la endoscopia se caracteriza por ser una técnica de exploración ambulatoria [1].

Actualmente la endoscopía nos permite:

- Facilidad de identificación de las lesiones.
- Alta especificidad diagnóstica.
- Ausencia o escasez de falsos diagnósticos.
- Valoración pronóstica de algunas lesiones.
- Posibilidades terapéuticas en la mayoría de los procedimientos.

La endoscopia adquiere distintas denominaciones según el órgano que se va explorar: esófago, colon, cavidad peritoneal, vías pulmonares, urinarias, articulares, etc. [10]. Entre las cuales destacan [11]:

- Artroscópico: Empleado para examinar directamente las articulaciones.
- Broncoscopio: Empleado para examinar las vías aéreas y los pulmones.
- Citoscopio: Empleado para visualizar el interior de la vejiga.
- Gastroscopio: Utilizado para visualizar el revestimiento del esófago, estomago, la primera parte del intestino delgado (duodeno).
- Sigmoidoscopio: Empleado para observar el interior del colon sigmoideo y el recto.

• Laparoscopio: Empleado para examinar directamente los ovarios, el apéndice u otros órganos abdominales.

### **2.2 Diferentes tipos de endoscopios.**

Los endoscopios modernos son dispositivos que se emplean en la medicina, en la producción industrial y también en la investigación. A menudo se encuentran conectados a una fuente de luz de gran intensidad luminosa y, desde hace poco, están provistos de una fuente de luz LED integrada. De este modo es posible iluminar e inspeccionar lugares de difícil acceso caracterizados por presentar rincones y ángulos. Los endoscopios destinados a las aplicaciones industriales están equipados muchas veces con herramientas y fibras ópticas.

## **2.2.1 Endoscopios rígidos.**

En los endoscopios rígidos el sistema óptico se compone de varias lentes y prismas [12]; los componentes principales son (Fig. 2.1):

- El objetivo para la generación de la imagen.
- El sistema de lentes cilíndricas para la transmisión de la imagen.
- La lente ocular para la ampliación de la imagen.

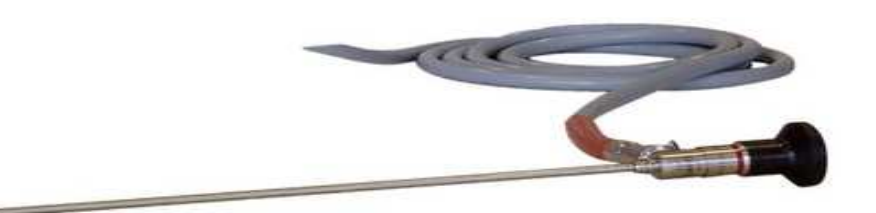

Fig. 2.1.- Endoscopio rígido con cable de fibra óptica de Richard Wolf.

#### **2.2.2 Endoscopios operatorios.**

Los endoscopios operatorios están equipados adicionalmente con canales de irrigación y de aspiración, así como canales para la introducción de instrumentos de trabajo, como, por ejemplo, pinzas de biopsia, tijeras, pinzas sacabocados, pinzas de agarre [12]; (Fig. 2.2).

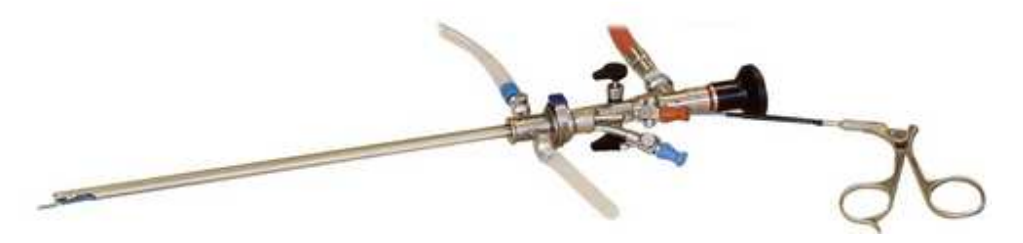

Fig. 2.2.- Endoscopio urológico (cistoscopio) con tubo flexible de entrada y de salida, cable de fibraóptica y pinza introducida.

### **2.2.3 Endoscopios flexibles / endoscopios de fibra óptica.**

Por lo general, los endoscopios flexibles disponen de un canal de trabajo integrado. En los llamados endoscopios de fibra óptica la imagen se transmite a través de fibras ópticas dispuestas de forma ordenada [12]. Gracias a su flexibilidad permiten una mejor vista general del área a examinar (Fig. 2.3).

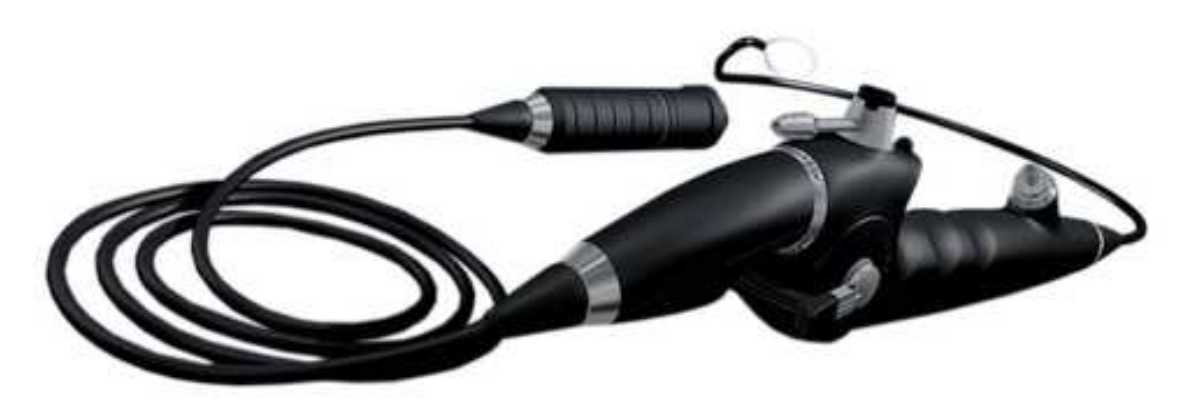

Fig. 2.3.- El nuevo cistoscopio LED CCD de Richard Wolf.

### **2.2.4 El endoscopio CCD "Chip-On-The-Tip".**

El endoscopio CCD supone un perfeccionamiento del endoscopio de fibra óptica. Dispone en la punta de un chip CCD miniaturizado que permite reproducir la imagen en una pantalla [12]. La ventaja de esta nueva generación de endoscopios reside en una mejor profundidad de campo. Ya no es necesario realizar una focalización posterior al tratarse de tomas de corta distancia o de vistas de conjunto, dado que en ambos casos la imagen siempre posee una gran nitidez (Fig. 2.4).

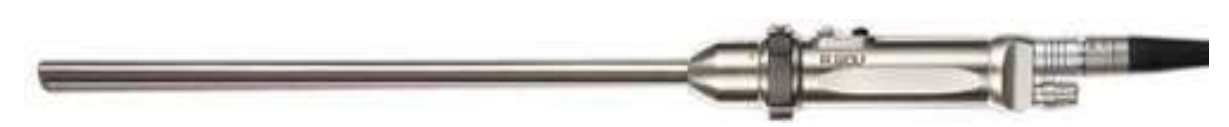

Fig. 2.4.- Endoscopio EYEMAX CCD para laparoscopia de Richard Wolf.

#### **2.3 Endoscopia gastrointestinal alta (gastroscopia).**

Es una exploración que permite la visualización directa de la parte alta del tubo digestivo (esófago, estomago y duodeno) utilizando un gastroscopio.

#### **2.3.1 Anatomía de la gastroscopia.**

• **Esófago.** Es un conducto musculo membranoso con un diámetro de 12 a 20 cm, cuya función consiste en permitir que los alimentos lleguen hasta el estomago. Su longitud va desde la faringe hasta el estomago [13]. Se extiende del borde inferior del cartílago cricoides (C6) hasta la cara izquierda del cuerpo vertebral T11, en posición vertical.

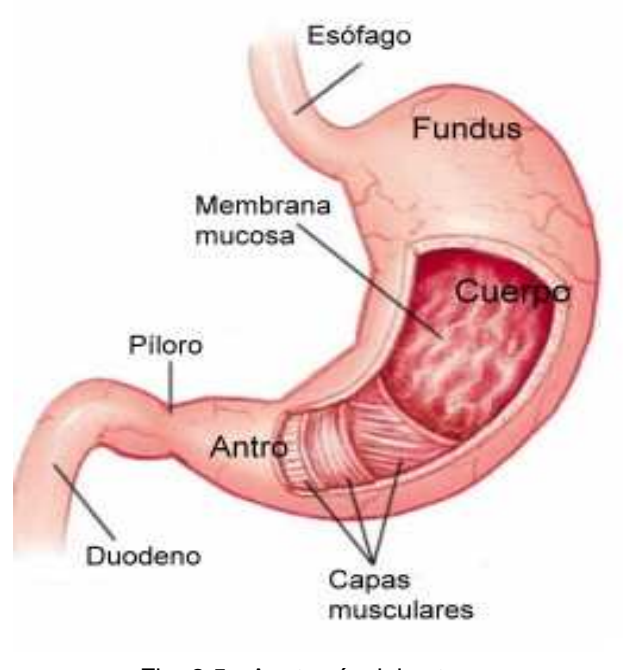

Fig. 2.5.- Anatomía del estomago.

• **Estomago.** Es un órgano hueco de estructura músculo membranoso y se localiza en la parte alta del abdomen (epigastrio) [13]. El cardias (extremo por donde penetra el esófago) se localiza a nivel de la vértebra T11, mientras que el píloro lo hace a nivel de L1. Este órgano posee dos aberturas: una que comunica con el esófago, por donde entran los alimentos, que se llama cardias, y otra de salida que los conduce a los intestinos, una vez digeridos, y se llama píloro (Fig. 2.5).

El estomago se divide principalmente en 5 partes:

- **1. Cardias**: es la sección superior del estomago que es la más cercana al esófago.
- **2. Fundus**: es la parte más alta del estomago, formada por el extremo superior de la curvatura mayor del estomago.
- **3. Cuerpo**: es la porción media del estomago, también es la sección más grande y se le puede llamar estomago propiamente, ya que es aproximadamente el 80% del estomago y está limitado por dos válvulas una superior (cardias) y una inferior (píloro).
- **4. Antro**: es la región más pequeña del estómago que en forma de embudo se estrecha para unirse al intestino formando el píloro.
- **5. Píloro:** es un orificio o válvula inferior que conecta el estomago con el intestino delgado, se divide en antro y conducto.
- **Duodeno**: Los primeros 25 cm del intestino delgado se llaman duodeno. Se extiende desde el esfínter pilórico hasta la flexura duodeno yeyunal [13]. Es la zona del tubo digestivo donde se absorbe la mayor cantidad de nutrientes. Se proyecta en los niveles vertebrales L1 a L3.

La gastroscopia se hace con el fin de diagnosticar y evaluar la causa de molestias intestinales: nauseas, vómitos, ardor, acidez, dolor o dificultada al tragar, pirosis, etc. Es el método más eficaz para encontrar la causa de un sangrado intestinal que tenga su origen en la parte alta del tubo digestivo. Mediante la gastroscopia se pueden detectar tumores en estadio precoz. Con esta técnica se pueden extraer pequeñas muestra de mucosa que serán analizadas en anatomía patológica para hacer distinción entre patologías benignas y malignas. La toma de estas muestras se realiza casi sistemáticamente y por motivos diferentes y el paciente no nota ninguna molestia [8].

#### **2.4 Estado del arte.**

A continuación se describen una serie de sistemas para entrenamiento endoscópico, los cuales están enfocados al uso médico.

#### **2.4.1 GI Bronch Mentor.**

Es un simulador virtual que comercializa la compañía Simbionix [6]. Este simulador está diseñado para llevar a cabo procedimientos típicos en el tubo gastrointestinal, tanto para la parte superior como inferior. La ventaja de este entrenador es la simulación de casos reales en pacientes, ofreciendo escenarios clínicos, este entrenador permite la realización de tareas sencillas como la exploración endoscópica para el diagnostico hasta procedimientos más avanzados como la endoscopia con ultrasonido (Fig. 2.6).

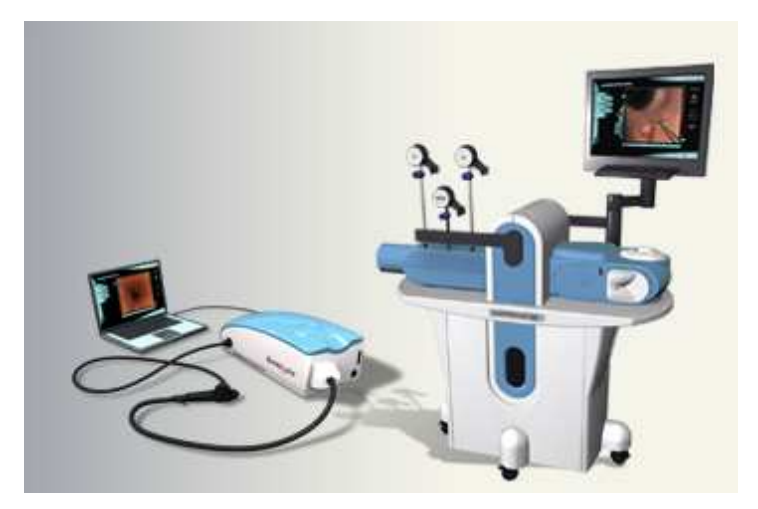

Fig. 2.6.- GI Mentor.

#### **2.4.2 Upper GI Trainer.**

Es un simulador de The Chamberlain Group [14]. Es un entrenador endoscópico para el sistema digestivo superior, permite el acceso directo de endoscopios y dispositivos auxiliares en el esófago y el estómago hasta el duodeno. El esófago es una pieza de material blando, dándole mayor estabilidad y mejor manejo con el endoscopio (Fig. 2.7). Además cuenta con un accesorio, el cual es una bolsa estomago y esta se sustituye por el estómago. La bolsa estómago se dimensiona para aparentar la cirugía bariátrica, estos accesorios son completamente insuflables.

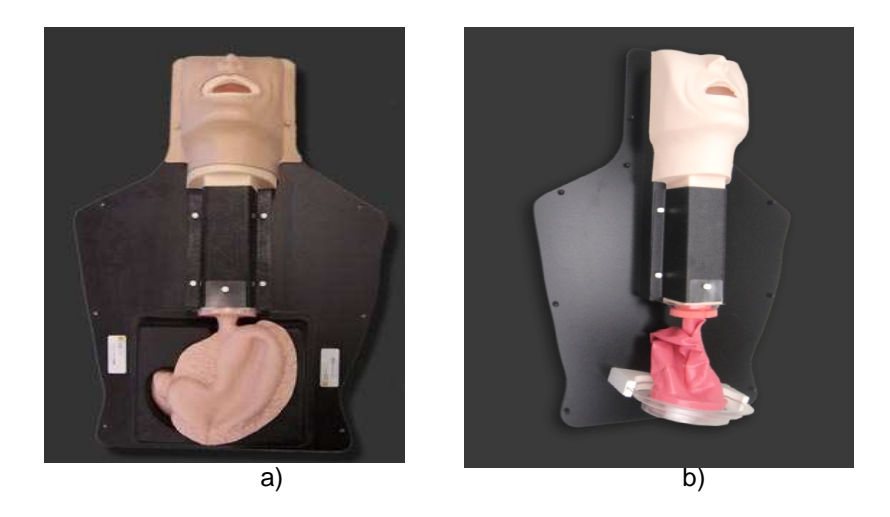

Fig. 2.7.- Upper GI Trainer. a) Accesorio estomago. b) Bolsa estomago.

### **2.4.3 Colon Endoscopy Trainer.**

Es un simulador de The Chamberlain Group [14]. Ofrece fácil acceso y es una sección del colon recto con un interior anatómicamente detallado. La configuración recta promueve la facilidad de acceso endoscópico, permitiendo la demostración sin obstrucciones, formación con dispositivos de polipectomía y l la colocación de stents. El entrenador incluye una estenosis de colon reemplazable y ocho reemplazables (Fig. 2.8). . ómicamente detallado. La configuración<br>scópico, permitiendo la demostración sin<br>e polipectomía y la colocación de stents.<br>n reemplazable y ocho pólipos de colon

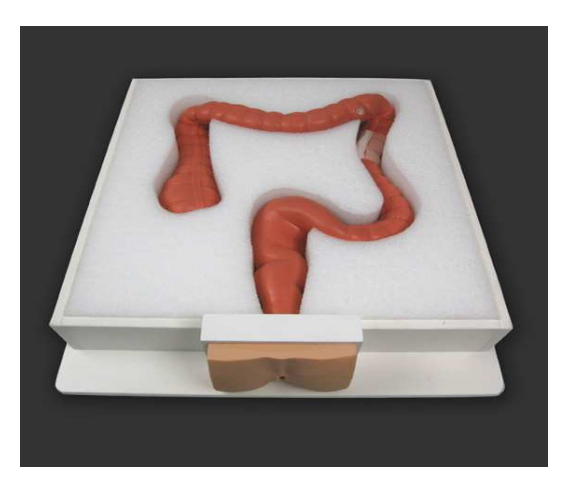

Fig. 2.8.- Colon Endoscopy Trainer.

#### **2.4.4 Endoscopic Submucosal Dissection Training Model.**

Este modelo de resina asemeja al estomago humano, y se puede ser utilizado para el entrenamiento de DES (Disección endoscópica de submucosa); [15]. Teniendo en cuenta la operabilidad del endoscopio, la parte del esófago hasta el estómago está hecha de resina blanda. Para un mayor realismo, se hace una disección real a una porción de estomago porcino colocada en el área donde se supone es la DES, la cual presenta una sensación muy similar a la pared del estómago humano (Fig. 2.9).

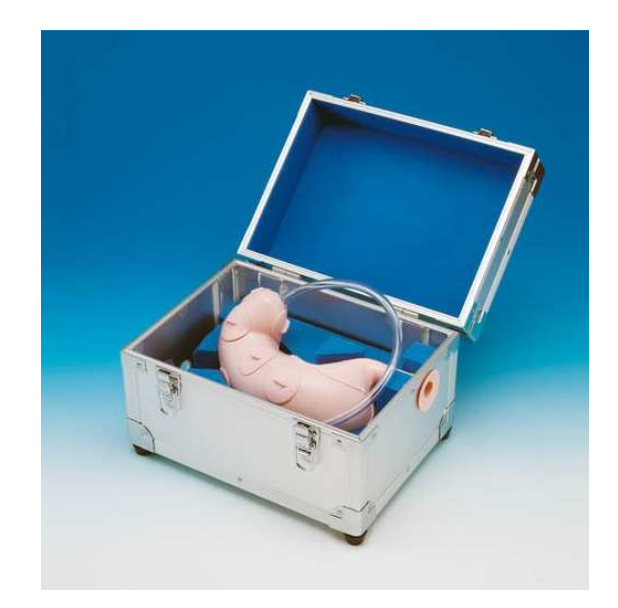

Fig. 2.9.- Endoscopic Submucosal Dissection Training Model.

### **2.4.5 Enteroscopy Colonoscopy Simulator.**

Es un modelo entrenador para la práctica de técnicas en enteroscopias (enteroscopia de balón), el cual acorta la técnica y el reconocimiento del entorno [15]. La movilidad intestinal del modelo asemeja a los movimientos peristalticos, proporcionando una simulación realista con el enteroscopio. Es un sistema completo con 2 niveles de dificultad en intestino delgado (Fig. 2.10).

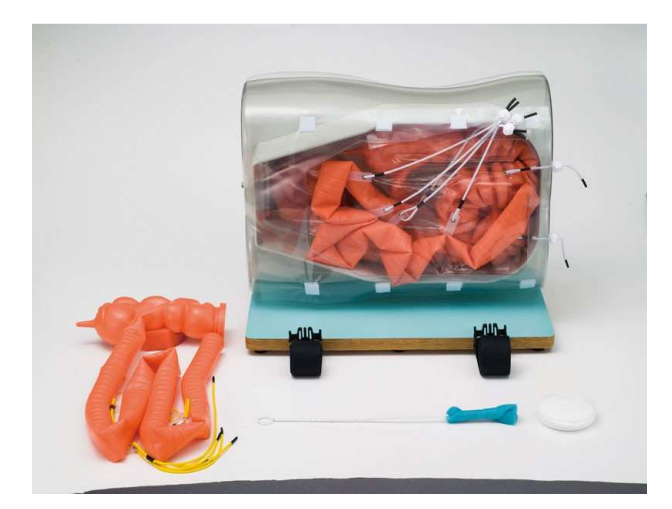

Fig. 2.10.- Enteroscopy Colonoscopy Simulator.

### **2.4.6 EGD (EsophagoGastroduoDenoscopy) Simulator.**

Es un simulador hecho de silicón plástico, el cual da una sensación parecida al humano, el color es también muy parecido al humano [15]. Este permite la introducción del endoscopio en el tracto gastrointestinal superior para realizar una exploración en éste, ya que está provisto con reproducciones de úlceras y pólipos. El endoscopio se puede insertar tanto por el metodo transoral y transnasal (Fig.2.11).

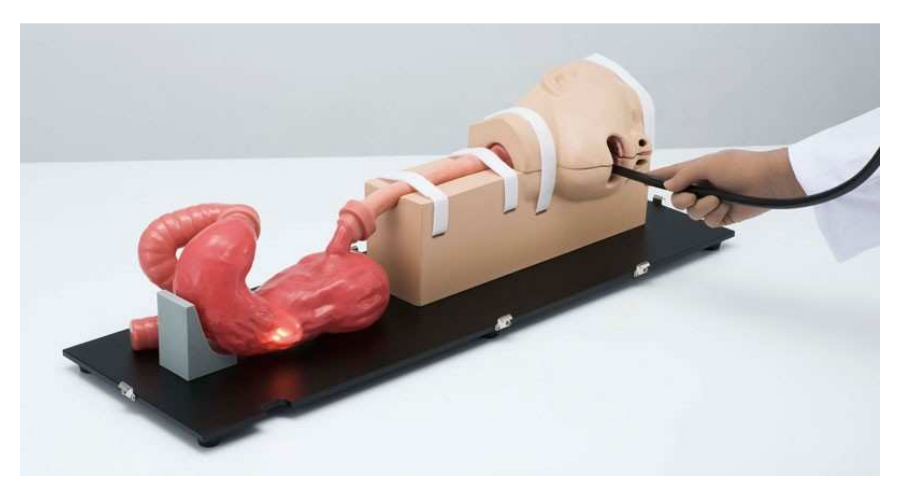

Fig. 2.11.- EGD (EsophagoGastroDuodenoscopy) Simulator.

### **2.4.7 ERCP (Endoscopic Retrograde Cholangio-Pancreatography).**

Es un simulador quirúrgico, el cual recrea procedimientos endoscópicos en un entorno virtual [16]. Sirve para entrenar a los médicos en procedimientos de ERCP mediante el uso de entornos foto-realistas y táctiles. La simulación consiste en un paciente virtual, en el que se inserta un endoscopio y su posición de seguimiento. El simulador proporciona retroalimentación táctil, incluyendo la presión y movimiento. Gracias a una computadora con gran capacidad grafica, permite una visión en tiempo real desde el endoscopio con vista al interior del órgano. Este simulador es de una colaboración entre el Medical College of Georgia (MCG), Georgia Tech's Biomedical Interactive Center (BITC), and IMTC (Fig.2.12).

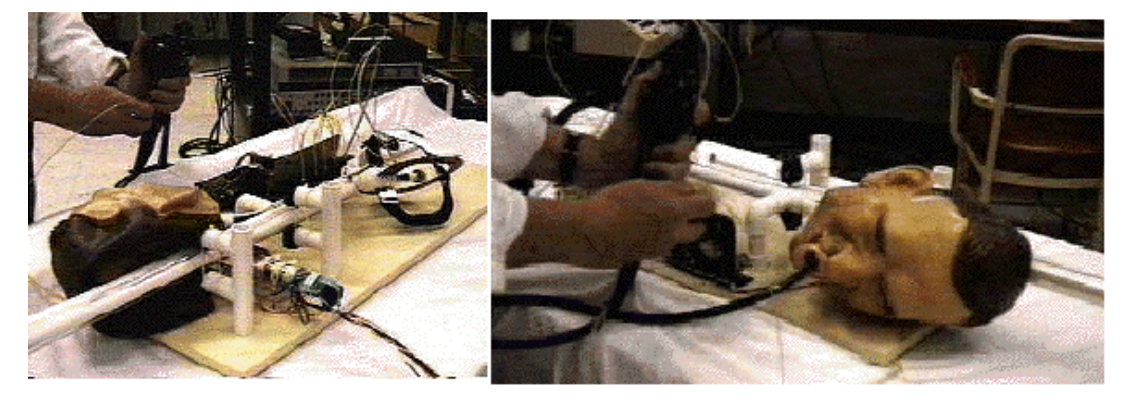

Fig. 2.12.- ERCP (Endoscopic Retrograde Cholangio-Pancreatography).

#### **2.4.8 CAE Endoscopic Simulator.**

Es un simulador del Clinical Simulation Center, el cual contiene una interfaz háptica que proporciona una fuerza de respuesta que emula la sensación y apariencia de un procedimiento real [17]. El simulador tiene plataformas anatómicas intercambiables que permite el entrenamiento en los procedimientos: gastrointestinal (GI) superior, gastrointestinal (GI) inferior y broncoscopia, de forma individual en el mismo modulo (Fig.2.13).

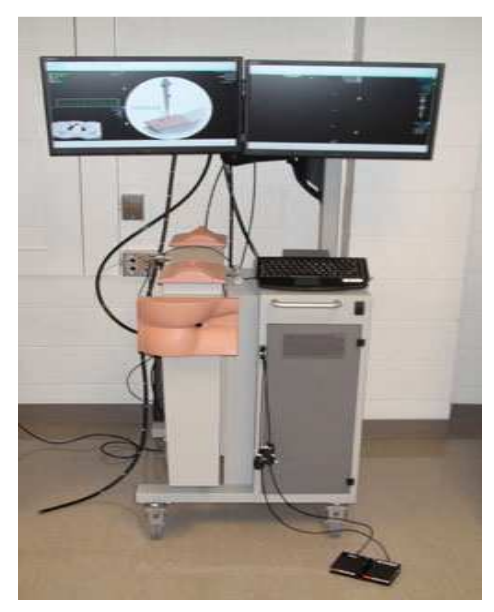

Fig. 2.13.- CAE Endoscopic Simulator.

## **2.4.9 Colonoscope Training Model.**

Es un entrenador de material suave, flexible y hermético, que permite la inserción y extracción del colonoscopio, insuflación, succión y técnicas y maniobras de alto grado de dificultad, proporcionando el entrenamiento necesario para evitar lesiones y el malestar durante un examen [18]; (Fig.2.14).

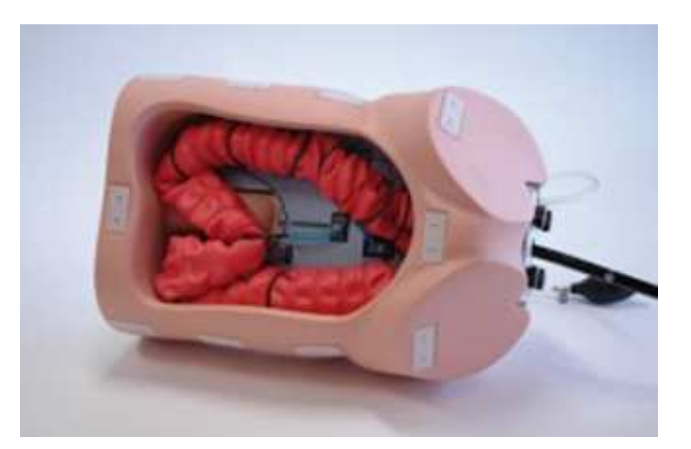

Fig. 2.14.- Colonoscope Training Model.

### **2.4.10 ERCP Training Model Type E- with Indicating Function.**

Este modelo 3D está diseñado para enseñar a estudiantes la utilización del fibroscopios explorando una variedad de condiciones gástricas normales y anormales [19]. Una luz y un zumbador indican si el estudiante ha realizado la observación correctamente. Este entrenador cuenta con:

- 7 ubicaciones para el fibroscopio.
- Papila de Vater, úlcera duodenal, úlcera gástrica, pólipos, cáncer temprano y varices esofágicas.

El entrenador se muestra en la figura 2.15.

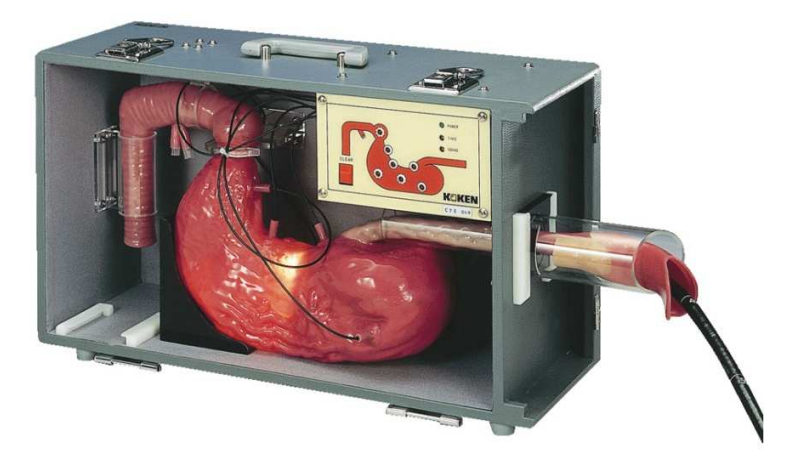

Fig. 2.15.- ERCP Training Model Type E- with Indicating Function.

En la tabla 2.1 se muestran algunas características técnicas de entrenadores endoscópicos [20].

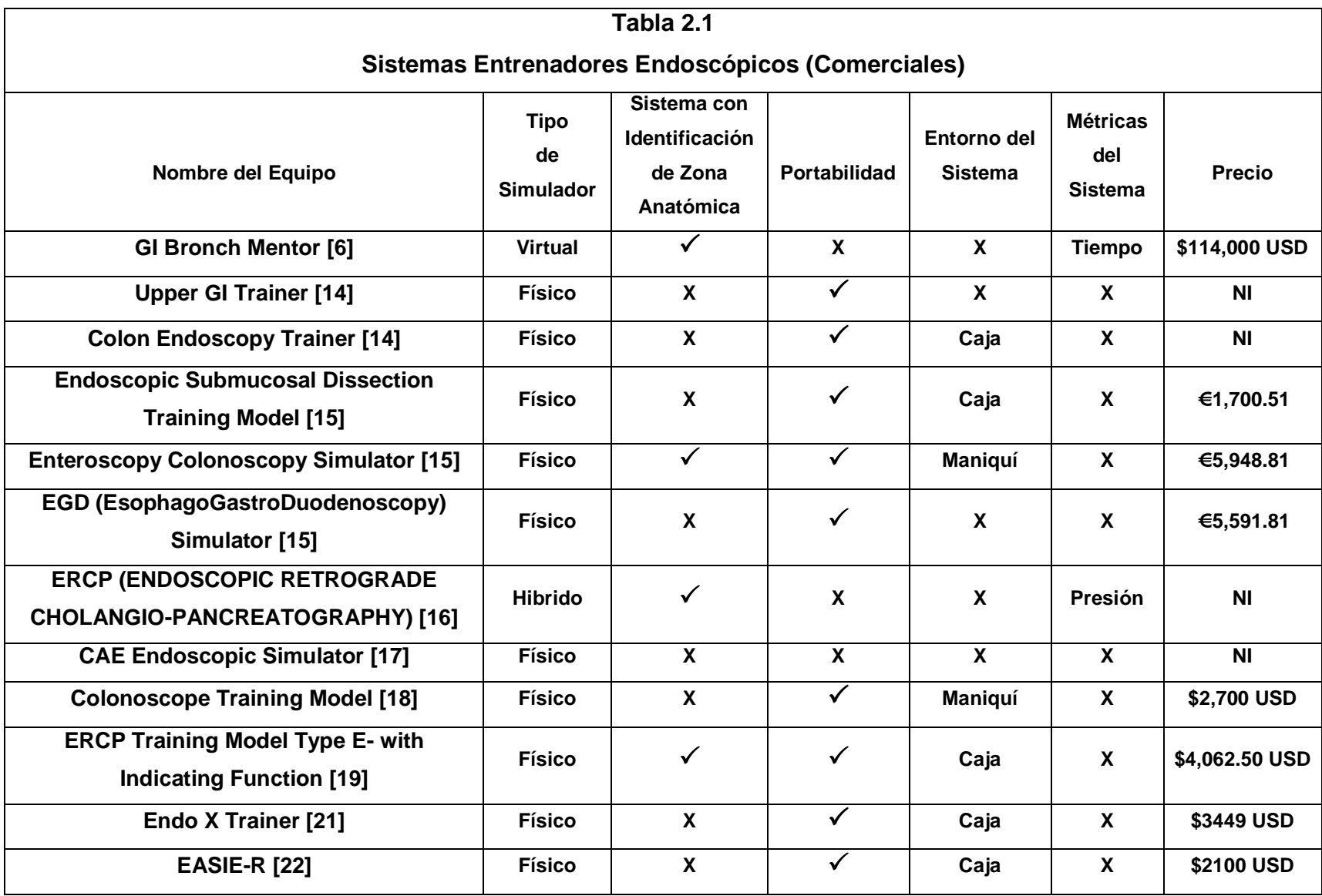

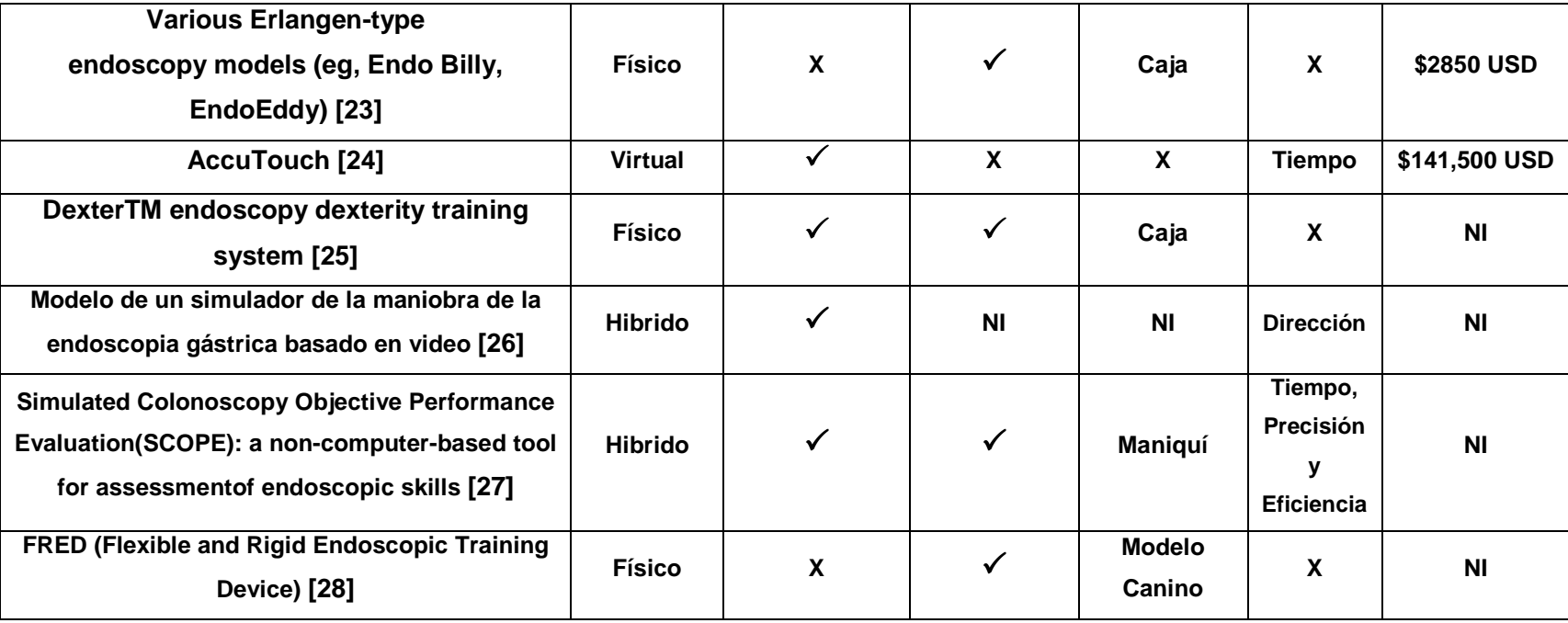

**NI: No Incluido.** 

**Hibrido: Físisco y Virtual.** 

### **3. DESARROLLO**

Para solucionar parte de las necesidades en el desarrollo de habilidades con el endoscopio flexible (gastroscopia canina), se propone un sistema que registre ciertas métricas, el cual nos permitirá mantener un registro de los parámetros establecidos para evaluar objetivamente el progreso de sus destrezas.

Las habilidades que se desean mejorar o desarrollar en este sistema son:

- Coordinación ojo mano.
- Agilidad en el manejo endoscópico.
- Ubicación Espacial.
- Ambidestreza (dos manos).
- Interpretación mental de un espacio 3D con retroalimentación visual en 2D.

El sistema se compone de:

- Un modelo físico que emula la distención anatómica del estomago, así como un modulo diseñado para contener a éste de tal manera que simule la posición en la que se encuentra un canido de raza media al momento de una gastroscopia.
- Una cámara boroscopio USB adaptada a un endoscopio flexible comercial (Pentax) fuera de servicio.
- Una computadora portátil para hacer uso del software.
- El software está diseñado para cubrir tres tareas básicas en la gastroscopia canina como son: ubicación anatómica, extracción de objetos y toma de biopsia.
- El sistema es capaz de registrar el tiempo (t) que tarde el usuario en encontrar cada parte anatómica indicada, el tiempo total (t) en la extracción de objetos y la precisión en el corte de una biopsia.

A continuación se muestra un diagrama de la solución propuesta (Fig. 3.1).

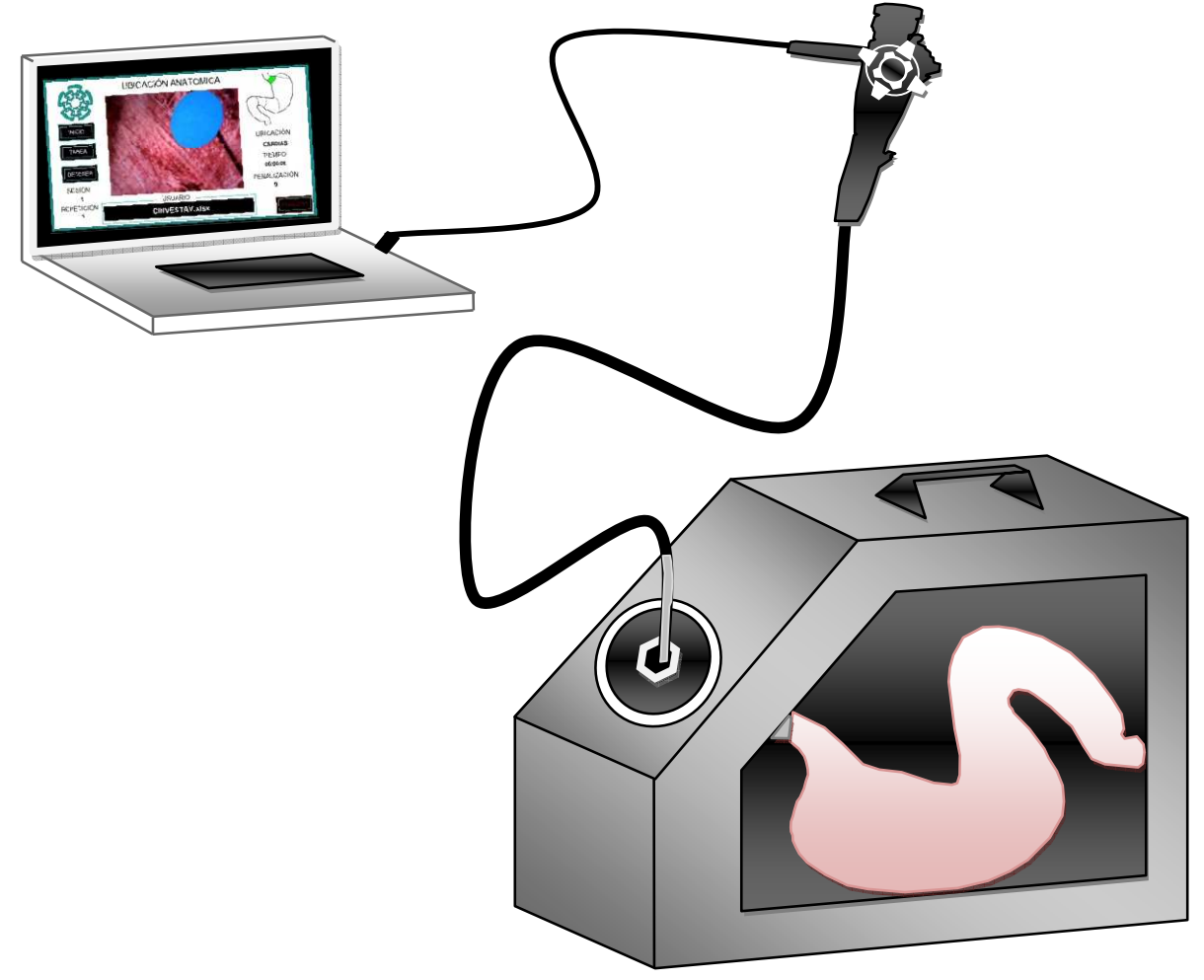

Fig. 3.1.- Diagrama de la solución propuesta.

#### **3.1 Desarrollo del modelo anatómico.**

Se hizo una investigación con médicos veterinarios y se determino el tamaño adecuado del modelo anatómico de tipo canino, cuyas dimensiones van en relación de 1:2.7 con respecto a un estomago canino de raza media. Esto se ha diseñado para que cumpla con las necesidades de estudiantes veterinarios.

- Para dar forma al modelo anatómico se utilizo textil, ya que con este se puede simular la distención estomacal y evitar el escape de aire al momento de insuflar.
- Para la parte interna se diseño un polímero adhesivo que cumple con las características anatómicas internas de un estomago canino (a escala 1:2.7) como se muestra en la figura 3.2.

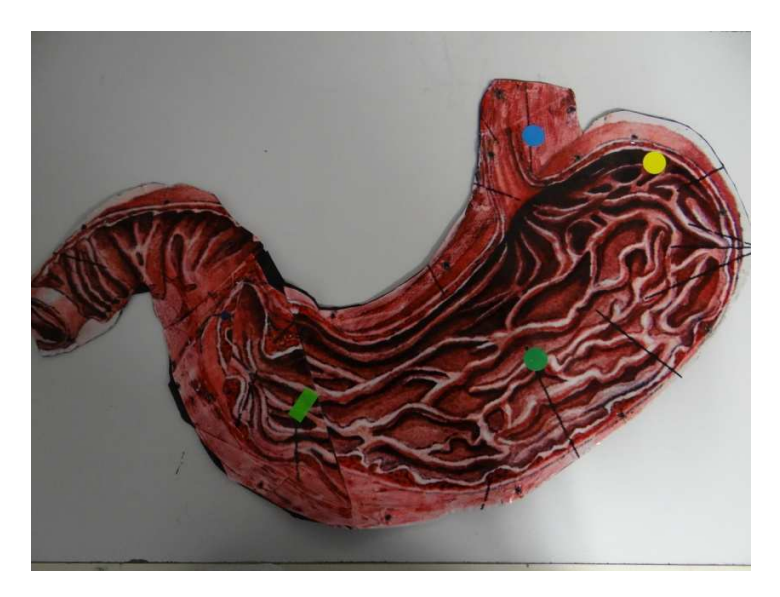

Fig. 3.2.- Parte interna del modelo, con indicadores en zonas anatómicas.

- El siguiente paso es colocar en el interior del modelo anatómico lo siguiente:
	- o Los marcadores para la tarea de ubicación anatómica.
- o Los objetivos didácticos para la tarea de extracción.
- o Un cartucho porta muestra para la tarea de biopsia.
- Al termino de los detalles en ambas partes de lo que forma el modelo del estomago, se sella con pegamento industrial las partes que corresponden a la parte externa del estomago (curvatura mayor del estomago), y con un sellado mecánico compuesto de dos laminas de aluminio, se cierra la parte de la curvatura menor del estomago.
- Por otra parte en la zona del cardias se instala un trocar, el cual se construyo con policloruro de vinilo, debido a que se requiere uno de mayor tamaño que un comercial para evitar daños en el endoscopio. Una vez ensamblado actúa como un trocar real permitiendo la introducción del endoscopio e insuflar el estomago.
- Posteriormente se pinta el modelo anatómico de un color muy parecido al real como se muestra en la figura 3.3.

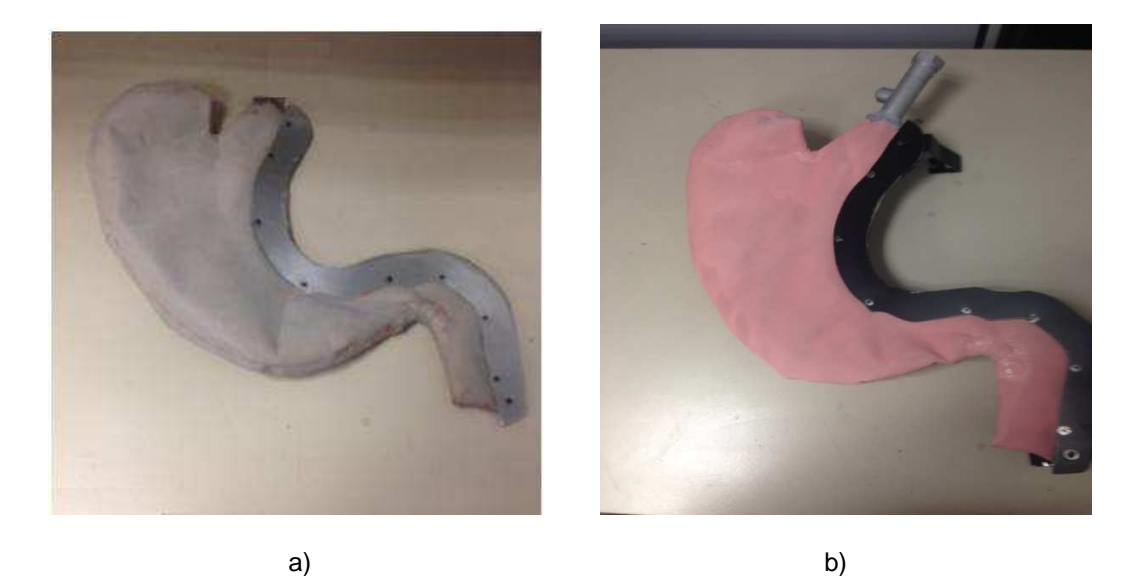

Fig. 3.3.- Finalización del modelo anatómico. a) Modelo anatómico sin pintar. b) Modelo anatómico finalizado.

• Para insuflar se utiliza un compresor de aire MIKEL´S de 250 P.S.I., conectado al trocar. Esto es para lograr insuflar el modelo del estomago, lo cual es necesario debido a que no se conseguiría introducir el endoscopio y no se obtendría ningún resultado como se muestra en la figura 3.4.

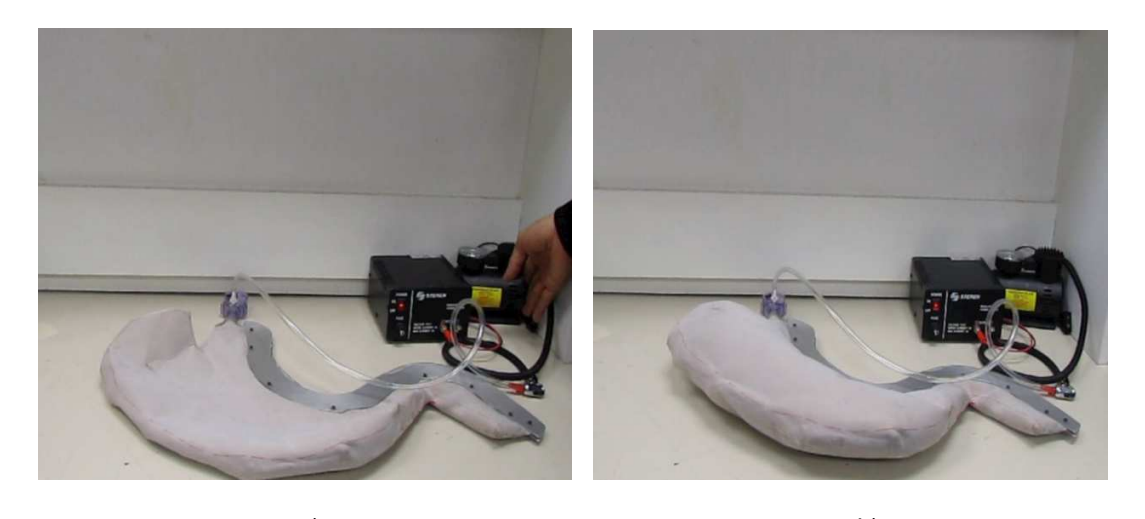

a) b) Fig. 3.4.- Modelo anatómico conectado a compresor. a) Sin insuflar. b) Insuflado.

El modulo está construido para albergar tanto al modelo anatómico, como al equipo que se requiere para que esta etapa del sistema funcione correctamente, el diagrama del modulo se muestra a continuación en la figura 3.5.
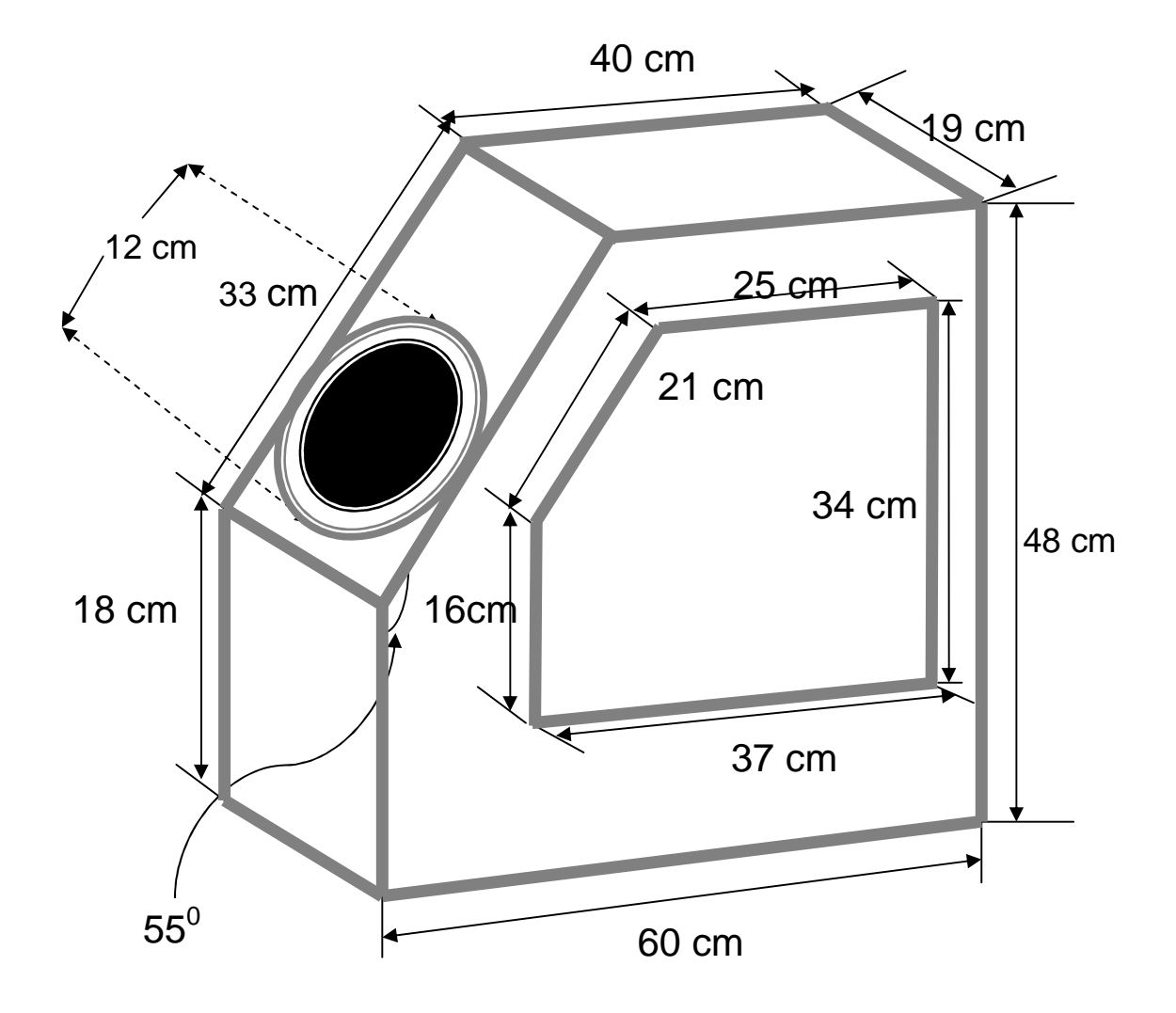

Fig. 3.5.- Diagrama del modulo.

El diseño del modulo está constituido por dos piezas las cuales embonan mecánicamente, a continuación se describe el modulo:

• En un costado del modulo se le realizo una ventana, para mostrar la ubicación física del endoscopio, ya que este resalta por su propia iluminación a través del modelo anatómico. Esto con el fin de hacer una demostración didáctica física-virtual previo a realizar las tareas de este sistema (Fig. 3.6).

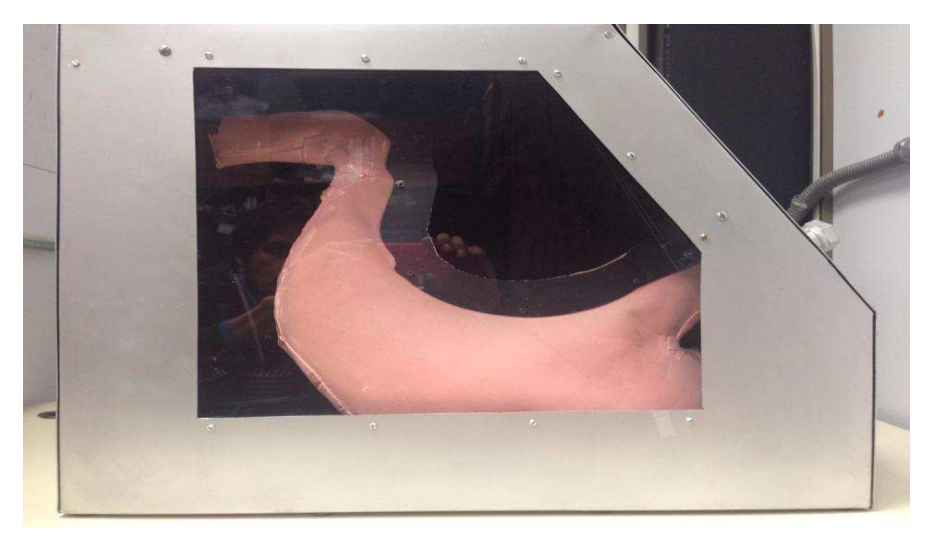

Fig. 3.6.- Vista lateral del modulo.

• En la parte posterior contiene un extractor de aire, el cual es necesario para evitar sobrecalentamiento debido al compresor (Fig. 3.7).

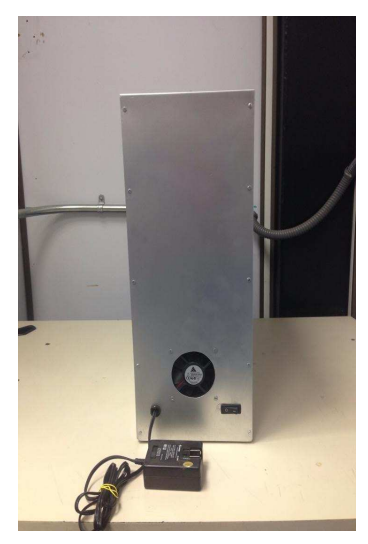

Fig. 3.7.- Vista posterior del modulo.

• En la parte superior se coloco una manija, la cual le permite al sistema ser portátil y de fácil traslado para el usuario. (Fig. 3.8).

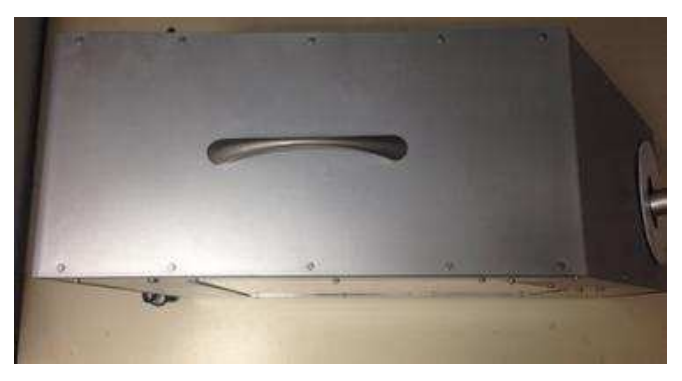

Fig. 3.8.- Vista superior del modulo.

La parte frontal tiene una pendiente a  $55^0$  ya que es la posición en la que se encuentra el estomago canino en una gastroscopia típica. Además se cuenta con un corte circular para poder colocar la parte superior del trocar, siendo esta la entrada del sistema (Fig. 3.9).

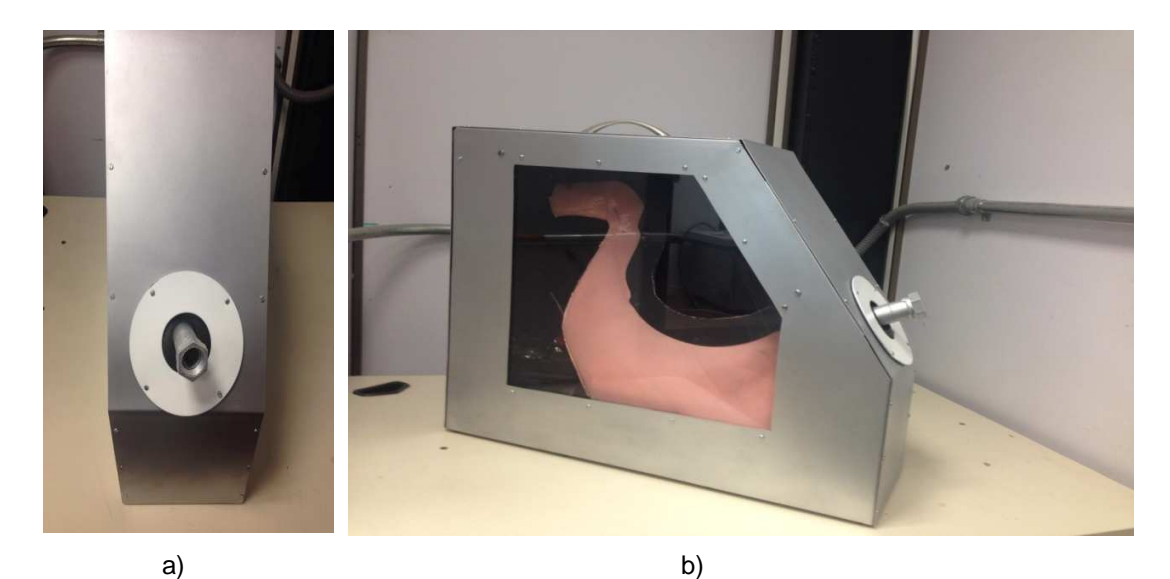

Fig. 3.9.- Modulo para entrenamiento. a) Vista frontal. b) Modulo simulador.

# **3.2 Adaptación de un boroscopio al mecanismo de un endoscopio flexible.**

En esta etapa se utiliza un endoscopio flexible (Pentax) fuera de servicio y un boroscopio con conexión USB (endoscopio USB) [9, 10, 11].

El endoscopio flexible se desmantelo de la siguiente manera:

- Desmontar la cobertura del cuerpo (parte del endoscopio), el cual contiene la parte de control.
- Después de evaluar el interior, se opto por dejar libre los puertos de trabajo del equipo, ya que solamente la parte mecánica flexible (parte de control) es indispensable para el sistema.
- Para la adaptación boroscopio endoscopio se realizo un corte transversal al cable del boroscopio USB, debido a que el diámetro de la cámara es ligeramente mayor con respecto al tubo de inserción y esto imposibilita la adaptación longitudinal directa. El corte se realizo a la altura del cuerpo del endoscopio ya que es una zona sin movimiento para el cable del boroscopio USB. La forma de adaptación fue la siguiente:
	- o El cable con la conexión USB se introdujo longitudinalmente a través de la entrada para el tubo de iluminación (previamente desarmada) llegando hasta el cuerpo del endoscopio.
- o El cable conectado a la cámara se introdujo longitudinalmente desde el extremo distal del endoscopio, pasando a través del tubo de inserción y llegando hasta el cuerpo de este.
- o En el cuerpo se unieron los cables y después se fijo a este, para evitar movimientos no deseados en esta unión.
- Finalmente se ensambla la carcasa del cuerpo dejándolo funcional para este sistema (Fig.3.10).

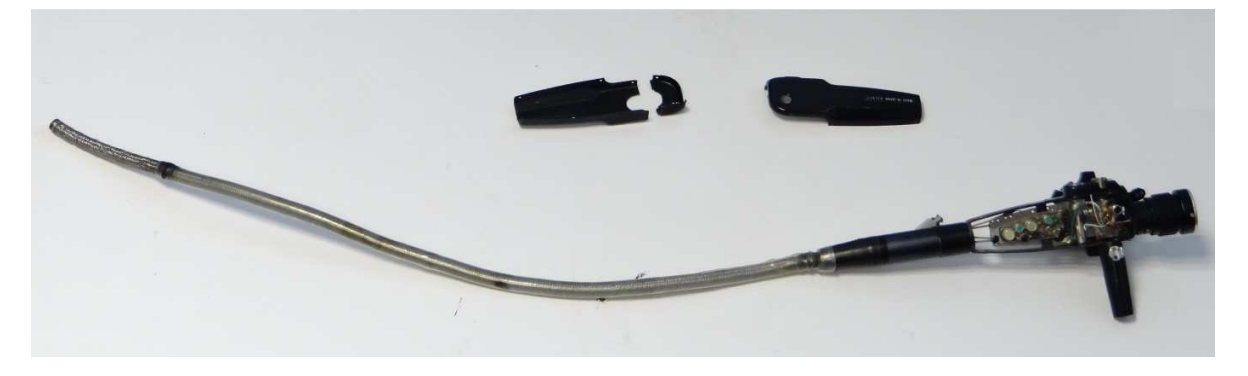

a)

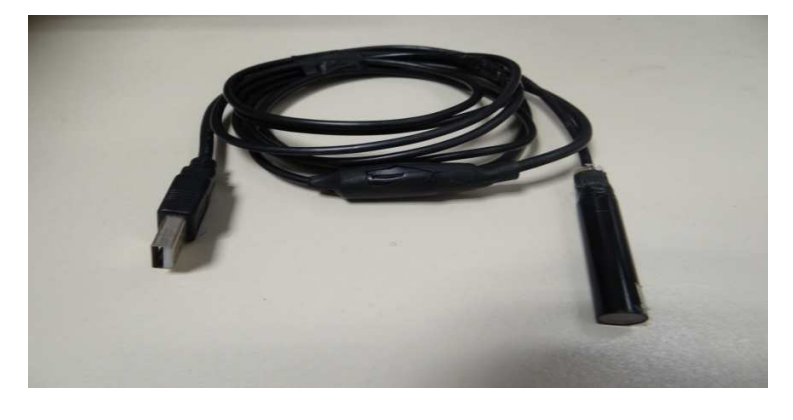

b)

Fig. 3.10.- Equipo para la retroalimentación visual. a) Endoscopio flexible (Pentax) desmantelado (cuerpo). b) Boroscopio USB.

## **3.3 Descripción de las tareas.**

Las tres tareas tienen como objetivo ser una herramienta óptima para el desarrollo de habilidades requeridas en gastroscopias [29, 30, 31].

# **3.3.1 Tarea de ubicación anatómica.**

La tarea de ubicación anatómica consiste en encontrar las 5 etiquetas que distinguen zonas anatómicas del estomago [29, 30, 31].

- Para encontrar cada zona anatómica el usuario cuenta con 2 minutos y medio.
	- o Si el usuario encuentra la zona anatómica dentro del lapso de tiempo (t), la zona buscada se tornara de color verde en el indicador con forma de estomago y al mismo tiempo mostrara la palabra correspondiente a dicha zona, todo esto desplegado en la interfaz.
	- o Por otra parte si el usuario no llegara a encontrar la zona en el lapso de tiempo (t), entonces se tomara como penalización y la zona buscada se tornara de rojo en el indicador con forma de estomago.
- Después de finalizar el tiempo (t) de las 5 zonas anatómicas las métricas serán registradas en el archivo de Excel automáticamente.
- El archivo de Excel llevara el nombre del usuario y registra lo siguiente: el numero de sesión, el numero de repetición, el tiempo (t) tardado en cada zona anatómica, la penalización de cada zona anatómica, el tiempo total (t), el número total de penalizaciones así como la fecha y hora en la que se realizo la tarea.

#### **3.3.2 Tarea extracción de objetos.**

La tarea extracción de objetivos consiste en retirar 5 objetos y no soltarlos hasta ser extraídos del modulo. La interfaz funciona como un cronometro, la cual se debe iniciar y detener manualmente. Esta tarea no tiene límite de tiempo  $(t)$  y se penaliza cuando el usuario suelta el objetivo antes de ser extraído del modulo (esta solo se activara cuando se oprima manualmente el botón de penalizar) [29, 30, 31].

- El modulo cuenta con 5 objetos dentro del estomago y estos se encuentran ubicados en las zonas con etiquetas (cardias, fundus, cuerpo antro y píloro).
- Después de finalizar, las métricas serán registradas en el archivo de Excel automáticamente.
- El archivo de Excel llevara el nombre del usuario y registra lo siguiente: el número de sesión, número de repetición, número de penalizaciones y el tiempo (t) que tarda el usuario en terminar la tarea, así como la fecha y hora en la que se realizo esta.

#### **3.3.3 Tarea extracción de biopsia.**

La tarea disección consiste en cortar el área marcada en una placa de poliestireno expandido, para después ser extraída del modulo y analizar el porcentaje del corte. La interfaz funciona como un cronometro, la cual se debe iniciar y detener manualmente. El tiempo límite de esta tarea será cuando se haya extraído la placa de poliestireno expandido. Una vez extraída la placa se analizara en un modulo externo el cual indicara el porcentaje del corte en la interfaz (esta solo se activara cuando se oprima manualmente el botón de analizar) [29, 30, 31].

- El modulo cuenta con un cartucho, en el cual se deposita la placa de poliestireno expandido (1cm x 1cm) y este se encuentran ubicado en el cuerpo del estomago. La placa de poliestireno expandido se encuentra marcada con un círculo (en líneas punteadas) y este indica el área a cortar.
- Se realizo una calibración previa para determinar el porcentaje del área cortada en la placa de poliestireno expandido. La calibración determina el porcentaje en 50%, 75% y 100% de un área predeterminada. La tabla 3.1 se muestra el porcentaje del corte real y el porcentaje obtenido por el algoritmo.

| Medida obtenida con algoritmo |
|-------------------------------|
| $50\% + 2\%$                  |
| 75% + 2%                      |
| $100\% + 2\%$                 |
|                               |

**Tabla 3.1 Porcentajes de corte para la calibración.** 

• El modulo externo esta desarrollado con una base que permite mantener las placas de poliestireno expandido en un punto ideal para el análisis. Además este contiene una webcam (Microsoft) que es esencial para determinar el porcentaje del corte y una tira de led's, la cual permiten regular la intensidad de luz dentro del modulo (Fig. 3.11).

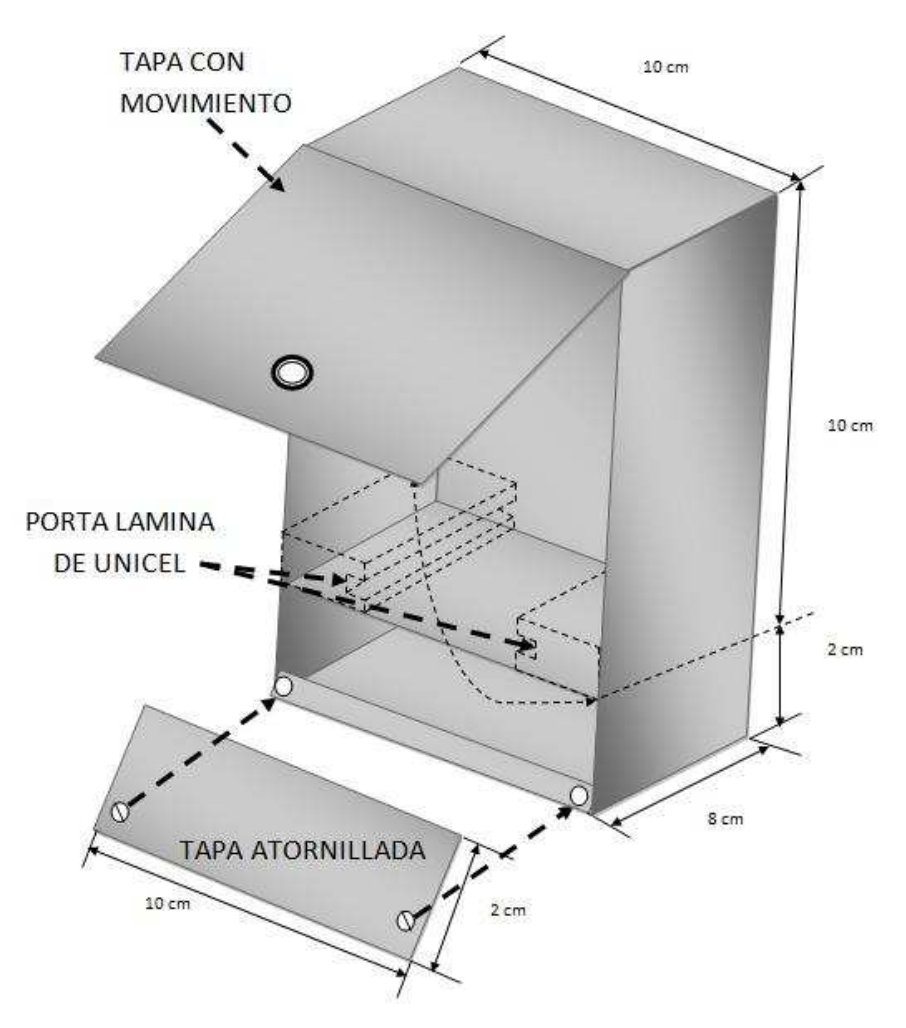

Fig. 3.11.- Modulo para analizar el corte en las placas de poliestireno expandido.

- El corte debe hacerse dentro del área marcada y al valor del porcentaje mostrado en la interfaz se interpreta de la siguiente manera:
	- o Si el valor mostrado es 100, esto significa que no se realizo ningún corte.
	- o Si el valor mostrado es alto (en escala de 0 a 100), esto significa que el corte fue pequeño.
	- o Si el valor mostrado es bajo (en escala de 0 a 100), esto significa que el corte fue grande en el área marcada.
	- o Si el valor mostrado es 0, esto significa que el corte realizado fue perfecto.
	- o Si el valor mostrado es mayor a 100, esto significa que se ha cortado fuera del área marcada.
- Después de finalizar, las métricas serán registradas en el archivo de Excel automáticamente.
- El archivo de Excel llevara el nombre del usuario y registra lo siguiente: el número de sesión, número de repetición, porcentaje del corte, penalización y el tiempo (t) que tarda el usuario en terminar la tarea, así como la fecha y hora en la que se realizo esta.

#### **3.4 Desarrollo de software para las tareas.**

Para esta etapa se utilizo la plataforma MatLab (The Mathworks, Inc. United States, Michigan), la cual se encarga de todo el procesamiento de imagen, así como de registrar las métricas del sistema. En la interfaz para el usuario se utiliza GUI (Graphic User Interface), la cual es una herramienta de MatLab.

El objetivo del software es desarrollar o mejorar las habilidades necesarias en una gastroscopia, el cual está enfocado para estudiantes veterinarios y veterinarios inexpertos. Esto se logra por medio de una interfaz que sirve para ayudar al usuario en la coordinación mano – ojo.

El proceso del software está enfocado para las tareas: ubicación anatómica, extracción de objetos y extracción de biopsia.

#### **3.4.1 Descripción del código para la tarea ubicación anatómica.**

**1. Captura de imagen.** Una vez detectada la etiqueta, la imagen se captura a través del endoscopio USB y con ayuda del software se procesa la imagen en RGB por segmentación de colores. Un color se especifica por sus coeficientes tricromáticos como se definen en las siguientes ecuaciones (1) [32, 33]:

$$
x = \frac{x}{x + Y + Z}
$$
;  $y = \frac{Y}{x + Y + Z}$ ;  $z = \frac{Z}{x + Y + Z}$ ; (1)

Las cantidades de verde, rojo y azul necesarios para formar un color concreto se denominan el valor triestímulo y se denotan, X, Y y Z, respectivamente.

**2. Filtrado de imagen.** Una vez capturada y procesada en RGB la imagen, permite establecer un umbral el cual sirve para separar el color de la etiqueta con respecto a todos los demás colores de la imagen [32, 33]. El algoritmo tiene la etapa de filtrado que se basa en la ecuación (2).

$$
x = \begin{cases} 0, & u < y \\ 255, & u > y \end{cases}
$$
 (2)

**3. Detección de imagen.** Esta etapa se logra con una captura de imagen previa en las etiquetas, mediante la cual permite ser procesada en RGB y de ahí obtener un valor característico por cada etiqueta [32, 33]. Esto sirve como base para que todo valor de cualquier color que no corresponda al de las etiquetas sea filtrado. El color de las etiquetas corresponde a una parte específica del modelo anatómico, como se muestra en la siguiente Tabla 3.2.

# **TABLA 3.2.**

**Correspondencia de etiquetas con partes anatómicas.**

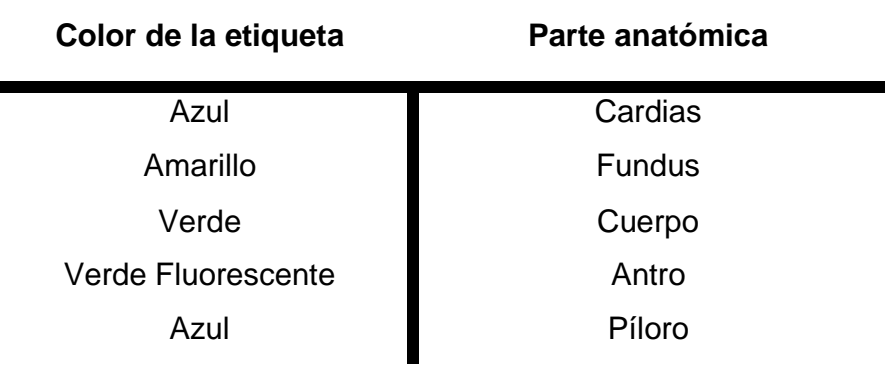

La selección de colores para las etiquetas fue hecha en base a cuales responden mejor al proceso de detección de imagen.

**4. Despliegue de pantalla.** Al ser detectada una etiqueta, se visualiza en la interfaz la zona en donde se encuentra ubicado el endoscopio USB y el tiempo (t) que tardo el usuario para encontrar esta como se muestra en la Fig. 3.12.

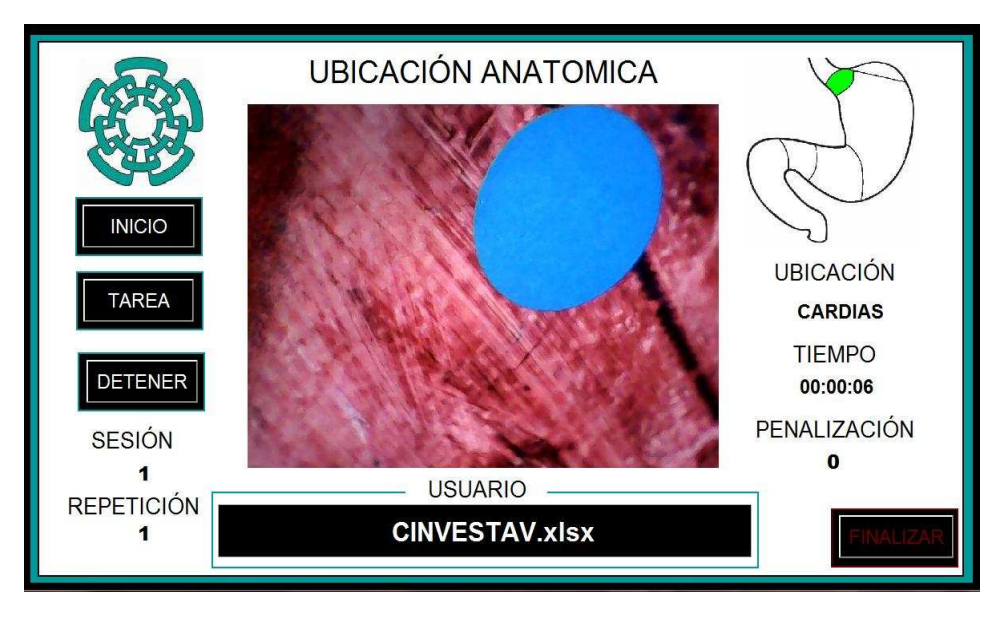

Fig. 3.12.- Interfaz de la tarea ubicación anatómica (identificación del cardias).

# **3.4.1.1 Diagrama de flujo para la tarea de ubicación anatómica.**

Este diagrama muestra el proceso de la tarea ubicación anatómica paso a paso (Fig. 3.13).

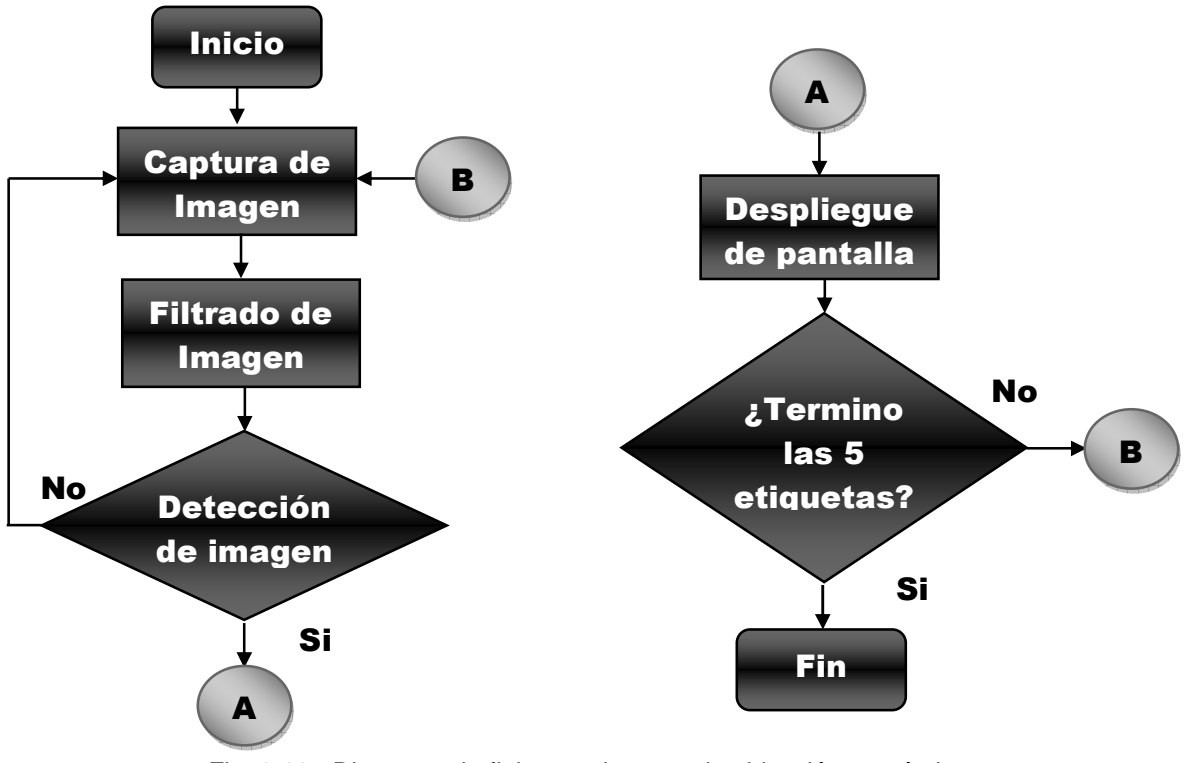

Fig. 3.13.- Diagrama de flujo para la tarea de ubicación anatómica.

## **3.4.2 Descripción del código para la tarea extracción de objetos.**

- **1.** El algoritmo es una suma que consta de una variable global la cual se encuentra declarada al inicio del código y en los botones: comenzar, penalizar y detener.
- **2.** La variable se encuentra inicializada en cero y a esta se le irán sumando las penalizaciones cada vez que se presione el botón penalizar.
- **3.** El algoritmo cuenta con una bandera, la cual indica en qué momento se activan las penalizaciones o en cual se detienen.
- **4.** Esta bandera se encuentra en el botón de comenzar y al ser oprimido la bandera cambia a uno activando las penalizaciones. Cuando se oprime el botón detener la bandera cambia a cero desactivando las penalizaciones.
- **5. Despliegue de pantalla.** Al oprimir el botón penalizar inmediatamente se despliega en la interfaz el valor actual de penalizaciones como se muestra en la Fig. 3.14.

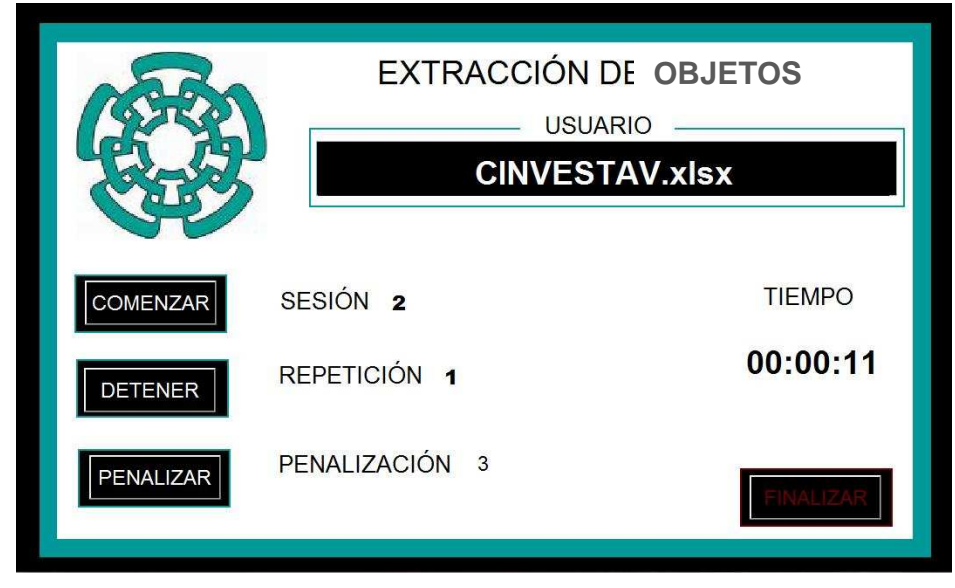

Fig. 3.14.- Interfaz de la tarea extracción de objetos.

# **3.4.2.1 Diagrama de flujo para la tarea de extracción de objetos.**

Este diagrama muestra el proceso de la tarea extracción de objetivos paso a paso (Fig. 3.15).

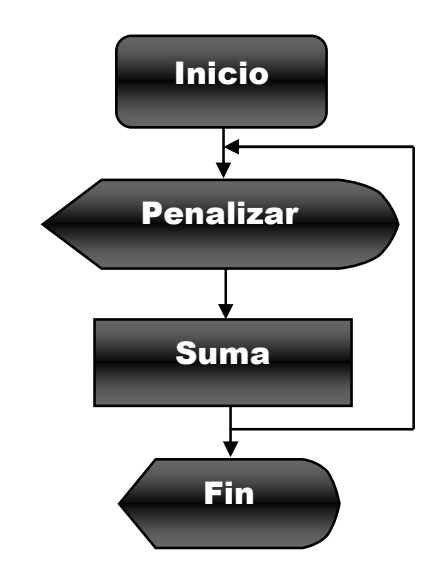

Fig. 3.15.- Diagrama de flujo para la tarea extracción de objetos.

#### **3.4.3 Descripción del código para la tarea extracción de biopsia.**

- 1. **Captura de imagen.** Una vez detectada la etiqueta, la imagen se captura a través de la webcam en el modulo externo y con ayuda del software se procesa la imagen en escala de grises [32, 33].
- **2. Binarización de la imagen.** Después de capturar la imagen y procesarla en escala de grises, se binariza la imagen para reducirla a dos posibles valores blanco y negro (0 y 1), debido al color de la lamina de poliestireno expandido (blanco) y el color de fondo en el corte (negro), la binarización es la herramienta que le da el formato a la imagen, la cual se necesita para poder obtener las propiedades de la misma y obtener fácilmente el valor del área cortada [32, 33]. Con la ecuación (3) se determina el proceso de binarización.

$$
g(x,y) = \begin{cases} 1 \text{ si } f(x,y) > T \\ 0 \text{ si } f(x,y) \le T \end{cases} \tag{3}
$$

Para determinar el valor del umbral se recurre:

- 1. Se obtiene un estimulo del umbral T.
- 2. Se calcula la media de los valores debajo (m1) y sobre (m2) del umbral T.
- 3. Se calcula el nuevo umbral como indica la ecuación (4):

$$
T = \frac{1}{2}(m1 + m2) \quad (4)
$$

4. Se repite el paso 2 hasta que el nuevo umbral se igual al anterior.

**3. Complemento de la imagen.** Al término de la binarización se obtiene el complemento de la imagen, ya que facilitara el cálculo del área a la función regionprops, debido a que esta solo reconoce imágenes en color blanco [32, 33]. El complemento de una imagen con niveles de grises en el rango de  $[0, L - 1]$ , se obtiene usando la transformada negativa mostrada en la ecuación (5).

$$
s=L-1-r
$$
 (5)

Donde L es el nivel de gris, r y s son los valores de los pixeles, antes y después del procesamiento respectivamente.

4. **Filtrado de imagen.** Después de obtener el complemento de la imagen se filtra utilizando operaciones morfológicas, la cual es muy útil para mejorar la binarización, ya que en ocasiones se generan zonas indeseadas sin relleno [32, 33]. Debido a que la captura debe tener únicamente el área del corte en blanco y el resto en negro, este filtrado es necesario para rellenar los puntos blancos indeseados dejando el área de corte como la única figura, para analizar en la siguiente etapa. La operación de relleno en base a operaciones morfológicas consiste en una secuencia de dilataciones, complementos e intersecciones. El filtrado se obtiene utilizando iterativamente la siguiente ecuación (6).

$$
X_k = (X_{k-1} \oplus B) \cap A^c \qquad \qquad \text{(6)}
$$

Se utiliza como punto de partida un pixel al interior del objeto que se rellenara y se realiza la operación dilatación con el elemento B. Esta dilatación expande la imagen en todas las direcciones. Sin embargo al realizar la intersección con la imagen  $A<sup>c</sup>$  (complemento de la imagen), se logra mantener los puntos dilatados siempre dentro de los bordes de la imagen original. Este proceso se repite "n-veces" hasta que la imagen  $X_k$  sea idéntica a la imagen Xk-1.

Es decir, hasta que no se generen nuevos cambios y el proceso se detenga.

**5. Detección de área.** Esto se consigue con la función regionprops, la cual mide propiedades de objetos o de regiones en una imagen y las retorna como un arreglo. En este caso determina el número de pixeles blancos de la imagen obteniendo el área de esta (en pixeles) [32, 33]. Después se realiza una regla de tres para determinara el porcentaje que fue cortado. Esta se muestra en la siguiente ecuación (7).

$$
\begin{array}{ccc}\n1.6132 \times 10^5 \rightarrow & 100 & \therefore \quad X = \frac{(total)(100)}{1.6132 \times 10^5} \\
\end{array} \tag{7}
$$

Donde :  $1.6132x10<sup>5</sup>$  es el valor del corte ideal (cortado al 100%), el valor 100 es la equivalencia en porcentaje al valor del corte ideal, total es una variable que contiene el número de pixeles blancos en la imagen actual y X será el valor actual del corte dado en porcentaje.

**6. Despliegue de pantalla.** Al presionar el botón analizar inmediatamente aparecerá una captura de video y después de 3 segundos, se mostrara el valor del corte en la interfaz (Fig. 3.16).

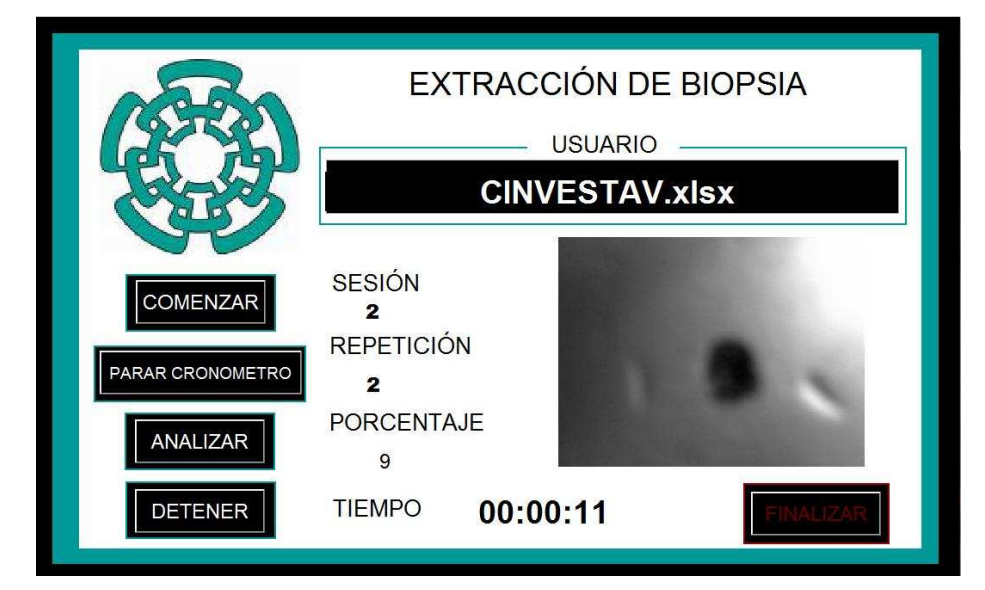

Fig. 3.16.- Interfaz de la tarea extracción de biopsia (analizando corte).

### **3.4.3.1 Diagrama de flujo para la tarea de extracción de biopsia.**

Este diagrama muestra el proceso de la tarea extracción de objetivos paso a paso (Fig. 3.17).

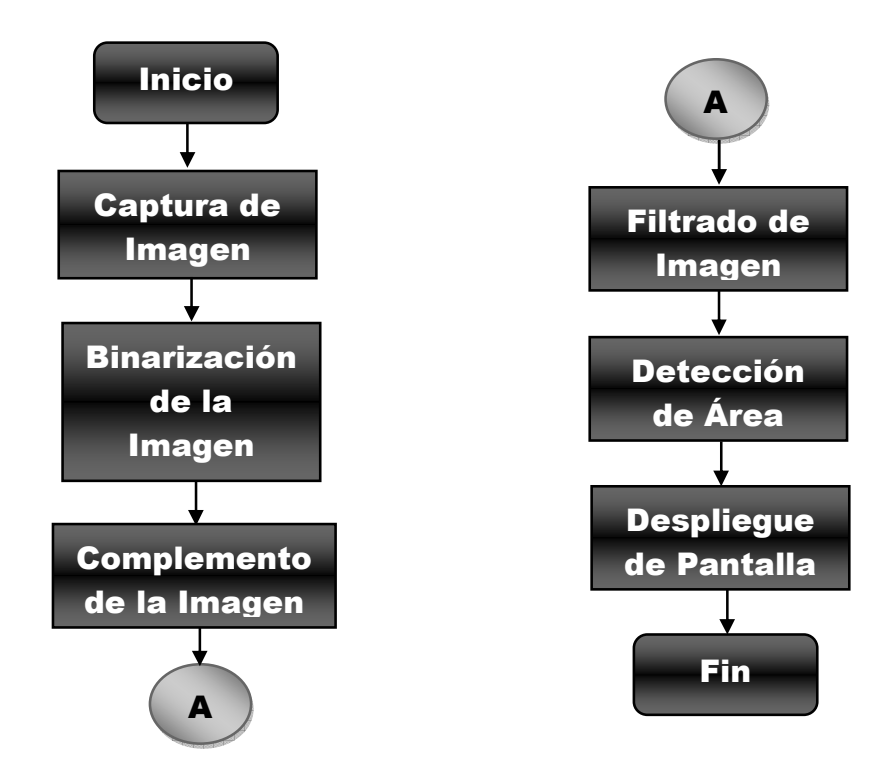

Fig. 3.17.- Diagrama de flujo para la tarea extracción de biopsia.

A continuación se muestra el diagrama de flujo que seguirá el programa para ejecutar cualquiera de las tres tareas, iniciando desde el menú principal (Fig. 3.18 y Fig. 3.19).

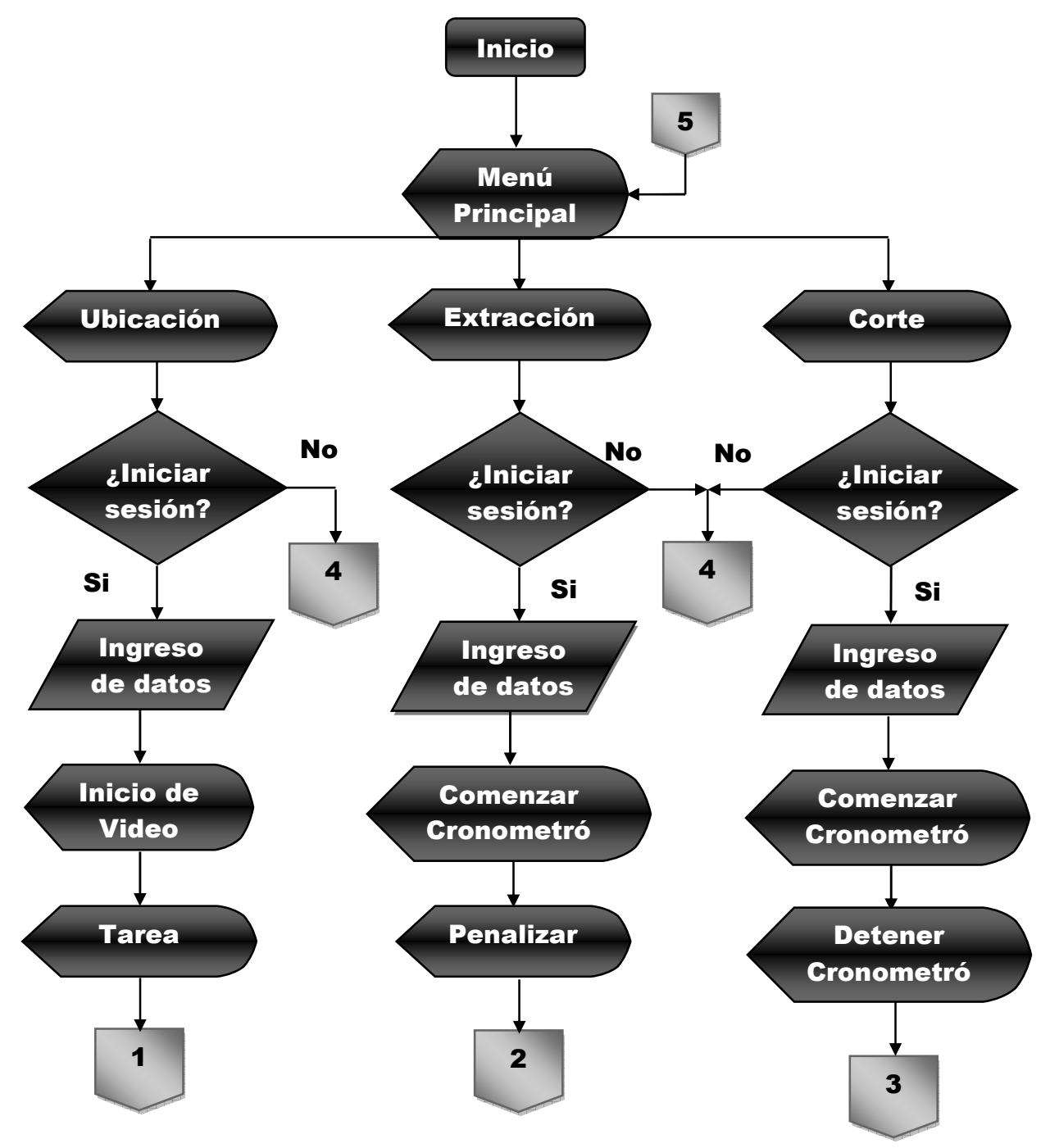

Fig. 3.18.- Diagrama de flujo del sistema (parte1).

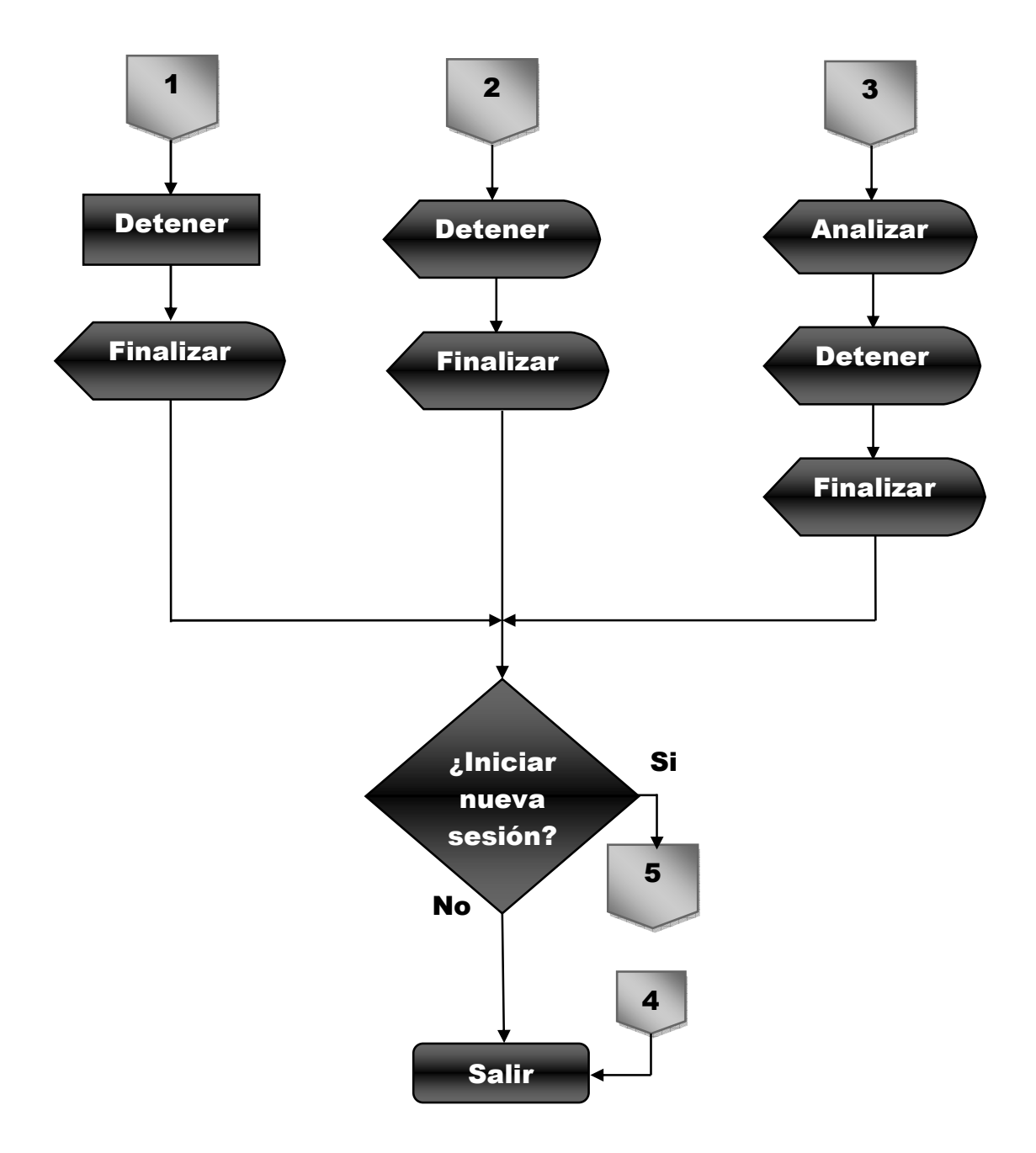

Fig. 3.19.- Diagrama de flujo del sistema (parte2).

En la Fig. 3.20 se muestra el sistema completo en operación (modulo, endoscopio USB y software).

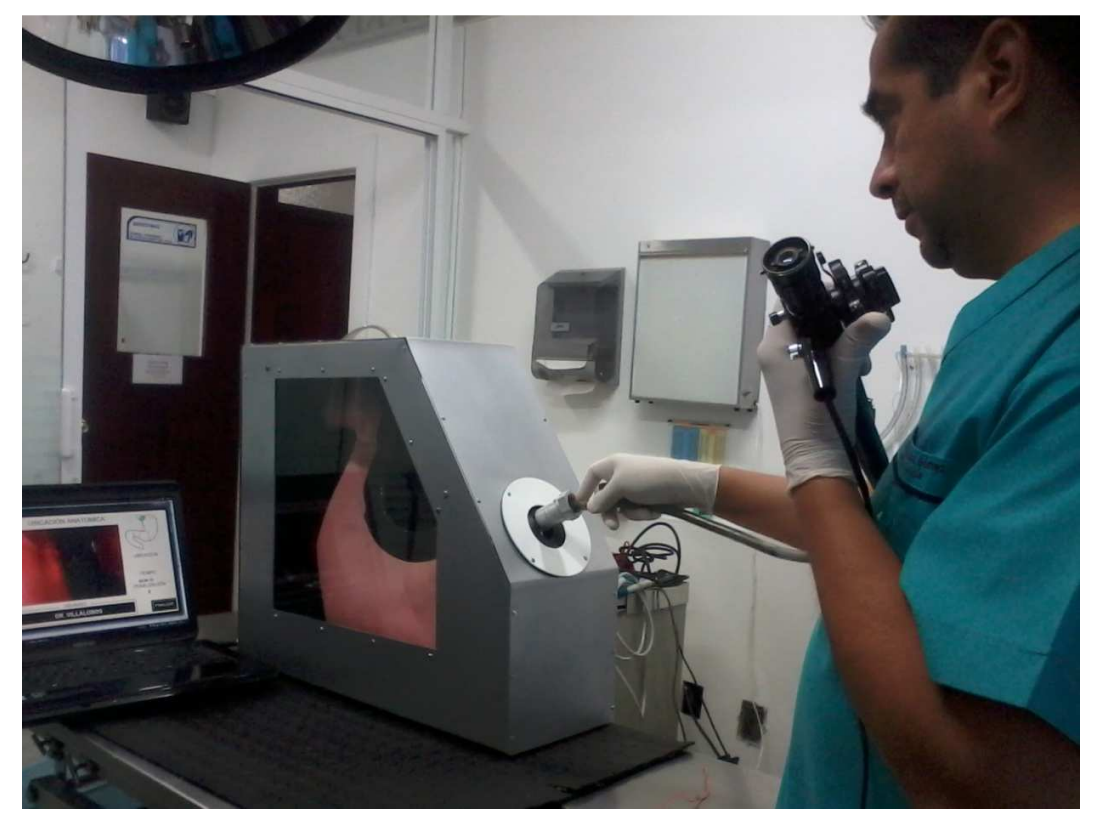

Fig. 3.20.- Sistema completo operando en el Hospital Veterinario Del Valle.

## **4. PRUEBAS PRELIMINARES DEL SISTEMA.**

## **4.1 Propuesta para el desarrollo del protocolo de investigación.**

La propuesta en desarrollo para el protocolo de investigación se compone de los puntos (4.1.2, 4.1.2, 4.1.3, 4.1.4), los cuales se explican a continuación:

### **4.1.1 Sujetos de prueba.**

- Se trabajara con dos grupos:
	- o Veterinarios expertos en gastroscopias (avanzados), realizando 6 repeticiones cada uno.
	- o Estudiantes veterinarios o veterinarios inexpertos en gastroscopias (principiantes), realizando 6 repeticiones cada uno.
- Para desarrollar las habilidades enlistadas en el capítulo 3 (coordinación ojo– mano, agilidad, orientación, precisión de movimientos), se propone realizar 3 tareas (explicadas en el capítulo 3):
	- o **Ubicación anatómica**. Consiste en encontrar cinco zonas en la anatomía del estomago (cardias, fundus, cuerpo, antro, píloro). Para encontrar cada zona anatómica el usuario cuenta con 2 minutos y medio y se penalizara al rebasar este tiempo (t).
	- o **Extracción de objetivos**. Consiste en retirar 5 objetos y no soltarlos hasta ser extraídos del modulo. Esta tarea no tiene límite de tiempo y se penaliza cuando el usuario suelta el objeto antes de ser extraído del modulo.
- o **Extracción de biopsia.** La tarea disección consiste en cortar el área marcada (5mm<sup>2</sup>) en una placa de poliestireno expandido, para después ser extraída del modulo y analizar el porcentaje del corte en un modulo externo. El tiempo límite (t) de esta tarea será cuando se haya extraído la placa y se penaliza cuando se corta más allá del área marcada.
- Las tres tareas cuentan con una retroalimentación visual a través de una interfaz y se realizaran 3 repeticiones de cada una de estas.

### **4.1.2 Análisis de datos.**

- Para registrar el desempeño en las tareas se capturan una serie de métricas las cuales son:
	- o **Ubicación anatómica.** El numero de sesión, el número de repetición, el tiempo (t) utilizado en cada zona anatómica, la penalización de cada una, el tiempo total (t) y el número total de penalizaciones.
	- o **Extracción de objetivos.** El número de sesión, número de repetición, número de penalizaciones y el tiempo (t) que tarda el usuario en terminar la tarea.
	- o **Extracción de biopsia.** el número de sesión, número de repetición, porcentaje del corte, penalización y el tiempo (t) que tarda el usuario en terminar la tarea.
- La captura de métricas es importante para el usuario, ya que con estas se puede determinar el progreso de en sus destrezas.

Se usara la prueba U Mann-Whitney para determinar si se puede discriminar entre el grupo avanzado y el grupo principiante. La prueba U Mann-Whitney entrega un parámetro P, que indica la probabilidad de error al diferenciar entre los dos grupos de estudio. Si se obtiene un parámetro menor o igual a 0.05, existe una diferencia significativa entre ambos grupos con un nivel de probabilidad de error menor al 5%.

### **4.1.3 Resultados esperados.**

- El grupo avanzado tenga un mejor desempeño en cuanto:
	- o Menor tiempo por repetición.
	- o Mejor ubicación espacial.
	- o Rapidez en la extracción de objetos.
	- o Mejor precisión en la tarea disección.

Esto comparado con el grupo principiante desde el primer ensayo.

- El grupo avanzado debe mostrar una mejoría menor con respecto al grupo principiante.
- Con cada repetición, el grupo principiante se deberá aproximar al grupo avanzado en cuanto: ubicación, extracción de objetos y precisión de corte.
- Para los parámetros registrados por el sistema, se espera que el grupo avanzado presenten un valor más bajo que el grupo principiante, ya que dichos parámetros se pueden ver como funciones de costo. Un valor bajo significa mejor desempeño; por esta razón se esperan encontrar una mejoría en el puntaje de los parámetros con cada repetición.

## **4.1.4 Material.**

- Modelo sintético de entrenamiento.
- Endoscopio USB.
- Computadora personal con Windows y el software de registro instalado.

## **4.2 Pruebas iníciales en clínica.**

Se realizaron una serie de pruebas en la clínica Del Valle con un veterinario experto en gastroscopias, para analizar el comportamiento del sistema antes de hacer las pruebas preliminares.

# **4.2.1 Observaciones**

1. En la figura 4.1 se observa al veterinario experto realizando la tarea de ubicación anatómica, con el sistema completo. Esta tarea no mostro ninguna complicación, en cuanto a software y modulo, pero el endoscopio USB mostro una dificultad al trabajar solo con 3 grados de libertad de los 4 esperados, siendo esta la primera observación del veterinario para mejorar el sistema.

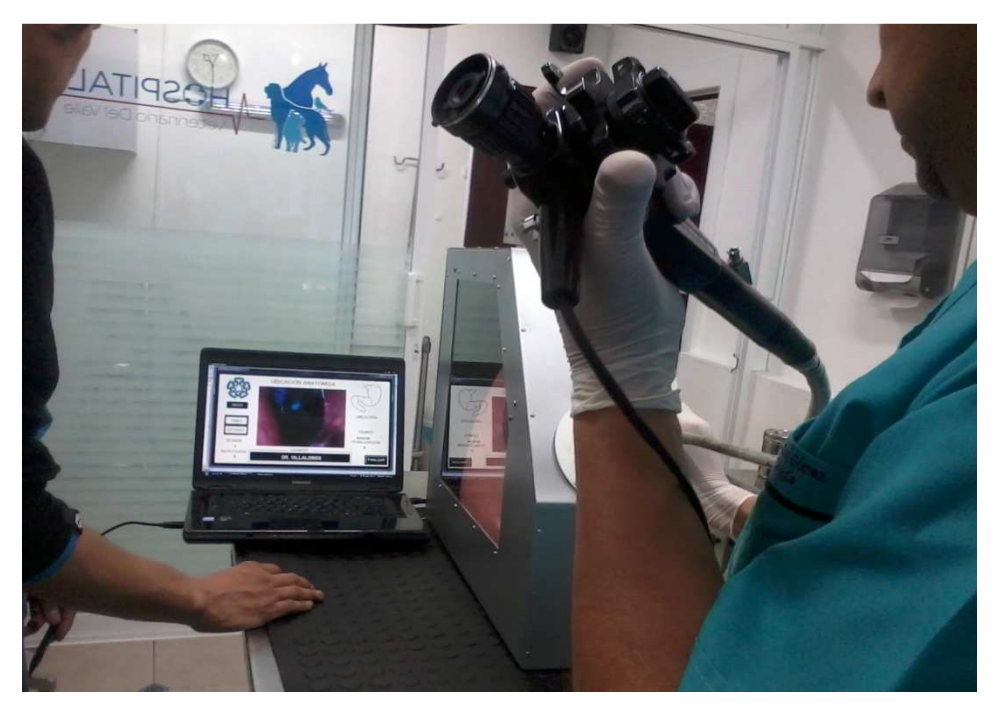

a)

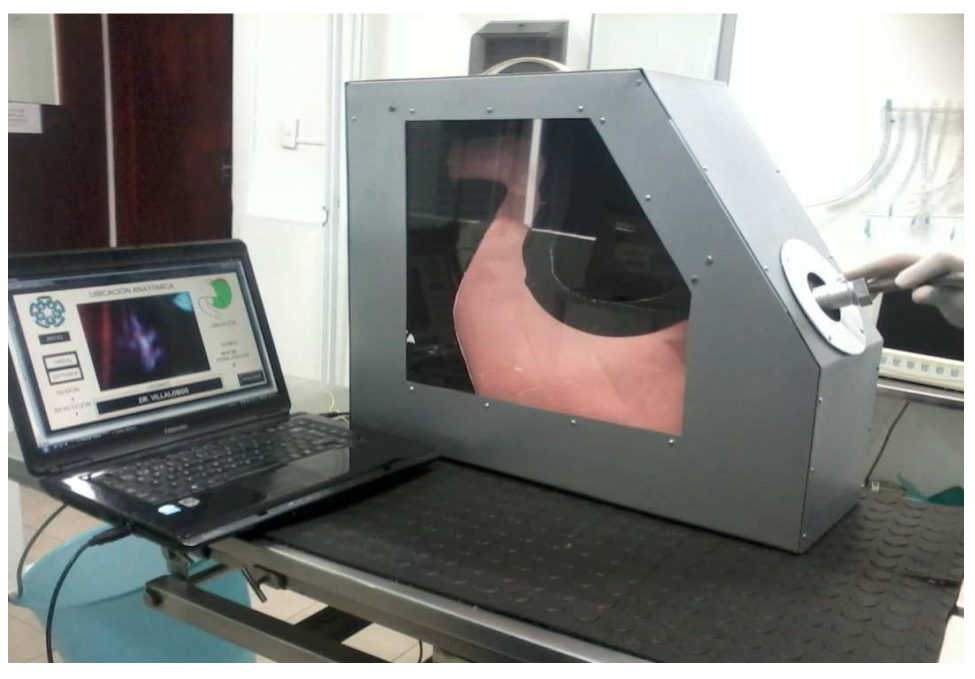

b).

Fig. 4.1.- Veterinario experto probando tarea de ubicación anatómica a) Inicio con la tarea de ubicación anatómica. b) Finalización con la tarea de ubicación anatómica.

En la figura 4.2 se observa al veterinario experto realizando los comienzos de lo que ahora es la tarea extracción de objetivos, con la diferencia de que esta la realiza con su endoscopio flexible para conseguir diferentes pruebas en el sistema. En la figura 4.2 se puede observar una interfaz inicial de la tarea extracción de objetos. Dando como segunda observación la mejora de esta.

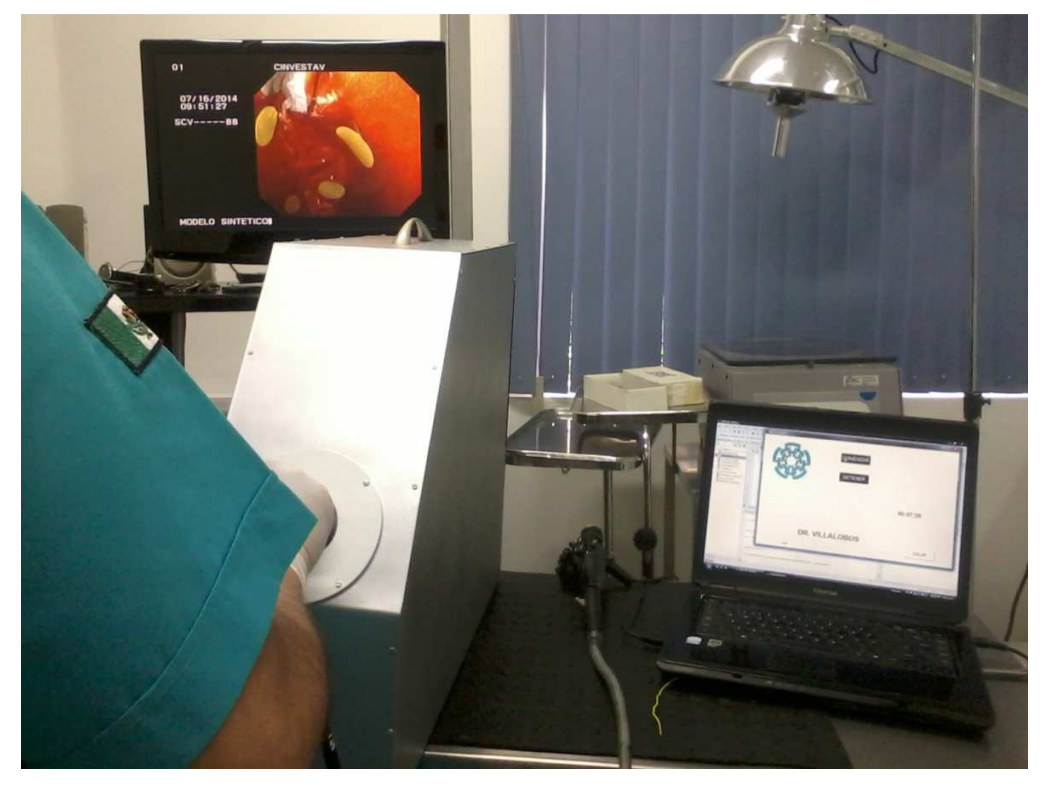

Fig. 4.2.- Veterinario experto probando el sistema con su endoscopio flexible.

2. En la figura 4.3 se observa el modulo en posición decúbito lateral, debido a una complicación en deslizar el endoscopio dentro del modelo anatómico (cuerpo del estomago), ya que en posición decúbito lateral permitió una exploración sin ninguna dificultad. Esta fue la tercera observación del veterinario para la mejora del sistema.

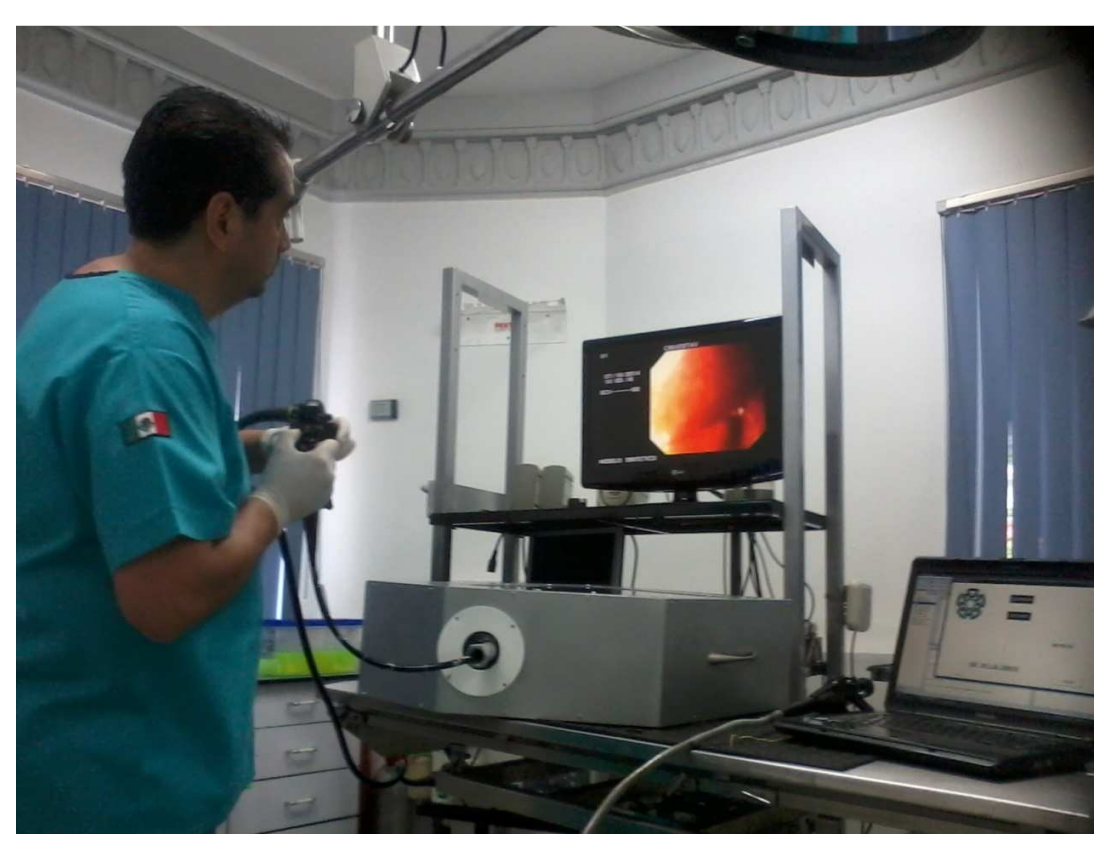

Fig. 4.3.- Corrección momentánea para exploración libre del endoscopio.

- 3. La siguiente observación del veterinario fue recorrer un poco las etiquetas del fundus, ya que se estaba tomando parte del cuerpo estomacal, Siendo estas las únicas observaciones para mejorar el sistema y dándole una gran aceptación en general al sistema.
- 4. Por último recomendó la necesidad de desarrollar una tercera tarea (extracción de biopsia, la cual ya se finalizo) y el tipo de sujetos de pruebas para validar el sistema.

## **5. RESULTADOS**

#### **5.1 Caracterización del sistema.**

El sistema es capaz de registrar a una frecuencia de muestreo de 30 FPS (Frames Per Second), se utiliza el protocolo de comunicación USB como método de intercambio de información entre la computadora y el endoscopio USB, además cuenta con 4 grados de libertad.

El sistema registra el tiempo (t) de duración de la tarea, la precisión en el corte y las penalizaciones por:

- No encontrar la zona anatómica en el lapso de tiempo (t) marcado.
- Soltar el objetivo antes de ser extraído del modulo.
- Cortar fuera del área marcada.

Las características técnicas del sistema con un modelo inanimado gástrico de mediana especie y retroalimentación visual a través de un endoscopio USB, se muestran en la tabla 5.1.

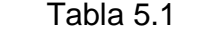

### Especificaciones técnicas del sistema.

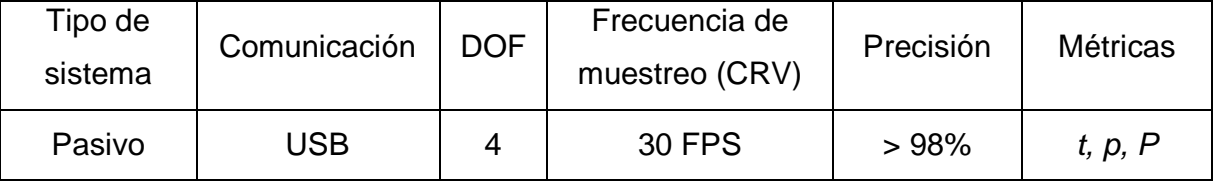

DOF = Grados de libertad, CRV = cámara de retroalimentación visual, FPS = Frames Per Second,  $t =$  tiempo (s),  $p =$  penalización (error),  $P =$  precisión de corte.

#### **5.2 Resultados de las pruebas piloto.**

La prueba piloto se realizo en dos sujetos que no cuentan con experiencia manejando el endoscopio flexible (novato) y con un sujeto experimentado (avanzado). Los sujetos realizaron satisfactoriamente la tarea de ubicación anatómica, obteniendo los registros que se muestran en las siguientes tablas 5.2 y 5.3 (se realizo un total 18 repeticiones).

# Tabla 5.2

Registros obtenidos de prueba piloto en usuarios novatos para la tarea ubicación

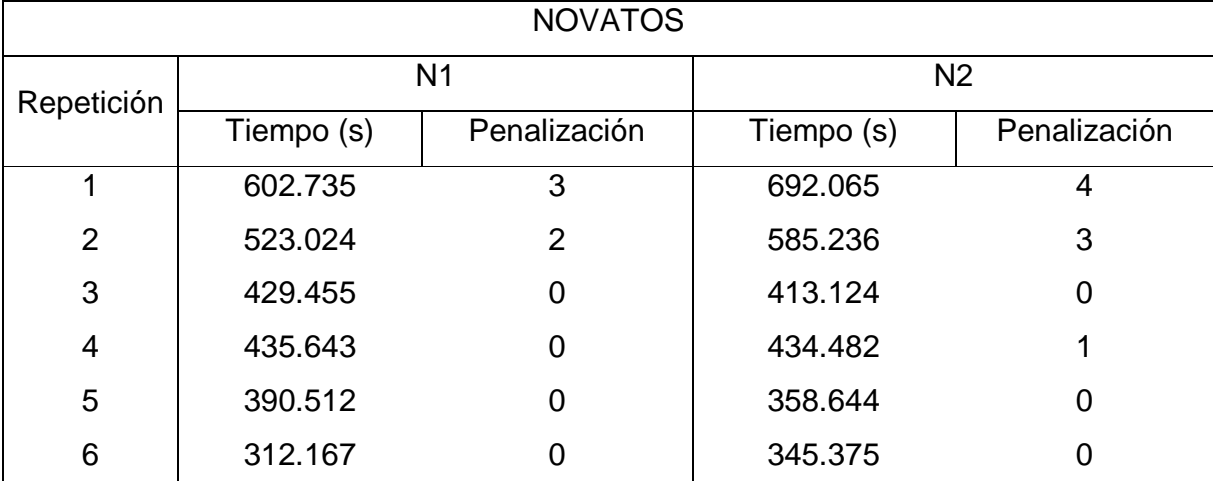

anatómica.

N = Sujeto de prueba novato

### Tabla 5.3

Registros obtenidos de prueba piloto en usuario avanzado para la tarea ubicación

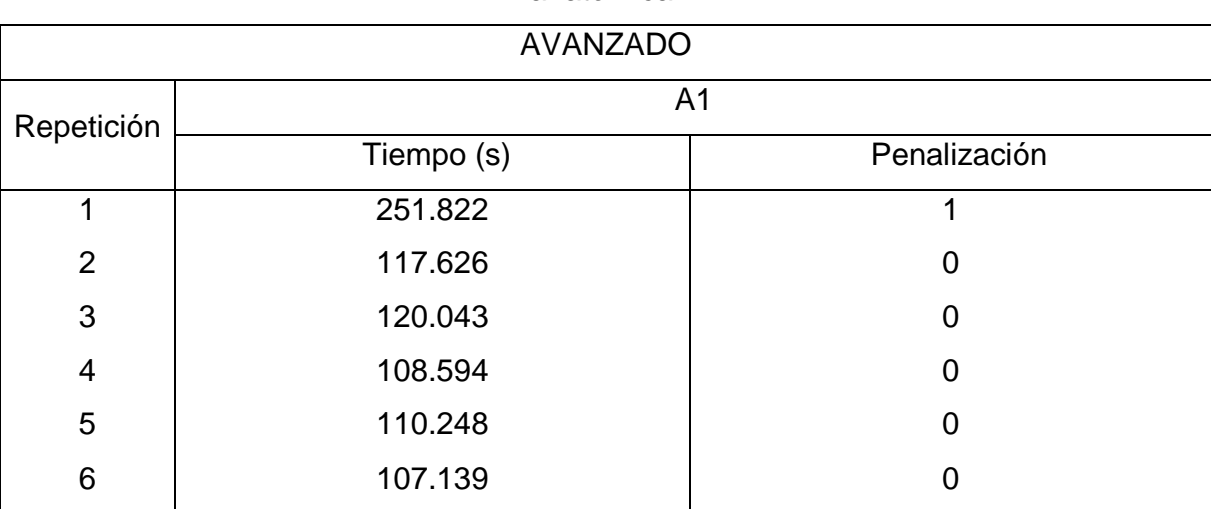

anatómica.

A= Sujeto de prueba avanzado

A continuación se muestran las curvas características para las métricas, tiempo (t) y penalización en la tarea ubicación anatómica. La grafica describe los parámetros de evaluación con respecto al número de repeticiones realizadas por el usuario avanzado y los novatos.

Los usuarios novatos mostraron una disminución en el tiempo (t) conforme aumentaba el número de repeticiones (Fig. 5.1), mientras el usuario avanzado se mostro más estable en el tiempo (t) de cada repetición, a pesar de que llego haber mejoría (Fig. 5.2).

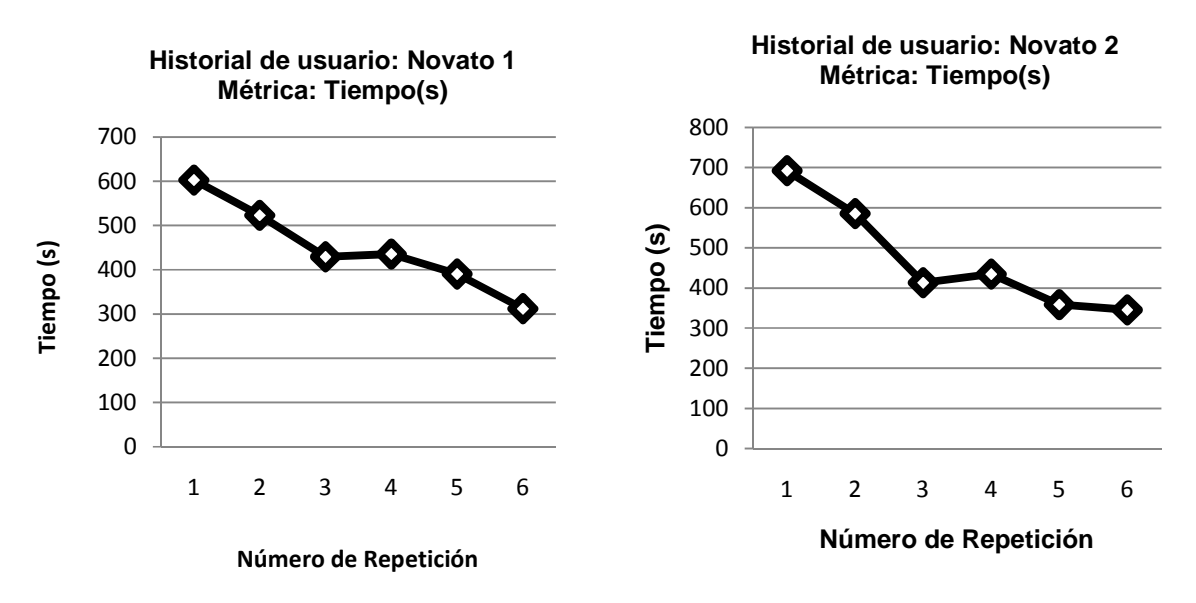

Fig. 5.1.- Progreso en el tiempo (t) por repetición de 2 usuarios novatos en la tarea ubicación anatómica.

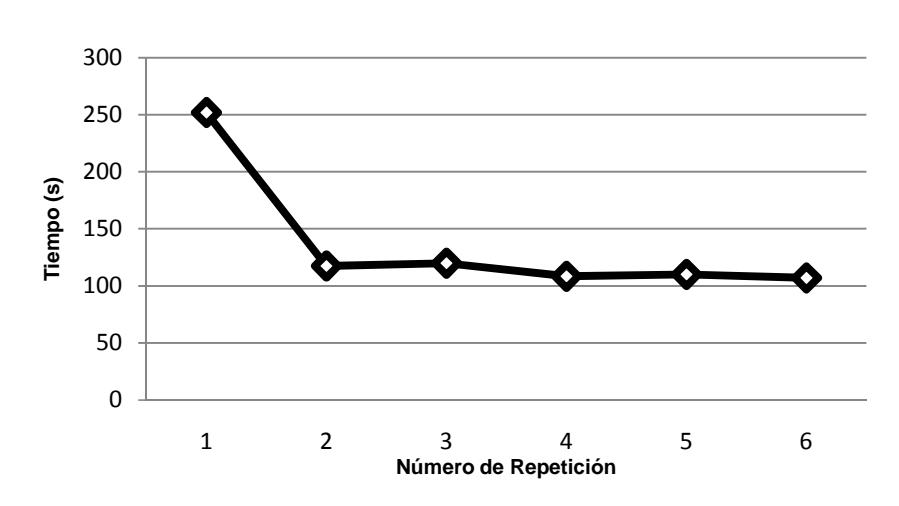

**Historial de usuario: Avanzado Métrica: Tiempo(s)**

Fig. 5.2.- Progreso en el tiempo (t) por repetición de usuario avanzado en la tarea ubicación anatómica.

Se logro observar que, en promedio, el tiempo que tardo el usuario avanzado en realizar una repetición fue ampliamente menor que lo que tardaron los usuarios novatos.

Los usuarios novatos mostraron una disminución en penalizaciones conforme aumenta el número de repeticiones (Fig. 5.3), mientras el usuario avanzado se mostro estable en cada repetición, con excepción de la primera (Fig. 5.4).

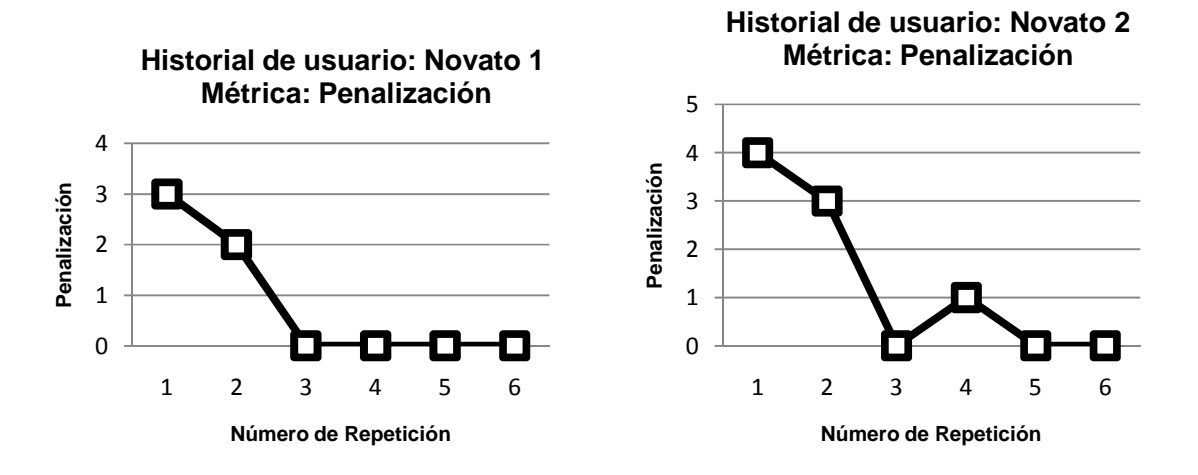

Fig. 5.3.- Progreso en penalizaciones por repetición de 2 usuarios novatos en la tarea ubicación anatómica.

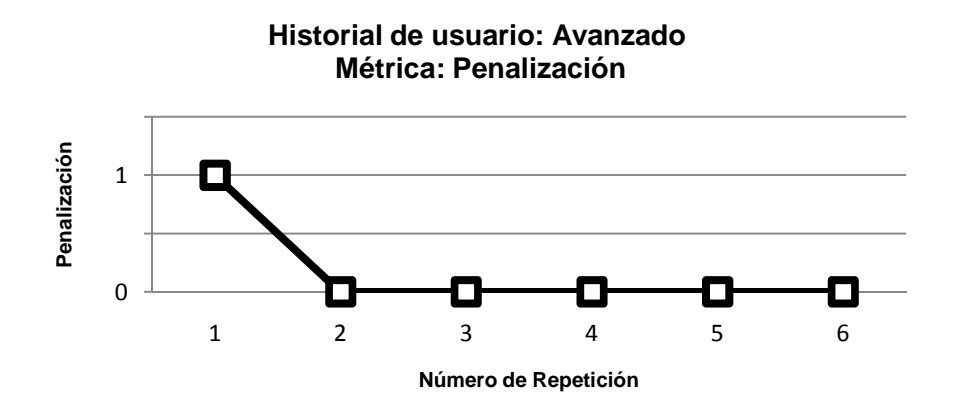

Fig. 5.4.- Progreso en penalizaciones por repetición de usuario avanzado en la tarea ubicación anatómica).

Se logro observar que, el número de penalizaciones cometidas por el usuario avanzado en realizar una repetición fue ampliamente menor que las cometidas por los usuarios novatos. En el capítulo 6 se muestra un análisis estadístico de estos resultados.

#### **5.3 Análisis estadístico de los resultados obtenidos.**

Se realizo un análisis estadístico en los registros obtenidos para determinar la desviación estándar (σ) y la media aritmética  $(\bar{x})$ . Además para precisar la diferencia significativa entre el sujeto avanzado y los sujetos novatos, se implemento el análisis no paramétrico Mann-Whitney U-test. Para determinar que existe una diferencia significativa, el nivel de significancia p debe ser menor a 0.05 (p<0.05).

En las tablas 5.4 y 5.5 se muestran los resultados obtenidos por usuarios novatos y avanzado, se puede observar que σ y  $\bar{x}$  son estadísticamente diferentes en ambos grupos.

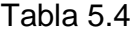

Análisis estadístico de la métrica tiempo (t), de la tarea ubicación anatómica.

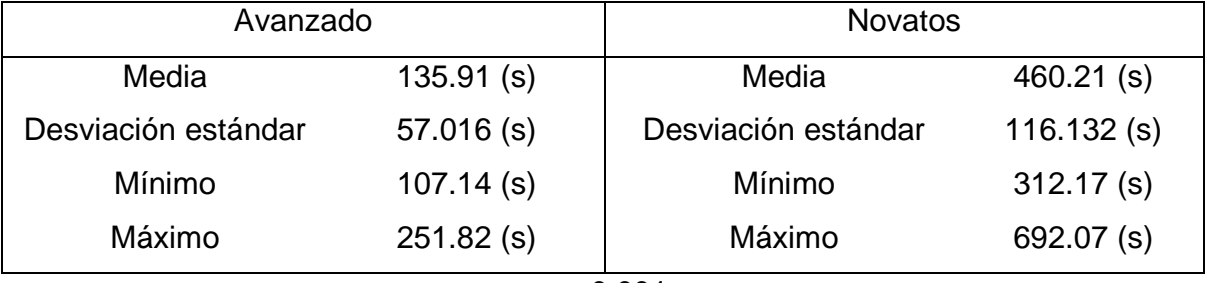

 $p = 0.001$ 

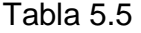

Análisis estadístico de la métrica penalización, de la tarea ubicación anatómica.

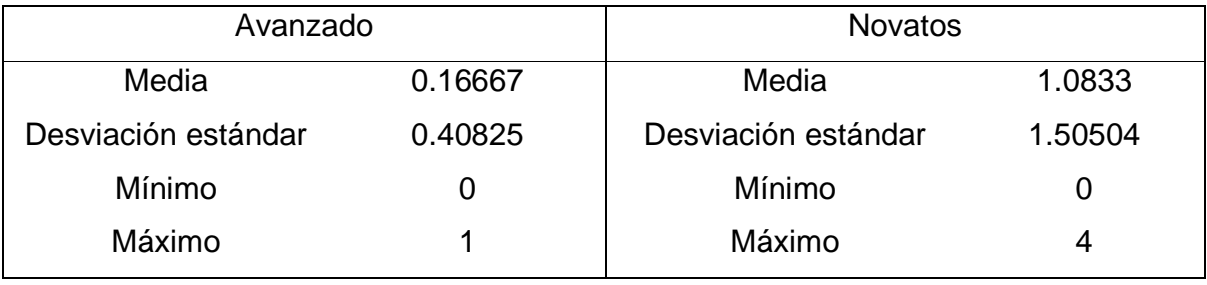

 $p = 0.039$
En las figuras 5.5 y 5.6 se puede observar que el tiempo de ejecución y el número de En las figuras 5.5 y 5.6 se puede observar que el tiempo de ejecución y el número de<br>penalizaciones del usuario avanzado, fue significativamente menor en los usuarios novatos. Aún cuando el grupo de prueba piloto es reducido, el análisis no paramétrico Mann-Whitney U-test, obtuvo el nivel de significación (p= 0.001), para el tiempo y (p= 0.039), para el número de penalizaciones.

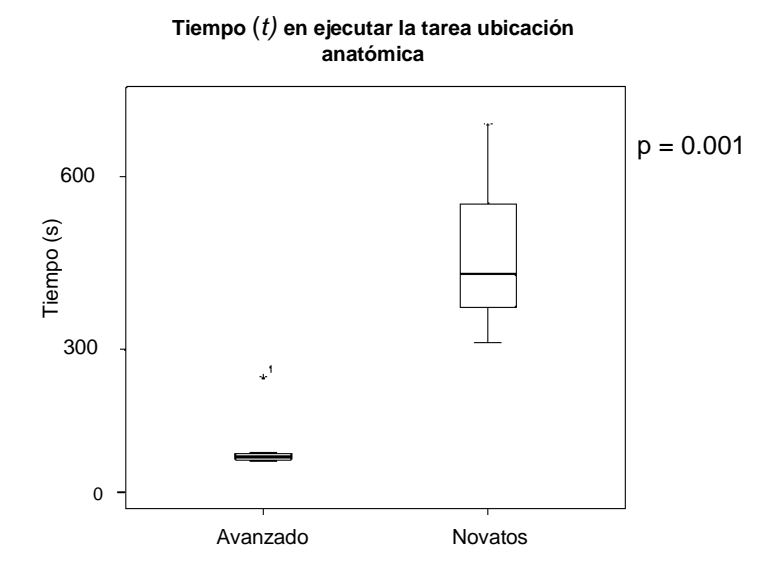

Fig. 5.5.- Promedio de tiempo (t) de duración de cada repetición.

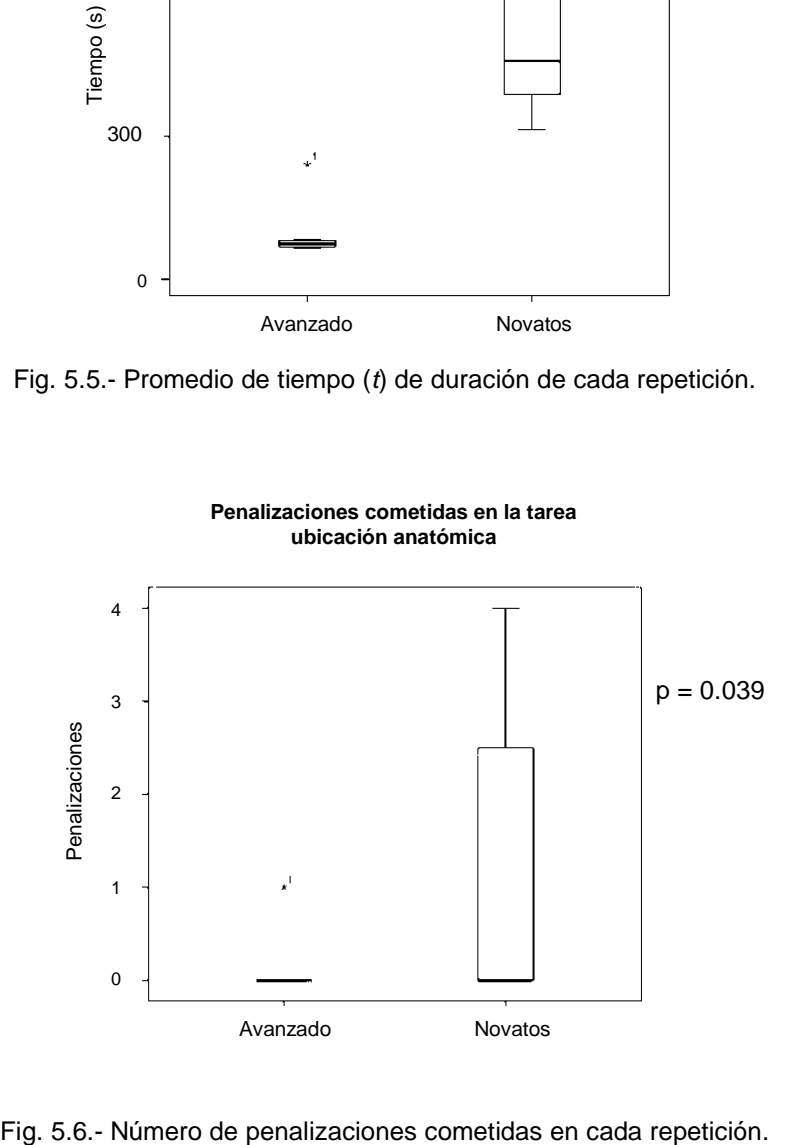

de penalizaciones cometidas en cada repetición. penalizaciones

# **6. DISCUSIÓN**

La exploración gástrica canina requiere habilidades endoscópicas especiales que deberían ser evaluadas objetivamente. Por esta razón los simuladores han sido utilizados con éxito para el desarrollo o mejora de habilidades endoscópicas, convirtiéndose en una herramienta de gran alcance para el aprendizaje.

Actualmente existen diversos simuladores tanto físicos como virtuales, orientados a la gastroscopia médica [6, 16, 17, 18, 21, 22] y con un costo elevado, lo cual limita su impacto académico y clínico. Debido a esto y a que existen pocos sistemas simuladores para gastroscopias caninas, se tomo la decisión de trabajar en un sistema que permite desarrollar las destrezas en estudiantes y médicos veterinarios, como lo es el manejo adecuado de un gastroscopio. Para esto se considero integrar un software de evaluación, un endoscopio USB y un modelo anatómico gástrico canino, a un costo que sea accesible para las facultades y clínicas veterinarias en nuestro país.

Un aspecto importante que resalta del sistema, es permitir insuflar aire para separar las paredes del modelo gástrico, tal y como se realiza en un procedimiento real. Además, cabe mencionar que en los sistemas actuales como: modelos sintéticos, virtuales e híbridos, no se encontró ningún tipo de equipo para insuflar, por lo cual es una característica que resalta del sistema presentado en este documento.

Otro aspecto del sistema es la sencillez con el cual está construido el modulo, el cual ha mostrado ser un excelente entorno de práctica para el desarrollo de habilidades hápticas y su accesibilidad es aceptable en comparación con otros modelos anatómicos [6, 16, 17, 18, 21, 22].

El sistema presentado en este documento cuenta con diversas métricas que evalúan objetiva y cuantitativamente el desempeño del veterinario en entrenamiento. Al registrar la ejecución de una tarea, el dispositivo puede medir el tiempo (t) tardado en cada zona anatómica, la penalización de cada zona anatómica, el tiempo total (t), el número total de penalizaciones así como el porcentaje del corte. Estas métricas nos permiten, entre otras cosas, determinar el progreso del veterinario en entrenamiento.

El sistema con un modelo inanimado gástrico de mediana especie y retroalimentación visual a través de un endoscopio USB, cuenta con las siguientes características.

- El sistema desarrollado no altera el movimiento natural de la mano al utilizar la adaptación boroscopio-endoscopio.
- Se utiliza el protocolo de comunicación USB como método de intercambio de información entre la computadora y el endoscopio USB.
- Cuenta con 4 grados de libertad.
- La frecuencia de muestreo es de 30 FPS (Frames Per Second).
- La precisión contempla un margen de error de  $+2\%$  en la calibración.
- Las métricas se establecen en:
	- $\circ$  El tiempo (t) marcado para la tarea.
	- o La penalización cometida.
	- o La precisión de corte.
- La retroalimentación que ofrece el sistema es bidimensional (2D).

A pesar de que el número de sujetos de prueba es muy pequeño para dejar de considerar los resultados como preliminares, se obtuvieron resultados favorables para la hipótesis. En primera instancia, se obtuvo cierta mejora en los usuarios principiantes al ejecutar la tarea ubicación anatómica. El tiempo empleado en la navegación gástrica canina disminuye con cada repetición, así como el número de penalizaciones, en comparación con el usuario experto que lo hizo de una forma constante.

También se obtuvo una diferencia gráficamente evidente entre las métricas del usuario avanzado y aquellas de los novatos. El tiempo que toma al usuario avanzado en explorar y encontrar las zonas anatómicas marcadas es mucho menor que el que tardan los usuarios novatos. Una de las razones por las que el usuario avanzado tarda menos que los usuarios novatos, es por seguir una ruta eficiente como la realizada en una gastroscopia real.

Otra de las grandes ventajas del sistema presentado en este documento, es proveer a los estudiantes de veterinaria (novatos) un método de entrenamiento que disminuye las prácticas en animales. Dichas prácticas generalmente resultan en lesiones gástricas de los animales.

## **7. CONCLUSIONES Y PERSPECTIVAS**

El modelo anatómico aun siendo de un material poco convencional como los modelos comerciales, cumplió con las expectativas del veterinario con el que se trabajo a lo largo de este proyecto, al demostrar que se puede llevar a cabo una exploración gástrica de entrenamiento sin ningún inconveniente.

El endoscopio USB a pesar de ser una adaptación boroscopio USB-endoscopio flexible, y del cual no se encontraron registros de desarrollos similares a este, se ha comportado de manera ideal para este sistema, aun cuando el endoscopio flexible sea un equipo fuera de servicio clínico.

El software cumplió con las expectativas, permitiendo ubicar las zonas anatómicas de manera automática, determinar la precisión en el corte de la biopsia y registrar las métricas establecidas en este sistema.

Utilizando métodos estadísticos, el sistema demostró ser capaz de diferenciar el proceso de aprendizaje de dos diferentes grupos. Considerando que en la prueba piloto el número de usuarios es reducido, se realizaran estudios posteriores enfocados al análisis de datos.

En base a los resultados obtenidos, se puede sugerir que el sistema es funcional, para mejorar el desempeño (tiempo de exploración, manejo del endoscopio) de los usuarios novatos conforme aumenta el número de repeticiones en la tarea ubicación anatómica. Además la posibilidad de visualizar en el indicador de la interfaz, la ubicación anatómica, otorga al veterinario una herramienta para explorar y mejorar su ejecución en intentos posteriores.

Al comparar a los dos grupos de pruebas, avanzados y novatos, se puede distinguir con un bajo nivel de error (los resultados de las pruebas U-Mann Whitney se presentan en el capítulo 6) entre un usuario novato y un avanzado. Esto nos da el primer indicio de que el sistema pueda funcionar como un clasificador, objetivo y cuantitativo, de las habilidades de un veterinario.

Para que este sistema continúe con su evolución se propone implementar lo siguiente:

- Desarrollar de un mecanismo de bajo costo que emule un endoscopio flexible, ya que no es tan accesible conseguir un endoscopio fuera de servicio. Debido a que el sistema será utilizado en parte por estudiantes de veterinaria (novatos), se corre el riesgo de dañar un gastroscopio comercial, el cual resulta ser delicado y costoso. Con la implementación de este mecanismo al sistema, permitirá ser reparado de manera fácil y accesible, en caso de daños.
- Agregar un canal de trabajo para las pinzas de biopsia en la adaptación boroscopio-endoscopio, y en el desarrollo del mecanismo que emula a un endoscopio flexible. Este punto es importante, ya que por falta de este no se pudieron realizar pruebas piloto en las tareas de extracción y corte.
- Complementar el sistema gástrico con la parte intestinal y conseguir un sistema gastrointestinal canino, para llevar a cabo entrenamientos tanto en gastroscopias como colonoscopias caninas en el mismo.

Debido al gran potencial que se le ha visto a este sistema, se está contemplando el trabajar de manera paralela en el área médica humana debido a que hay una gran similitud en el manejo del gastroscopio. El objetivo de este sistema es cumplir con las necesidades requeridas para un médico veterinario o en un futuro con un medico gastroenterólogo, y de esta manera beneficiar ambas aéreas.

Se puede concluir que, aun siendo un dispositivo que continúa en desarrollo, el sistema ha demostrado ser una herramienta de apoyo para el entrenamiento de gastroscopias caninas; así como un avance para la clasificación objetiva del nivel de habilidad de los veterinarios.

### **8. REFERENCIAS**

- [1] J. Watanabe, J. J. Bonilla, M. Villanueva, T. Gargurevich. Tópicos Selectos en Medicina Interna Gastroenterología Chap. 22, pp. 314–327.
- [2] F. Rodriguez, A. Sainz, I. Amusategui, Tesouro M.A. (1997): "Gastritis crónica antral y duodenitis en el perro: estudio clínico de 22 casos". Procc. 32 Congreso Nacional de A.V.E.P.A. (España): 360-361.
- [3] J.L. Vázquez-Iglesias. Endoscopia digestiva: Una fascinación diagnóstica y terapéutica, en un viaje alucinante camino del siglo XXI. Asociación Española Endoscopia Digestiva 1995; 3: 13-9.
- [4] REDVET Revista electrónica de Veterinaria ISSN 1695-7504. (2012) Volumen 13 Nº 6. Name 061204.pdf
- [5] D.E. Fleischer, F. Al-Kawas, S. Benjamín y cols. Prospective evaluation of complications in an endoscopy unit. Gastrointest Endosc 1992; 38:411–414.
- [6] Simbionix. (2014). GI MENTOR headquartered in Cleveland Ohio, a reserch and development center in Israel.

Available: http://simbionix.com/simulators/gi-bronch-gi-mentor/

- [7] RHIC Simulation Center. (2014). 1606 N 7th Street, Terre Haute, Indiana 47804. Avalible: http://www.rhicsimcenter.org/
- [8] Z. Maratka . Databases for gastrointestinal endoscopy [letter]. Gastrointest Endosc 1992; 38(3):395-396.
- [9] M. Classen, G.N.J. Tytgat, C.J. Lightdale. Gastroenterological Endoscopy, Second Edition (2010). Chap 1-4.
- [10] K. Knyrim, H.K. Seidlitz, F. Hagenmuller y colaboradores. Video endoscopes in comaparasion with fiberscopes: Quantitative measurement of optical resolution. Endoscopy 1990; 19:156–159.
- [11] F. Vilardell. Digestive Endoscopy in the Secon Millennium From the Lichtleiter to Echoendoscopy. Grupo Aula Médica, S.L. 2006. Chap. 1-9.

[12] Richard Wolf GmbH, Pforzheimer Straße 32, D-75438 Knittlingen Available:

http://www.richard-wolf.com/es/empresa/endoscopia/endoscopios.html

- [13] R.L. Drake, W. Vogl, Adam W. M. Mitchell. GRAY Anatomía para estudiantes. Ed. 2005 Elsevier España S.A. 28004 Madrid España. 1<sup>a</sup> Edicion en español: cap 4.
- [14] The Chamberlain. (2014). Upper GI Trainer in 934 Main Street Great Barrington, MA 01230 USA. Available: http://thecgroup.com/product/
- [15] Erler-Zimmer GmbH & Co. KG. (2012). Endoscopic Submucosal Dissection Training Model. Manufacturer of anatomical Models Hauptstrasse 27, 77886 Lauf Germany. Available: http://www.erler-zimmer.de/medical-simulators.html
- [16] The Interactive Media Technology Center (IMTC) desde 1989. ERCP (ENDOSCOPIC RETROGRADE CHOLANGIO-PANCREATOGRAPHY). Georgia Institute of Technology; TSRB Building, Suite 305, 85 5th Street NW, Atlanta, Georgia 30308. Available: http://www.imtc.gatech.edu/content/ercp-endoscopicretrograde-cholangio-pancreatography
- [17] Clinical Simulation Center. (2014). CAE Endoscopic Simulator in University of Michigan Health System, 1500 E. Medical Center Drive Ann Arbor. Available: http://www.med.umich.edu/umcsc/equipment/endoscopicsim.html
- [18] 3-DMED Learning Through Simulation. (2013). Colonoscope Training Model in 255 Industrial, Franklin, Ohio 45005, USA.

Available: https://www.3-dmed.com/product/colonoscope-training-model

- [19] World Point Advancing Healthcare Training, desde 1996. ERCP Training Model Type E- with Indicating Function in 1326 South Wolf Road Wheeling, Illinois 60090. Available: http://www.eworldpoint.com
- [20] ASGE (American Society for Gastrointestinal Endosocopy). (2014). Report on Emerging Technology. Endoscopic simulators. Volumen 73, No. 5: 2011, Gastrointestinal Endoscopy.

[21] Medical Innovations International Inc. since 1965. Endo X Trainer. 6256 34th AVE NW Unit C Rochester MN 55901 USA.

Available: http://www.medicalinnovations.com/

- [22] ENDOSIM, LLC (2012). EASIE-R. 43 Broad St. Suite B403 Hudson, MA 01749 USA. Available: http://www.endosim.com/aboutus/contactus.html
- [23] Delegge Medical, Inc. (2014). Various Erlangen-type endoscopy models (eg, Endo Billy, Endo Eddy). 2356 Darts Cove Way Mt. Pleasant, SC 29466. Available: http://deleggemedical.com/about.php
- [24] CAE Healthcare since 1947. (2013) AccuTouch. 3200 Guenette, Saint-Laurent, QH H4S 2G5 Canada. Available: http://www.caehealthcare.com/
- [25] DEXTER The Proven Endoscopic Training System (2013). DexterTM endoscopy dexterity training system. 10 Nakora Rd, Karaka Bays, Wellington 6022. New Zealand. Available: http://www.dexterendoscopy.com/website/
- [26] V. Hernandez, G. Obrgón, A. González, E. Valencia. Modelo de un simulador de la maniobra de la endoscopia gástrica basado en video. Revista Ingeniería Biomédica, Vol. 3, No. 5 (2009).
- [27] E.M. Ritter, T.C. Cox, K.D. Trinca, J.P. Pearl. Simulated Colonoscopy Objective Performance Evaluation(SCOPE): a non-computer-based tool for assessmentof endoscopic skills. Springer Science+Business Media New York (outside the USA) 2013. Available: DOI 10.1007/s00464-013-3063-8
- [28] J. Whittemore, K. Kottkamp. (2009) Flexible and Rigid EndoscopiC Training Device (FRED). Later publication of international search report (A3 33/2011). Available: WO 2011/035088 A3.
- [29] P.J. Pasricha. Gastrointestinal endoscopy. In: Goldman L. Ausiello D. eds. Cecil Medicine. 23rd ed. Philadelphia, Pa: Saunders Elsevier; 2008:chap 136.
- [30] P.A. Plumeri. Informed consent and the gastrointestinal endoscopist. Gastrointest Endosc 1985; 31: 218–222.
- [31] M. Maish. Esophagus. In: C.M. Townsend, R.D. Beauchamp, B.M. Evers, K.L. Mattox, eds. Sabiston Textbook of Surgery. 18th ed. Philadelphia, Pa: Saunders Elsevier; 2008:chap 41.
- [32] Aimi salihah abdul-nasir, Mohd Yusoff Mashor, Zeehaida Mohamed. Electronic & Biomedical Intelligent Systems (EBItS) Research Group, School of Mechatronic Engineering, Universiti Malaysia Perlis. Colour Image Segmentation Approach for Detection of Malaria Parasites Using Various Colour Models and k-Means Clustering. Issue 1, Volume 10, January 2013. Available: E-ISSN: 2224- 2902.
- [33] R.C. Gonzalez , R.E. Woods. Digital image processing. ed. Prentice Hall 2nd ed. Upper Saddle River, New Jersey 2002: chap 6.

# **9. ANEXOS**

Este trabajo conto también con participaciones en los siguientes congresos:

PROCEEDINGS OF THE 2014 INTERNATIONAL CONFERENCE ON BIOLOGY AND BIOMEDICAL ENGINEERING (BBE 2014), en la ciudad de VENECIA, ITALIA. Se participo en el formato de presentación.

THE 27TH INTERNATIONAL SYMPOSIUM ON COMPUTER-BASED MEDICAL SYSTEMS, (CBMS 2014), en la ciudad de NEW YORK, USA. Se participo en el formato de poster.

## **Apéndice A - Menú de las tareas.**

1. Abrir un archivo ejecutable, el cual desplegara un menú principal que muestra las tres tareas del sistema a seleccionar (Fig. 9.1).

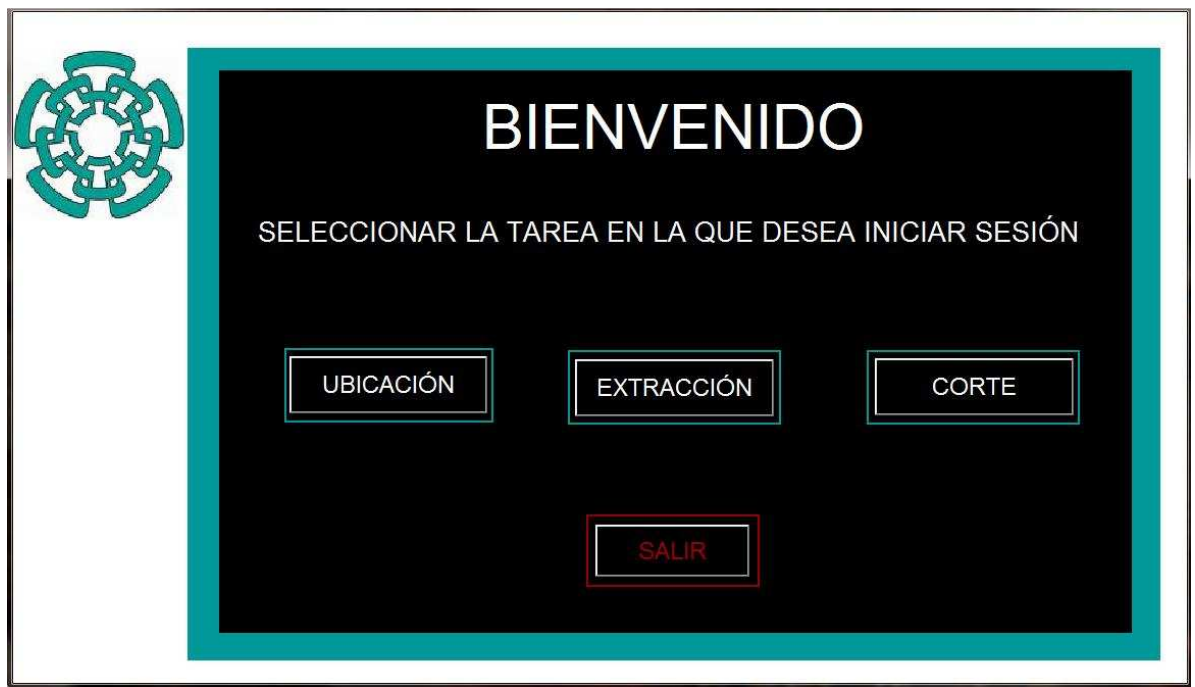

Fig. 9.1.- Menú principal para las tres tareas.

Una vez seleccionada la tarea se abre una ventana de registro, la cual contiene 3 carpetas que corresponden a cada tarea (ubicación, extracción y corte). En la ventana se escribe el nombre del usuario para crear un archivo de Excel con el nombre de este mismo, en el cual se llevara registro de las métricas establecidas de cada tarea (Fig. 9.2).

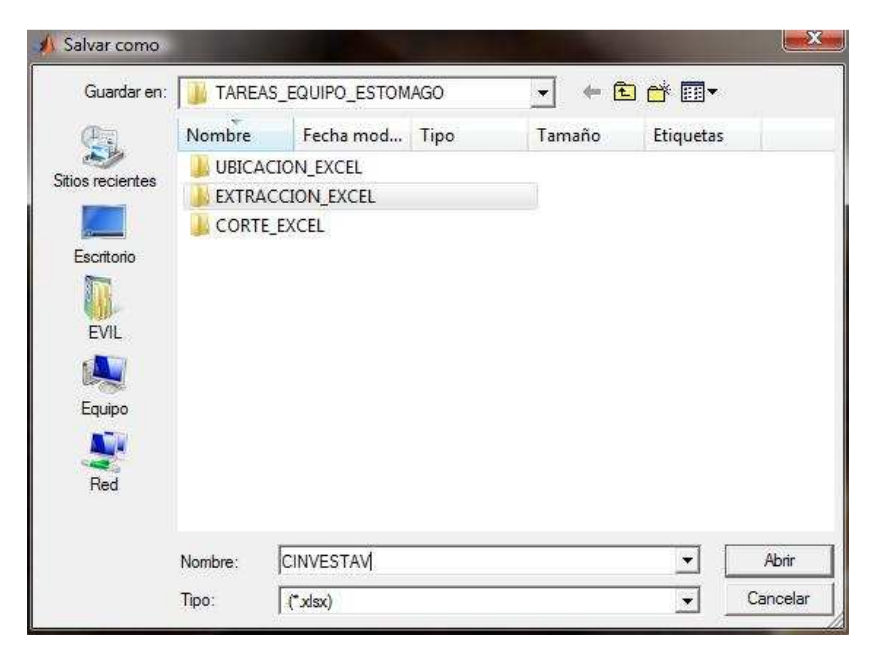

Fig. 9.2.- Ventana de registro.

2. Después de crear el archivo de registro se direcciona a una interfaz, la cual corresponderá a la tarea seleccionada.

# **Apéndice B - Secuencia para usar la interfaz de ubicación anatómica.**

- 1. Después de haber sido registrado el usuario, se despliega la interfaz de la tarea con el nombre de este.
- 2. En seguida presionar el botón de inicio y esperar hasta que aparezca el esquema del estomago y la captura de video.
- 3. Lo siguiente es presionar el botón de tarea y comenzar a buscar las zonas anatómicas.
- 4. Después de encontrar las zonas anatómicas o bien, el tiempo llego al límite establecido, la tarea se detendrá automáticamente.

5. Por último se presiona el botón de finalizar para salir de la tarea o iniciar una nueva sesión en esta misma.

# **Apéndice C - Contenido de la interfaz de ubicación anatómica.**

La tarea consta con un interfaz la cual se describe a continuación (Fig. 9.3):

- Del lado izquierdo se encuentra el logotipo del CINVESTAV, 3 botones: inicio, tarea y detener. También incluye 2 indicadores para:
	- o Sesión: El número de veces que el usuario ha ingresado a la tarea.
	- o Repetición: El número de veces que ha realizado esta tarea durante esa sesión.
- En la parte central se encuentra el titulo de la tarea, el espacio que muestra la captura de video y un recuadro para el nombre del usuario.
- Del lado derecho se encuentra el botón de finalizar y 4 indicadores:
	- o Espacio para esquema de ubicación anatómica. Se muestra en verde la zona anatómica del esquema, cuando es acertada dentro de un lapso de tiempo. Se muestra roja dicha zona si no se localizo dentro del lapso de tiempo establecido.
	- o Ubicación: Se reafirma la ubicación anatómica en texto al mismo tiempo que en el esquema. Si es verde muestra la palabra de la zona correspondiente y si es rojo no muestra nada.
	- o Tiempo: Se despliega un cronometro con un límite de 2 minutos y medio, el cual es el límite para encontrar cada una de las zonas anatómicas (se reinicia el cronometro al terminar el tiempo establecido).
- o Penalización: Es la suma de todas las zonas en rojo que aparecieron en el esquema (esta se mostrara al final de la tarea).
- Los cuatro botones de la interfaz se explican a continuación:
	- o Inicio: Este botón da comienzo a la captura de video y a un indicador con forma de estomago.
	- o Tarea: Este botón es el encargado de ejecutar el código, para esta tarea.
	- o Detener: Con este botón se detiene en cualquier momento la ejecución de la tarea sin abandonar la interfaz y finaliza la captura de registros.
	- o Finalizar: Este botón cierra la interfaz de la tarea y despliega un cuadro de texto el cual da la opción de iniciar una nueva sesión o de salir al menú principal.

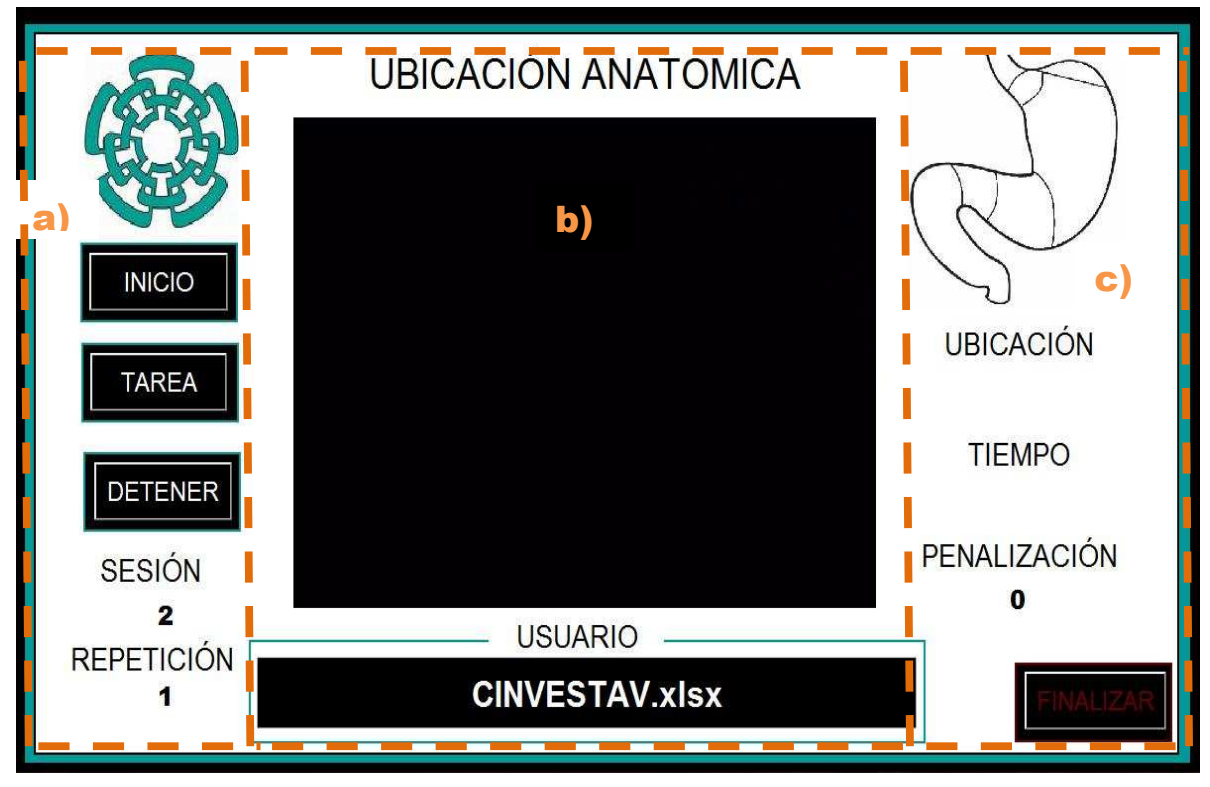

Fig. 9.3.- Interfaz de la tarea ubicación anatómica. a) Lado derecho. b) Parte central. c) Lado izquierdo.

# **Apéndice D - Secuencia para usar la interfaz de extracción de objetos.**

- 1. Después de registrar al usuario se despliega la interfaz de la tarea con el nombre del usuario.
- 2. Presionar el botón de comenzar y en seguida el cronometro empieza a correr.
- 3. Se presiona el botón de penalizar solo cuando el usuario suelta el objetivo.
- 4. Se presiona el botón detener cuando el usuario haya retirado los 5 objetivos.
- 5. Por último se presiona el botón de finalizar para salir de la tarea o iniciar una nueva sesión.

# **Apéndice E - Contenido de la interfaz extracción de objetos.**

La tarea consta con un interfaz la cual se describe a continuación (Fig. 9.4):

- En la parte superior se encuentra el logotipo del CINVESTAV, el titulo de la tarea y un recuadro para el nombre del usuario.
- En la parte inferior se encuentran 4 botones: comenzar, penalizar, detener y salir. Además se encuentran 4 indicadores:
	- o Sesión: El número de veces que el usuario ha ingresado a la tarea.
	- o Repetición: El número de veces que ha realizado esta tarea durante esa sesión.
	- o Penalización: Es la suma de todas las veces que el usuario suelte un objetivo antes de retirarlo del modulo (se marcan manualmente en la interfaz).
	- o Tiempo: Se despliega un cronometro sin límite, el cual se detendrá manualmente hasta que el usuario haya sacado todos los objetivos del modulo.

Los cuatro botones de la interfaz se explican a continuación:

- o Comenzar: Este botón da inicio al cronometro y activa las penalizaciones.
- o Detener: Con este botón se detiene en cualquier momento la ejecución de la tarea sin abandonar la interfaz y finaliza la captura de registros.
- o Penalizar: Este botón se presiona cuando el usuario suelta un objetivo antes de ser retirado del modulo.
- o Finalizar: Este botón cierra la interfaz de la tarea y despliega un cuadro de texto el cual da la opción de iniciar una nueva sesión o de salir al menú principal.

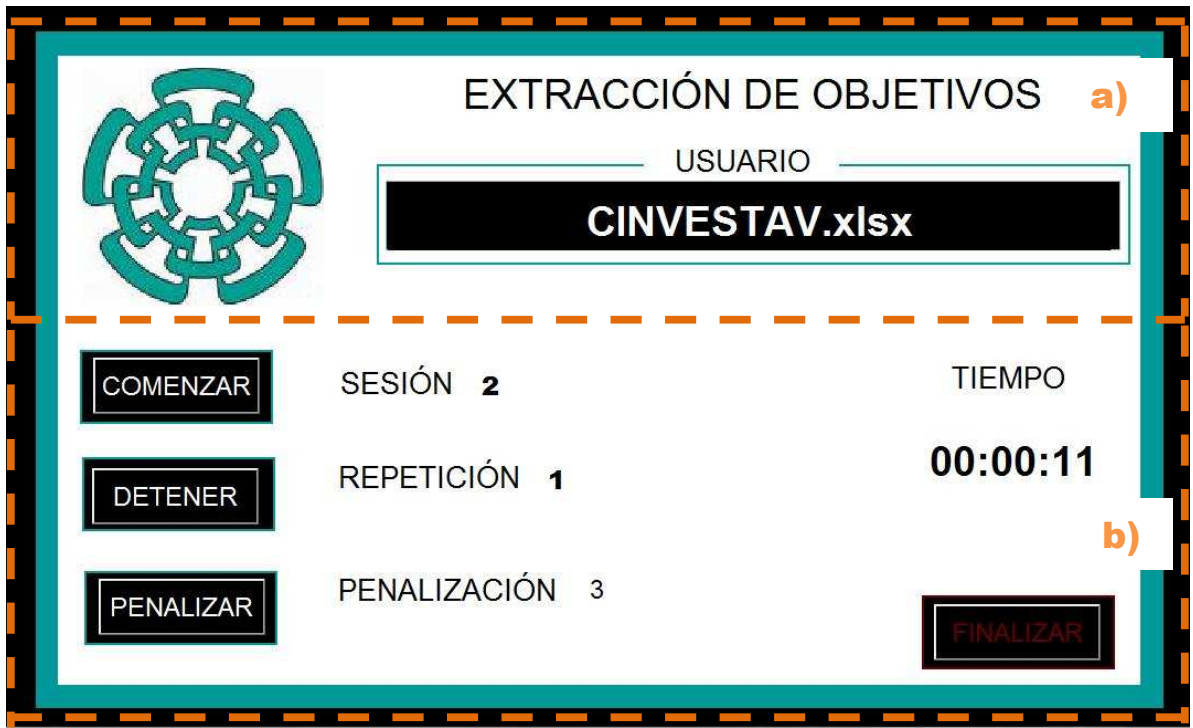

Fig. 9.4.- Interfaz de la tarea extracción de objetivos. a) Parte superior. b) Parte inferior.

# **Apéndice F - Secuencia para usar la interfaz de extracción de biopsia.**

- 1. Después de registrar el usuario, se despliega la interfaz de la tarea con el nombre de este.
- 2. En seguida presionar el botón de comenzar y el cronometro empezara a correr.
- 3. Se corta la parte marcada en la placa de unicel y al ser extraída del modulo se detiene el cronometro manualmente (botón parar cronometro).
- 4. Después de extraer la muestra se coloca dentro del modulo de análisis y se presiona el botón de analizar para determinar el porcentaje del corte (valor mostrado en la interfaz de la tarea).
- 5. Al termino del análisis se presiona el botón detener desactivando la parte de análisis y capturando las métricas de esta tarea.
- 6. Por último se presiona el botón de finalizar para salir de la tarea o iniciar una nueva sesión.

# **Apéndice G - Contenido de la interfaz extracción de biopsia.**

La tarea consta con un interfaz la cual se describe a continuación (Fig. 9.5):

- En la parte superior se encuentra el logotipo del CINVESTAV, el titulo de la tarea y un recuadro para el nombre del usuario.
- En la parte inferior se encuentran 5 botones: comenzar, parar cronometro, analizar, detener y finalizar. Además se encuentran 5 indicadores:
- o Sesión: El número de veces que el usuario ha ingresado a la tarea.
- o Repetición: El número de veces que ha realizado esta tarea durante esa sesión.
- o Porcentaje: Es el valor que muestra la magnitud del corte en el área marcada.
- o Penalización: Este indica cuando el corte a sobrepasado el área marcada.
- o Tiempo: Se despliega un cronometro sin límite, el cual se detendrá manualmente hasta que el usuario haya sacado la placa de unicel.

Los cinco botones de la interfaz se explican a continuación:

- o Comenzar: Este botón da inicio al cronometro y al registro de métricas.
- o Parar Cronometro: Este botón detiene únicamente el funcionamiento del cronometro.
- o Analizar: Este botón se presiona para evaluar el porcentaje del corte en la muestra.
- o Detener: Con este botón se detiene en cualquier momento la ejecución de la tarea sin abandonar la interfaz y finaliza la captura de registros.
- o Finalizar: Este botón cierra la interfaz de la tarea y despliega un cuadro de texto el cual da la opción de iniciar una nueva sesión o de salir al menú principal.

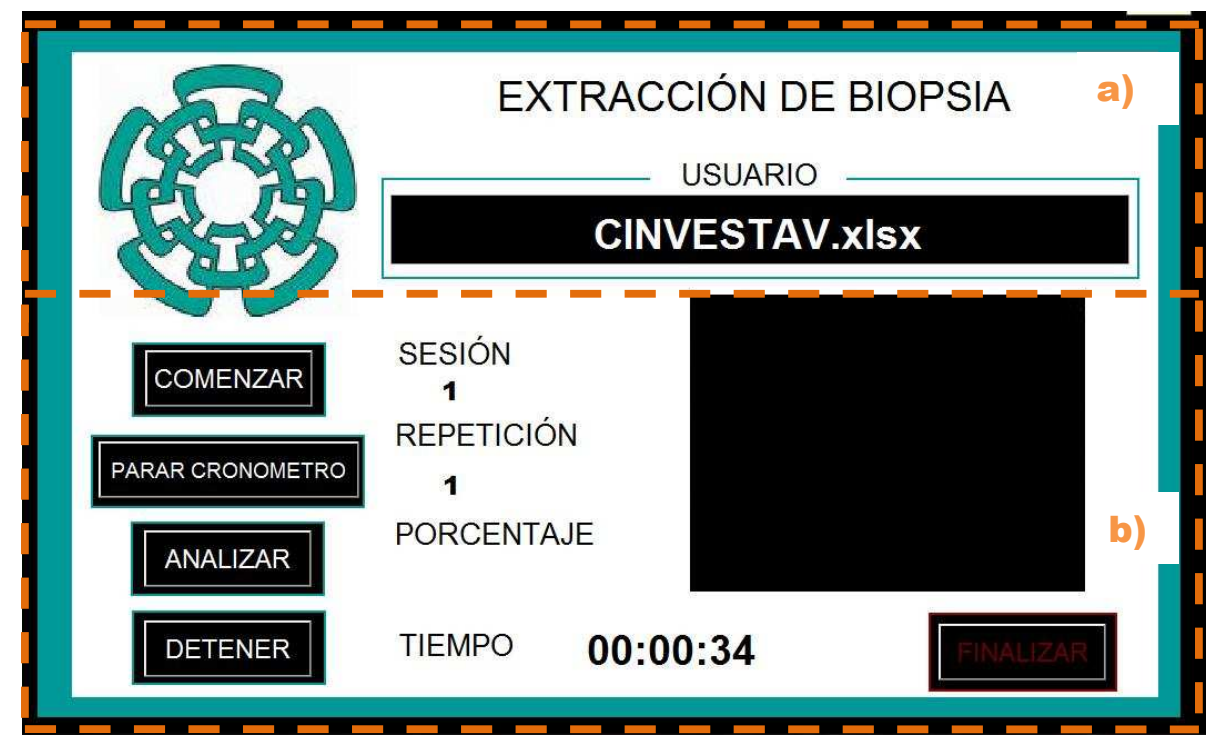

Fig. 9.5.- Interfaz de la tarea extracción de biopsia. a) Parte superior. b) Parte inferior.

# **Apéndice H – Código fuente para la tarea ubicación anatómica.**

```
function varargout = TAREA1_UBICACION_ANATOMICA(varargin) 
% Begin initialization code - DO NOT EDIT 
gui_Singleton = 1; 
gui_State = struct('gui_Name', mfilename, ...
          'gui_Singleton', gui_Singleton, ... 
           'gui_OpeningFcn', @TAREA1_UBICACION_ANATOMICA_OpeningFcn, ... 
           'gui_OutputFcn', @TAREA1_UBICACION_ANATOMICA_OutputFcn, ... 
           'gui_LayoutFcn', [] , ... 
          'gui_Callback', []); 
if nargin && ischar(varargin{1}) 
   gui_State.gui_Callback = str2func(varargin{1});
end 
if nargout 
  [varargout{1:nargout}] = gui_mainfcn(gui_State, varargin[:));else 
   gui_mainfcn(gui_State, varargin{:}); 
end 
% --- Se ejecuta antes de comenzar TAREA1_UBICACION_ANATOMICA.
```
function TAREA1\_UBICACION\_ANATOMICA\_OpeningFcn(hObject, eventdata, handles, varargin)

handles.output = hObject; guidata(hObject, handles); % --- Las salidas de esta función son devueltos a la línea de comandos. function varargout = TAREA1\_UBICACION\_ANATOMICA\_OutputFcn(hObject, eventdata, handles) x = imread('cinvestav\_log.jpg'); axes(handles.CINVESTAV); imshow(x); global s captura\_Gral ID captura IDIN num\_SESION

repeticion=uicontrol('Style','Text','ForegroundColor',[0 0 0],'FontName',...

s=0; %Configura el numero de repeticion en "s=0"

'Arial Black','FontSize',18,'BackgroundColor',[1 1 1],'String',s,'Units','normalized','Position',[0.076 0.085 0.1 0.040]);

#### **%\*\*\*\*\*\*\*\*\*\*\*\*\*\*\*\* IMPRIME EN PANTALLA EL NOMBRE DEL USUARIO \*\*\*\*\*\*\*\*\*\*\*\*\*\*\***

uicontrol('Style','Text','FontWeight','bold','ForegroundColor',[1 1 1],'BackgroundColor',[0 0

0],'FontSize',24,'String',captura,'Units','normalized','Position',[.23 .075 .52 .056]);

#### **% \*\*\*\*\*\*\*\*\*\*\*\*\*\*\*\*\*\*\*IDENTIFICA EL NUEMRO DE SESION \*\*\*\*\*\*\*\*\*\*\*\*\*\*\*\*\*\*\***

if  $ID >=1$ 

[num,txt,raw] = xlsread(captura\_Gral,1);

columna=raw(:,1);

ID=(length(columna));

B=['B',num2str(ID)];

[num,txt,raw]=xlsread(captura\_Gral,1,B);

num\_SESION=num+1;

uicontrol('Style','Text','FontWeight','bold','ForegroundColor',[0 0 0],'FontName','Arial Black','BackgroundColor',[1 1

1],'FontSize',18,'String',num\_SESION,'Units','normalized','Position',[0.076 0.19 0.1 0.040]);%muestra numero de sesion

else

num\_SESION=1;

### **% En la primera sesión, se escriben los strings para etiquetar las columnas en el archivo**

#### **EXCEL**

 d = {'REPETICION','TIEMPO CARDIAS','PEN CARDIAS','TIEMPO FUNDUS','PEN FUNDUS','TIEMPO CUERPO','PEN CUERPO','TIEMPO ANTRO','PEN ANTRO','TIEMPO PILORO','PEN PILORO','TIEMPO TOTAL','PEN TOTAL'}; %vector "string" (d)

### **% comienza a escribir en (C1"='REPETICION", D1= 'TIEMPO'...) con la función xlswrite ()**

 xlswrite(captura\_Gral,d,1,'C1'); % se escribe en "C1" Sesion=uicontrol('Style','Text','FontWeight','bold','ForegroundColor',[0 0 0],'FontName','Arial Black','BackgroundColor',[1 1 1],'FontSize',18,'String',num\_SESION,'Units','normalized','Position',[0.076 0.19 0.1 0.040]);%muestra numero de sesion end

## **H1 – Evento inicio.**

#### **% --- Esta parte se ejecutara hasta presionar el botón INICIO.**

function INICIO\_Callback(hObject, eventdata, handles) global salir T obj ID s obj2 hImage2 X Y c a;

global ERROR; s=s+1; % incrementa numero de repeticion ID=ID+1; % incrementa el numero de celda por cada intento realizado ERROR=0; % pone variable de penalizacon en "0" repeticion=uicontrol('Style','Text','ForegroundColor',[0 0 0],'FontName',... 'Arial Black','FontSize',18,'BackgroundColor',[1 1 1],'String',s,'Units','normalized','Position',[0.076 0.085 0.1 0.040]); penalizacion=uicontrol('Style','Text','ForegroundColor',[0 0 0],'FontName',... 'Arial Black','FontSize',18,'BackgroundColor',[1 1 1],'String',ERROR,... 'Units','normalized','Position',[0.795 0.21 0.1 0.040]); global hImage; global vid; try

#### **% Activar webcam como objeto**

vid = videoinput('winvideo',2,'YUY2\_640x480'); set(vid,'ReturnedColorspace','rgb');

#### **% Adquirir solo un cuadro cada vez**

set(vid,'FramesPerTrigger',1);

### **% Empezar el video y el Tiempo**

start(vid);  $x = \text{imread('cinvestav log.ipg')}:$ axes(handles.CINVESTAV); imshow(x); x = imread('ESTOMAGO\_LOGO.jpg'); hold on axes(handles.ESTOMAGO); imshow(x); axes(handles.VIDEO); % vidRes = get(vid,'VideoResolution'); nBands = get(vid,'NumberOfBands'); hImage = image( zeros(vidRes(2), vidRes(1), nBands)); preview(vid,hImage) %inicializa la camara de retroalimentacion (obj) catch err end

# **H2 – Evento tarea.**

# **% --- Esta parte se ejecutara hasta presionar el botón TAREA.**

function TAREA\_Callback(hObject, eventdata, handles) global hImage; global a; global tiempo;

global cardias; global fundus; global cuerpo; global antro; global piloro; global valorca; global valorfu; global valorcu; global valoran; global valorpi; global entrocardias; global entrofundus; global entrocuerpo; global entroantro; global entropiloro; global ERROR; global CRONOS; global pen\_CARDIAS; global pen\_FUNDUS; global pen\_CUERPO; global pen\_ANTRO; global pen\_PILORO; clear valorca; clear valorfu; clear valorcu; clear valoran; clear valorpi; entrocardias=0; entrofundus=0; entrocuerpo=0; entroantro=0; entropiloro=0; pen\_FUNDUS=0; pen\_CARDIAS=0; pen\_CUERPO=0; pen\_ANTRO=0; pen\_PILORO=0; CRONO=0; ERROR=0; CRONOS=0;

### **%%-- Sección que se encarga del código para la etiqueta del CARDIAS --%%**

hTextLabel\_CARDIAS = uicontrol('style','text','FontWeight','bold','ForegroundColor',[0 0 0],'BackgroundColor',[1 1 1],'FontSize',18,'String','','Units','normalized','Position',[0.787 0.473 0.13 .038]); setappdata(hImage,'UpdatePreviewWindowFcn',@deteccion\_etiqueta1\_CARDIAS);

```
setappdata(hImage,'HandleToTimestampLabel',hTextLabel_CARDIAS); 
  a=now; 
hTextLabel1_1 = uicontrol('Style','Text','FontWeight','bold','ForegroundColor',[0 0 0],'BackgroundColor',[1 1 
1],'FontSize',18,'String','','Units','normalized','Position',[0.808 0.338 0.08 0.040]); 
setappdata(hImage,'HandleToTimestampLabel1',hTextLabel1_1); 
while 1 
   pause(0.1); 
   if tiempo >= 1.7300e-03 && entrocardias ==0 
       CRONO=CRONO+tiempo; 
       ERROR=ERROR+1; 
       pen_CARDIAS=1; 
         pause(0.5); 
       x = imread('CARDIAS_ROJO.jpg'); 
       axes(handles.ESTOMAGO); 
       imshow(x); 
       hold on 
       valorca=0; 
        break 
    elseif cardias == 1 && entrocardias ==0 
        CRONO=CRONO+tiempo; 
       pause(0.5); 
       x = imread('CARDIAS_VERDE.jpg'); 
       axes(handles.ESTOMAGO); 
       imshow(x); 
       hold on 
       valorca=1; 
     break 
   end
```

```
end
```
### **%%-- Sección que se encarga del código para la etiqueta del FUNDUS --%%**

```
hTextLabel_FUNDUS = uicontrol('style','text','FontWeight','bold','ForegroundColor',[0 0 0],'BackgroundColor',[1 1 
1],'FontSize',18,'String','','Units','normalized','Position',[0.787 0.473 0.13 .038]); 
setappdata(hImage,'UpdatePreviewWindowFcn',@deteccion_etiqueta2_FUNDUS); 
setappdata(hImage,'HandleToTimestampLabel',hTextLabel_FUNDUS); 
a=now; 
hTextLabel2_2 = uicontrol('Style','Text','FontWeight','bold','ForegroundColor',[0 0 0],'BackgroundColor',[1 1 
1],'FontSize',18,'String','','Units','normalized','Position',[0.808 0.338 0.08 0.040]); 
setappdata(hImage,'HandleToTimestampLabel2',hTextLabel2_2); 
while 1 
   pause(0.1); 
     if tiempo >= 1.7300e-03 && entrofundus==0 
       CRONO=CRONO+tiempo 
         ERROR=ERROR+1;
```
86

```
 pen_FUNDUS=1; 
          pause(0.5); 
          if valorca ==0 
              x = imread('FUNDUS_ROJO-CaR.jpg'); 
              axes(handles.ESTOMAGO); 
              imshow(x); 
              hold on 
              valorfu=0; 
            break 
          elseif valorca ==1 
              x = imread('FUNDUS_ROJO-CaV.jpg'); 
              axes(handles.ESTOMAGO); 
              imshow(x); 
              hold on 
               valorfu=1; 
            break 
          end 
   elseif fundus == 1 && entrofundus == 0 
      CRONO=CRONO+tiempo; 
       pause(0.5); 
       if valorca == 0 
              x = imread('FUNDUS_VERDE-CaR.jpg'); 
              axes(handles.ESTOMAGO); 
              imshow(x); 
              hold on 
              valorfu=2; 
         break 
       elseif valorca == 1 
          x = imread('FUNDUS_VERDE-CaV.jpg'); 
              axes(handles.ESTOMAGO); 
              imshow(x); 
              hold on 
             valorfu=3; 
         break 
       end 
     end 
end
```
## **%%-- Sección que se encarga del código para la etiqueta del CUERPO--%%**

hTextLabel\_CUERPO = uicontrol('style','text','FontWeight','bold','ForegroundColor',[0 0 0],'BackgroundColor',[1 1 1],'FontSize',18,'String','','Units','normalized','Position',[0.787 0.473 0.13 .038]); setappdata(hImage,'UpdatePreviewWindowFcn',@deteccion\_etiqueta3\_CUERPO); setappdata(hImage,'HandleToTimestampLabel',hTextLabel\_CUERPO); a=now;

```
hTextLabel3_3 = uicontrol('Style','Text','FontWeight','bold','ForegroundColor',[0 0 0],'BackgroundColor',[1 1 
1],'FontSize',18,'String','','Units','normalized','Position',[0.808 0.338 0.08 0.040]); 
setappdata(hImage,'HandleToTimestampLabel3',hTextLabel3_3); 
while 1 
    pause(0.1); 
     if tiempo >= 1.7300e-03 && entrocuerpo==0 
        CRONO=CRONO+tiempo; 
        ERROR=ERROR+1; 
        pen_CUERPO=1; 
          pause(0.5); 
          if valorfu ==0 
               x = imread('CUERPO_ROJO-FuR-CaR.jpg'); 
               axes(handles.ESTOMAGO); 
              imshow(x); 
              hold on 
              valorcu=0; 
          break 
          elseif valorfu ==1 
              x = imread('CUERPO_ROJO-FuR-CaV.jpg'); 
               axes(handles.ESTOMAGO); 
              imshow(x); 
              hold on 
               valorcu=1; 
          break 
          elseif valorfu ==2 
               x = imread('CUERPO_ROJO-FuV-CaR.jpg'); 
              axes(handles.ESTOMAGO); 
               imshow(x); 
              hold on 
               valorcu=2; 
          break 
           elseif valorfu ==2 
              x = imread('CUERPO_ROJO-FuV-CaR.jpg'); 
              axes(handles.ESTOMAGO); 
               imshow(x); 
              hold on 
               valorcu=2; 
          break 
           elseif valorfu ==3 
               x = imread('CUERPO_ROJO-FuV-CaV.jpg'); 
              axes(handles.ESTOMAGO); 
               imshow(x); 
               hold on 
               valorcu=3;
```

```
 break 
          end 
     elseif cuerpo == 1 && entrocuerpo == 0 
       CRONO=CRONO+tiempo; 
       pause(0.5); 
         if valorfu ==0 
              x = imread('CUERPO_VERDE-FuR-CaR.jpg'); 
              axes(handles.ESTOMAGO); 
              imshow(x); 
              hold on 
              valorcu=4; 
          break 
          elseif valorfu ==1 
              x = imread('CUERPO_VERDE-FuR-CaV.jpg'); 
              axes(handles.ESTOMAGO); 
              imshow(x); 
              hold on 
              valorcu=5; 
         break 
          elseif valorfu ==2 
              x = imread('CUERPO_VERDE-FuV-CaR.jpg'); 
              axes(handles.ESTOMAGO); 
              imshow(x); 
              hold on 
              valorcu=6; 
          break 
         elseif valorfu ==3 
              x = imread('CUERPO_VERDE-FuV-CaV.jpg'); 
              axes(handles.ESTOMAGO); 
              imshow(x); 
              hold on 
              valorcu=7; 
         break 
          end 
     end 
end
```
# **%%-- Sección que se encarga del código para la etiqueta del ANTRO --%%**

hTextLabel\_ANTRO = uicontrol('style','text','FontWeight','bold','ForegroundColor',[0 0 0],'BackgroundColor',[1 1 1],'FontSize',18,'String','','Units','normalized','Position',[0.787 0.473 0.13 .038]); setappdata(hImage,'UpdatePreviewWindowFcn',@deteccion\_etiqueta4\_ANTRO); setappdata(hImage,'HandleToTimestampLabel',hTextLabel\_ANTRO); a=now; hTextLabel4\_4 = uicontrol('Style','Text','FontWeight','bold','ForegroundColor',[0 0 0],'BackgroundColor',[1 1

1],'FontSize',18,'String','','Units','normalized','Position',[0.808 0.338 0.08 0.040]);

```
setappdata(hImage,'HandleToTimestampLabel4',hTextLabel4_4); 
while 1 
   pause(0.1); 
     if tiempo >= 1.7300e-03 && entroantro==0 
       CRONO=CRONO+tiempo; 
       ERROR=ERROR+1; 
       pen_ANTRO=1; 
          pause(0.5); 
         if valorcu ==0 
              x = imread('ANTRO_ROJO-CuR-FuR-CaR.jpg'); 
              axes(handles.ESTOMAGO); 
              imshow(x); 
              hold on 
              valoran=0; 
          break 
          elseif valorcu ==1 
              x = imread('ANTRO_ROJO-CuR-FuR-CaV.jpg'); 
              axes(handles.ESTOMAGO); 
              imshow(x); 
              hold on 
              valoran=1; 
         break 
          elseif valorcu ==2 
              x = imread('ANTRO_ROJO-CuR-FuV-CaR.jpg'); 
              axes(handles.ESTOMAGO); 
              imshow(x); 
              hold on 
              valoran=2; 
         break 
          elseif valorcu ==3 
              x = imread('ANTRO_ROJO-CuR-FuV-CaV.jpg'); 
              axes(handles.ESTOMAGO); 
              imshow(x); 
              hold on 
              valoran=3; 
         break 
          elseif valorcu ==4 
              x = imread('ANTRO_ROJO-CuV-FuR-CaR.jpg'); 
              axes(handles.ESTOMAGO); 
              imshow(x); 
              hold on 
              valoran=4; 
          break
```

```
 elseif valorcu ==5
```

```
 x = imread('ANTRO_ROJO-CuV-FuR-CaV.jpg'); 
          axes(handles.ESTOMAGO); 
          imshow(x); 
         hold on 
          valoran=5; 
     break 
     elseif valorcu ==6 
         x = imread('ANTRO_ROJO-CuV-FuV-CaR.jpg'); 
          axes(handles.ESTOMAGO); 
         imshow(x); 
         hold on 
         valoran=6; 
     break 
     elseif valorcu ==7 
         x = imread('ANTRO_ROJO-CuV-FuV-CaV.jpg'); 
         axes(handles.ESTOMAGO); 
         imshow(x); 
         hold on 
         valoran=7; 
     break 
     end 
 elseif antro == 1 && entroantro == 0 
   CRONO=CRONO+tiempo; 
   pause(0.5); 
    if valorcu ==0 
         x = imread('ANTRO_VERDE-CuR-FuR-CaR.jpg'); 
         axes(handles.ESTOMAGO); 
         imshow(x); 
         hold on 
         valoran=8; 
     break 
     elseif valorcu ==1 
         x = imread('ANTRO_VERDE-CuR-FuR-CaV.jpg'); 
         axes(handles.ESTOMAGO); 
         imshow(x); 
         hold on 
          valoran=9; 
     break 
     elseif valorcu ==2 
         x = imread('ANTRO_VERDE-CuR-FuV-CaR.jpg'); 
         axes(handles.ESTOMAGO); 
         imshow(x); 
          hold on
```

```
 valoran=10;
```

```
 break 
     elseif valorcu ==3 
          x = imread('ANTRO_VERDE-CuR-FuV-CaV.jpg'); 
          axes(handles.ESTOMAGO); 
          imshow(x); 
          hold on 
          valoran=11; 
     break 
     elseif valorcu ==4 
          x = imread('ANTRO_VERDE-CuV-FuR-CaR.jpg'); 
          axes(handles.ESTOMAGO); 
          imshow(x); 
          hold on 
          valoran=12; 
     break 
     elseif valorcu ==5 
          x = imread('ANTRO_VERDE-CuV-FuR-CaV.jpg'); 
          axes(handles.ESTOMAGO); 
          imshow(x); 
          hold on 
          valoran=13; 
     break 
      elseif valorcu ==6 
          x = imread('ANTRO_VERDE-CuV-FuV-CaR.jpg'); 
          axes(handles.ESTOMAGO); 
          imshow(x); 
          hold on 
          valoran=14; 
     break 
     elseif valorcu ==7 
          x = imread('ANTRO_VERDE-CuV-FuV-CaV.jpg'); 
          axes(handles.ESTOMAGO); 
          imshow(x); 
          hold on 
          valoran=15; 
     break 
     end 
 end
```
## end

### **%%-- Sección que se encarga del código para la etiqueta del PILORO --%%**

hTextLabel\_PILORO = uicontrol('style','text','FontWeight','bold','ForegroundColor',[0 0 0],'BackgroundColor',[1 1 1],'FontSize',18,'String','','Units','normalized','Position',[0.787 0.473 0.13 .038]); setappdata(hImage,'UpdatePreviewWindowFcn',@deteccion\_etiqueta5\_PILORO); setappdata(hImage,'HandleToTimestampLabel',hTextLabel\_PILORO);

a=now;

```
hTextLabel5_5 = uicontrol('Style','Text','FontWeight','bold','ForegroundColor',[0 0 0],'BackgroundColor',[1 1 
1],'FontSize',18,'String','','Units','normalized','Position',[0.808 0.338 0.08 0.040]); 
setappdata(hImage,'HandleToTimestampLabel5',hTextLabel5_5); 
while 1 
   pause(0.1); 
   if tiempo >= 1.7300e-03 && entropiloro==0 
        CRONO=CRONO+tiempo; 
        CRONOS= datestr(CRONO,'HH:MM:SS:FFF');
        ERROR=ERROR+1; 
        pen_PILORO=1; 
         pause(0.5); 
         if valoran ==0 
              x = imread('PILORO_ROJO-AnR-CuR-FuR-CaR.jpg'); 
              axes(handles.ESTOMAGO); 
              imshow(x); 
              hold on 
             valorpi=0; 
          DETENER_Callback 
         break 
          elseif valoran ==1 
              x = imread('PILORO_ROJO-AnR-CuR-FuR-CaV.jpg'); 
              axes(handles.ESTOMAGO); 
              imshow(x); 
              hold on 
              valorpi=1; 
          DETENER_Callback 
          break 
          elseif valoran ==2 
              x = imread('PILORO_ROJO-AnR-CuR-FuV-CaR.jpg'); 
              axes(handles.ESTOMAGO); 
              imshow(x); 
              hold on 
              valorpi=2; 
          DETENER_Callback 
          break 
          elseif valoran ==3 
              x = imread('PILORO_ROJO-AnR-CuR-FuV-CaV.jpg'); 
              axes(handles.ESTOMAGO); 
              imshow(x); 
              hold on 
              valorpi=3; 
          DETENER_Callback 
         break
```

```
 elseif valoran ==4 
     x = imread('PILORO_ROJO-AnR-CuV-FuR-CaR.jpg'); 
     axes(handles.ESTOMAGO); 
     imshow(x); 
     hold on 
     valorpi=4; 
 DETENER_Callback 
 break 
 elseif valoran ==5 
     x = imread('PILORO_ROJO-AnR-CuV-FuR-CaV.jpg'); 
     axes(handles.ESTOMAGO); 
     imshow(x); 
     hold on 
     valorpi=5; 
 DETENER_Callback 
 break 
 elseif valoran ==6 
     x = imread('PILORO_ROJO-AnR-CuV-FuV-CaR.jpg'); 
     axes(handles.ESTOMAGO); 
     imshow(x); 
     hold on 
      valorpi=6; 
 DETENER_Callback 
 break 
 elseif valoran ==7 
     x = imread('PILORO_ROJO-AnR-CuV-FuV-CaV.jpg'); 
     axes(handles.ESTOMAGO); 
     imshow(x); 
     hold on 
     valorpi=7; 
 DETENER_Callback 
 break 
 elseif valoran ==8 
     x = imread('PILORO_ROJO-AnV-CuR-FuR-CaR.jpg'); 
     axes(handles.ESTOMAGO); 
     imshow(x); 
     hold on 
     valorpi=8; 
 DETENER_Callback 
 break 
 elseif valoran ==9 
     x = imread('PILORO_ROJO-AnV-CuR-FuR-CaV.jpg'); 
      axes(handles.ESTOMAGO);
```
imshow(x);

```
 hold on 
     valorpi=9; 
 DETENER_Callback 
 break 
  elseif valoran ==10 
     x = imread('PILORO_ROJO-AnV-CuR-FuV-CaR.jpg'); 
     axes(handles.ESTOMAGO); 
     imshow(x); 
     hold on 
     valorpi=10; 
 DETENER_Callback 
 break 
  elseif valoran ==11 
     x = imread('PILORO_ROJO-AnV-CuR-FuV-CaV.jpg'); 
     axes(handles.ESTOMAGO); 
     imshow(x); 
     hold on 
     valorpi=11; 
 DETENER_Callback 
 break 
 elseif valoran ==12 
     x = imread('PILORO_ROJO-AnV-CuV-FuR-CaR.jpg'); 
     axes(handles.ESTOMAGO); 
     imshow(x); 
     hold on 
     valorpi=12; 
 DETENER_Callback 
 break 
 elseif valoran ==13 
     x = imread('PILORO_ROJO-AnV-CuV-FuR-CaV.jpg'); 
     axes(handles.ESTOMAGO); 
     imshow(x); 
     hold on 
     valorpi=13; 
 DETENER_Callback 
 break 
 elseif valoran ==14 
     x = imread('PILORO_ROJO-AnV-CuV-FuV-CaR.jpg'); 
     axes(handles.ESTOMAGO); 
     imshow(x); 
     hold on 
     valorpi=14; 
 DETENER_Callback 
 break
```

```
95
```

```
 elseif valoran ==15 
        x = imread('PILORO_ROJO-AnV-CuV-FuV-CaV.jpg'); 
        axes(handles.ESTOMAGO); 
        imshow(x); 
        hold on 
        valorpi=15; 
    DETENER_Callback 
    break 
    end 
 elseif piloro == 1 && entropiloro == 0 
  CRONO=CRONO+tiempo; 
  CRONOS= datestr(CRONO,'HH:MM:SS:FFF');
  pause(0.5); 
    if valoran ==0 
        x = imread('PILORO_VERDE-AnR-CuR-FuR-CaR.jpg'); 
        axes(handles.ESTOMAGO); 
        imshow(x); 
        hold on 
        valorpi=16; 
    DETENER_Callback 
    break 
    elseif valoran ==1 
        x = imread('PILORO_VERDE-AnR-CuR-FuR-CaV.jpg'); 
         axes(handles.ESTOMAGO); 
        imshow(x); 
        hold on 
        valorpi=17; 
    DETENER_Callback 
    break 
    elseif valoran ==2 
        x = imread('PILORO_VERDE-AnR-CuR-FuV-CaR.jpg'); 
        axes(handles.ESTOMAGO); 
        imshow(x); 
        hold on 
         valorpi=18; 
    DETENER_Callback 
    break 
    elseif valoran ==3 
         x = imread('PILORO_VERDE-AnR-CuR-FuV-CaV.jpg'); 
        axes(handles.ESTOMAGO); 
         imshow(x); 
        hold on 
        valorpi=19:
    DETENER_Callback
```

```
 break 
 elseif valoran ==4 
     x = imread('PILORO_VERDE-AnR-CuV-FuR-CaR.jpg'); 
     axes(handles.ESTOMAGO); 
     imshow(x); 
     hold on 
     valorpi=20; 
 DETENER_Callback 
 break 
 elseif valoran ==5 
     x = imread('PILORO_VERDE-AnR-CuV-FuR-CaV.jpg'); 
     axes(handles.ESTOMAGO); 
     imshow(x); 
     hold on 
     valorpi=21; 
 DETENER_Callback 
 break 
 elseif valoran ==6 
     x = imread('PILORO_VERDE-AnR-CuV-FuV-CaR.jpg'); 
     axes(handles.ESTOMAGO); 
     imshow(x); 
     hold on 
     valorpi=22; 
 DETENER_Callback 
 break 
 elseif valoran ==7 
     x = imread('PILORO_VERDE-AnR-CuV-FuV-CaV.jpg'); 
     axes(handles.ESTOMAGO); 
     imshow(x); 
     hold on 
     valorpi=23; 
 DETENER_Callback 
 break 
 elseif valoran ==8 
     x = imread('PILORO_VERDE-AnV-CuR-FuR-CaR.jpg'); 
     axes(handles.ESTOMAGO); 
     imshow(x); 
     hold on 
     valorpi=24; 
 DETENER_Callback 
 break 
 elseif valoran ==9 
     x = imread('PILORO_VERDE-AnV-CuR-FuR-CaV.jpg');
```

```
 axes(handles.ESTOMAGO);
```
```
 imshow(x); 
     hold on 
     valorpi=25; 
 DETENER_Callback 
 break 
 elseif valoran ==10 
     x = imread('PILORO_VERDE-AnV-CuR-FuV-CaR.jpg'); 
     axes(handles.ESTOMAGO); 
     imshow(x); 
     hold on 
      valorpi=26; 
 DETENER_Callback 
 break 
 elseif valoran ==11 
     x = imread('PILORO_VERDE-AnV-CuR-FuV-CaV.jpg'); 
     axes(handles.ESTOMAGO); 
     imshow(x); 
     hold on 
     valorpi=27; 
 DETENER_Callback 
 break 
 elseif valoran ==12 
     x = imread('PILORO_VERDE-AnV-CuV-FuR-CaR.jpg'); 
      axes(handles.ESTOMAGO); 
     imshow(x); 
     hold on 
     valorpi=28; 
 DETENER_Callback 
 break 
 elseif valoran ==13 
     x = imread('PILORO_VERDE-AnV-CuV-FuR-CaV.jpg'); 
     axes(handles.ESTOMAGO); 
     imshow(x); 
     hold on 
      valorpi=29; 
 DETENER_Callback 
 break 
 elseif valoran ==14 
      x = imread('PILORO_VERDE-AnV-CuV-FuV-CaR.jpg'); 
     axes(handles.ESTOMAGO); 
      imshow(x); 
     hold on 
      valorpi=30; 
 DETENER_Callback
```

```
 break 
     elseif valoran ==15 
          x = imread('PILORO_VERDE-AnV-CuV-FuV-CaV.jpg'); 
          axes(handles.ESTOMAGO); 
          imshow(x); 
          hold on 
          valorpi=31; 
     DETENER_Callback 
     break 
      end 
 end
```
### **%Registra la penalización del evento**

```
penalizacion=uicontrol('Style','Text','ForegroundColor',[0 0 0],'FontName',... 
 'Arial Black','FontSize',18,'BackgroundColor',[1 1 1],'String',ERROR,... 
 'Units','normalized','Position',[0.795 0.21 0.1 0.040]);
```
# **H3 - Evento detener.**

end

### **% --- Esta parte se ejecutara hasta presionar el botón DETENER**

function DETENER\_Callback(hObject, eventdata, handles) global vid s captura\_Gral IDIN Cx Bx ID Ax global ERROR global CRONOS global cronometro\_CARDIAS global cronometro\_FUNDUS global cronometro\_CUERPO global cronometro\_ANTRO global cronometro\_PILORO global pen\_CARDIAS global pen\_FUNDUS global pen\_CUERPO global pen\_ANTRO global pen\_PILORO try stop(vid); delete(vid); catch err end  $C="C$ <sup>'</sup>; if  $IDIN == 0$ ESCR=[C,num2str(ID+1)]; Cx=[C,num2str(ID+2)];

Bx=['B',num2str(ID+2)]; Ax=['A',num2str(ID+2)]; else ESCR=[C,num2str(ID)]; Cx1=[C,num2str(ID+1)]; Bx=['B',num2str(ID+1)]; Ax=['A',num2str(ID+1)]; end CRONOS %% **%\*\*\*\*\*\*\*\*\*\*\*\*\*\*\*\*\*\*\*\*\* ESCRIBE EL ARCHIVO EN EXCEL \*\*\*\*\*\*\*\*\*\*\*\*\*\*\*\*\*\*\*\*\*\*\***   $d1 =$ {s,cronometro\_CARDIAS,pen\_CARDIAS,cronometro\_FUNDUS,pen\_FUNDUS,cronometro\_CUERPO,pen\_CUERPO,cronometro\_ANTRO,pen\_A

NTRO,cronometro\_PILORO,pen\_PILORO,CRONOS,ERROR};

xlswrite(captura\_Gral,d1,1,ESCR); % se guarda las variables en EXCEL

 % iniciando con la ultima version de la % celda (Cx). ejemplo: (s en C2, tiempo en % D2 y ERROR en E2)

# **H4 – Evento finalizar.**

### **% --- Esta parte se ejecutara hasta presionar el botón FINALIZAR**

function FINALIZAR\_Callback(hObject, eventdata, handles) global vid; clear valorca; clear valorfu; clear valorcu; clear valoran; clear valorpi; clear entrocardias; clear entrofundus; clear entrocuerpo; clear entroantro; clear entropiloro; clear ERROR; clear functions; try stop(vid); delete(vid); catch err end

### **% Registra la fecha de la última sesión y sale de la tarea**

global Bx Cx captura\_Gral num\_SESION Ax

close all fecha1= datestr(now,'dd-mmm-yyyy, HH:MM '); fecha = cellstr(fecha1); xlswrite(captura\_Gral,num\_SESION,1,Bx); xlswrite(captura\_Gral,{'SESION'},1,Ax); xlswrite(captura\_Gral,fecha,1,Cx);

### **%Manda llamar la función CONTINUAR\_UBICACION para continuar con otra sesión**

CONTINUAR\_UBICACION

### **Apéndice I – Código fuente para la tarea extracción de objetos.**

```
function varargout = CRONOMETRO_GUI(varargin) 
gui_Singleton = 1; 
gui_State = struct('gui_Name', mfilename, ...
           'gui_Singleton', gui_Singleton, ... 
           'gui_OpeningFcn', @CRONOMETRO_GUI_OpeningFcn, ... 
           'gui_OutputFcn', @CRONOMETRO_GUI_OutputFcn, ... 
           'gui_LayoutFcn', [] , ... 
           'gui_Callback', []); 
if nargin && ischar(varargin{1}) 
   gui_State.gui_Callback = str2func(varargin{1});
end
```

```
if nargout
```

```
 [varargout{1:nargout}] = gui_mainfcn(gui_State, varargin{:});
```
else

gui mainfcn(gui State, varargin{:});

end

#### **% --- Se ejecuta antes de que CRONOMETRO\_GUI comience.**

function CRONOMETRO\_GUI\_OpeningFcn(hObject, eventdata, handles, varargin) handles.output = hObject; guidata(hObject, handles);

global suma suma=0;

#### **% --- Las salidas de esta función son devueltos a la línea de comandos.**

```
function varargout = CRONOMETRO_GUI_OutputFcn(hObject, eventdata, handles) 
x = imread('cinvestav_logo.jpg'); 
hold on 
axes(handles.CINVESTAV); 
imshow(x); 
global s captura_Gral ID captura IDIN num_SESION 
s=0; %Configura el numero de repeticion en "s=0" 
repeticion=uicontrol('Style','Text','ForegroundColor',[0 0 0],'FontName',...
```
'Arial Black','FontSize',18,'BackgroundColor',[1 1 1],'String',s,'Units','normalized','Position',[.45 .31 .03 .055]);

### **%\*\*\*\*\*\*\*\*\*\*\*\*\*\*\*\* IMPRIME EN PANTALLA EL NOMBRE DEL USUARIO \*\*\*\*\*\*\*\*\*\*\*\*\*\*\***

uicontrol('Style','Text','FontWeight','bold','ForegroundColor',[1 1 1],'BackgroundColor',[0 0 0],'FontSize',28,'String',captura,'Units','normalized','Position',[.323 .655 .61 .075]);

### **% \*\*\*\*\*\*\*\*\*\*\*\*\*\*\*\*\*\*\* IDENTIFICA EL NÚEMRO DE SESIÓN \*\*\*\*\*\*\*\*\*\*\*\*\*\*\*\*\*\*\***

if  $ID \ge 1$ 

 [num,txt,raw] = xlsread(captura\_Gral,1); columna=raw(:,1); ID=(length(columna)); B=['B',num2str(ID)]; [num,txt,raw]=xlsread(captura\_Gral,1,B); num\_SESION=num+1; uicontrol('Style','Text','FontWeight','bold','ForegroundColor',[0 0 0],'FontName','Arial Black','BackgroundColor',[1 1 1],'FontSize',18,'String',num\_SESION,'Units','normalized','Position',[.395 .44 .03 .055]);%muestra numero de sesion else

num\_SESION=1;

### **% En la primera sesión, se escriben los string para etiquetar las columnas en el archivo**

#### **EXCEL**

d = {'REPETICION','TIEMPO','PENALIZACIÓN'}; %vector "string" (d)

### **% Comienza a escribir en (C1"='REPETICION", D1= 'TIEMPO'...) con la funcion xlswrite ()**

 xlswrite(captura\_Gral,d,1,'C1'); % se escribe en "C1" Sesion=uicontrol('Style','Text','FontWeight','bold','ForegroundColor',[0 0 0],'FontName','Arial Black','BackgroundColor',[1 1 1],'FontSize',18,'String',num\_SESION,'Units','normalized','Position',[.395 .44 .03 .055]);%muestra numero de sesion end

## **I 1 – Evento comenzar.**

#### **% --- Esta parte se ejecutara hasta presionar el botón COMENZAR**

function COMENZAR\_Callback(hObject, eventdata, handles) global ID s a; global bandera; global suma; suma=0; set(handles.text7,'string',suma); bandera=1; s=s+1; % incrementa numero de repeticion ID=ID+1; % incrementa el numero de celda por cada intento realizado repeticion=uicontrol('Style','Text','ForegroundColor',[0 0 0],'FontName',... 'Arial Black','FontSize',18,'BackgroundColor',[1 1 1],'String',s,'Units','normalized','Position',[.45 .31 .03 .055]); global hImage; global vid;

try

#### **% Activar webcam como objeto**

vid = videoinput('winvideo',2,'YUY2\_640x480'); set(vid,'ReturnedColorspace','rgb');

#### **% Adquirir solo un cuadro cada vez**

set(vid,'FramesPerTrigger',1);

#### **% Empezar el video y el Tiempo**

```
start(vid); 
x = imread('cinvestav_logo.jpg'); 
hold on 
axes(handles.CINVESTAV); 
imshow(x); 
Panel1=uipanel('Title','','Units','normalized','Position',[.1372 .098615 .0302 .007769],'BorderType','none','BackgroundColor','w'); 
 subplot(2,2,2,'Parent',Panel1) % 
 vidRes = get(vid,'VideoResolution'); 
 nBands = get(vid,'NumberOfBands'); 
 hImage = image( zeros(vidRes(2), vidRes(1), nBands)); 
 preview(vid,hImage) %inicializa la camara de retroalimentacion (obj) 
 Panel2=uipanel('Title','','Units','normalized','Position',[.1372 .098615 .0302 .007769],'BorderType','none','BackgroundColor','w'); 
catch err 
end 
setappdata(hImage,'UpdatePreviewWindowFcn',@CRONOS); 
  a=now; 
hTextLabel1_1 = uicontrol('Style','Text','FontWeight','bold','ForegroundColor',[0 0 0],'BackgroundColor',[1 1 
1],'FontSize',28,'String','','Units','normalized','Position',[0.75 0.3 0.2 0.10]); 
setappdata(hImage,'HandleToTimestampLabel1',hTextLabel1_1);
```
### **I 2 – Evento penalizar.**

### **% --- Esta parte se ejecutara hasta presionar el botón PENALIZAR.**

function PENALIZAR\_Callback(hObject, eventdata, handles) global suma; global bandera; if bandera == 1 suma = suma + 1; set(handles.text7,'string',suma); else bandera == 0 end

### **I 3 – Evento detener.**

### **% --- Esta parte se ejecutara hasta presionar el botón DETENER.**

function DETENER\_Callback(hObject, eventdata, handles) global vid s captura\_Gral IDIN Cx Bx ID Ax global cronometro\_CARDIAS global suma global bandera try stop(vid); delete(vid); catch err end bandera=0;  $C="C$ '; if  $IDIN == 0$ ESCR=[C,num2str(ID+1)]; Cx=[C,num2str(ID+2)]; Bx=['B',num2str(ID+2)]; Ax=['A',num2str(ID+2)]; else ESCR=[C,num2str(ID)]; Cx1=[C,num2str(ID+1)]; Bx=['B',num2str(ID+1)]; Ax=['A',num2str(ID+1)]; end

### **%\*\*\*\*\*\*\*\*\*\*\*\*\*\*\*\*\*\*\*\*\* ESCRIBE EL ARCHIVO EN EXCEL \*\*\*\*\*\*\*\*\*\*\*\*\*\*\*\*\*\*\*\*\*\*\***

```
d1 = {s,cronometro_CARDIAS,suma};
```
xlswrite(captura\_Gral,d1,1,ESCR); % se guarda las variables en EXCEL

% iniciando con la ultima version de la

% celda (Cx). ejemplo: (s en C2, tiempo en

% D2 y ERROR en E2)

# **I 4 – Evento finalizar.**

### **% --- Esta parte se ejecutara hasta presionar el botón FINALIZAR.**

```
function FINALIZAR_Callback(hObject, eventdata, handles) 
global vid; 
global suma; 
clear functions; 
try 
   stop(vid); 
   delete(vid); 
catch err 
end
```
#### **% Registra la fecha de la última sesión y sale de la tarea**

global Bx Cx captura\_Gral num\_SESION Ax close all fecha1= datestr(now,'dd-mmm-yyyy, HH:MM '); fecha = cellstr(fecha1); xlswrite(captura\_Gral,num\_SESION,1,Bx); xlswrite(captura\_Gral,{'SESION'},1,Ax); xlswrite(captura\_Gral,fecha,1,Cx); CONTINUAR\_CRONOMETRO

### **Apéndice J – Código fuente para la tarea extracción de biopsia.**

```
function varargout = EXTRACCION_DE_BIOPSIA(varargin) 
gui_Singleton = 1; 
gui_State = struct('gui_Name', mfilename, ...
           'gui_Singleton', gui_Singleton, ... 
           'gui_OpeningFcn', @EXTRACCION_DE_BIOPSIA_OpeningFcn, ... 
           'gui_OutputFcn', @EXTRACCION_DE_BIOPSIA_OutputFcn, ... 
           'gui_LayoutFcn', [] , ... 
           'gui_Callback', []); 
if nargin && ischar(varargin{1}) 
   gui_State.gui_Callback = str2func(varargin{1});
end
```
 [varargout{1:nargout}] = gui\_mainfcn(gui\_State, varargin{:}); else gui\_mainfcn(gui\_State, varargin{:}); end

if nargout

#### **%--Se ejecuta justo antes de comenzar EXTRACCION\_DE\_BIOPSIA**

function EXTRACCION\_DE\_BIOPSIA\_OpeningFcn(hObject, eventdata, handles, varargin) handles.output = hObject; % Update handles structure guidata(hObject, handles); **% --- Las salidas de esta función son devueltos a la línea de comandos.** 

```
function varargout = EXTRACCION_DE_BIOPSIA_OutputFcn(hObject, eventdata, handles) 
x = imread('cinvestav_logoT.jpg'); 
hold on 
axes(handles.CINVESTAV); 
imshow(x); 
global s captura_Gral ID captura IDIN num_SESION 
s=0; %Configura el numero de repeticion en "s=0" 
repeticion=uicontrol('Style','Text','ForegroundColor',[0 0 0],'FontName',...
```
'Arial Black','FontSize',18,'BackgroundColor',[1 1 1],'String',s,'Units','normalized','Position',[.35 .31 .03 .055]);

### **%\*\*\*\*\*\*\*\*\*\*\*\*\*\*\*\* IMPRIME EN PANTALLA EL NOMBRE DEL USUARIO \*\*\*\*\*\*\*\*\*\*\*\*\*\*\***

uicontrol('Style','Text','FontWeight','bold','ForegroundColor',[1 1 1],'BackgroundColor',[0 0 0],'FontSize',28,'String',captura,'Units','normalized','Position',[.317 .648 .61 .07]);

### **% \*\*\*\*\*\*\*\*\*\*\*\*\*\*\*\*\*\*\* IDENTIFICA EL NÚEMRO DE SESIÓN \*\*\*\*\*\*\*\*\*\*\*\*\*\*\*\*\*\*\***

if  $ID \ge 1$ 

 [num,txt,raw] = xlsread(captura\_Gral,1); columna=raw(:,1); ID=(length(columna)); B=['B',num2str(ID)]; [num,txt,raw]=xlsread(captura\_Gral,1,B); num\_SESION=num+1;

uicontrol('Style','Text','FontWeight','bold','ForegroundColor',[0 0 0],'FontName','Arial Black','BackgroundColor',[1 1

1],'FontSize',18,'String',num\_SESION,'Units','normalized','Position',[.35 .44 .03 .055]);%muestra numero de sesion

else

num\_SESION=1;

# **% En la primera sesión, se escriben los strings para etiquetar las columnas en el archivo**

#### **EXCEL**

d = {'REPETICION','TIEMPO','PORCENTAJE','PENALIZACIÓN'}; %vector "string" (d)

### **% Comienza a escribir en (C1"='REPETICION", D1= 'TIEMPO'...) con la función xlswrite ()**

 xlswrite(captura\_Gral,d,1,'C1'); % se escribe en "C1" Sesion=uicontrol('Style','Text','FontWeight','bold','ForegroundColor',[0 0 0],'FontName','Arial Black','BackgroundColor',[1 1 1],'FontSize',18,'String',num\_SESION,'Units','normalized','Position',[.35 .44 .03 .055]);%muestra numero de sesion end

### **J 1 – Evento comenzar. % --- Se ejecuta hasta presionar el botón COMENZAR.**

function COMENZAR\_Callback(hObject, eventdata, handles) global ID s a; s=s+1; % incrementa numero de repeticion ID=ID+1; % incrementa el numero de celda por cada intento realizado repeticion=uicontrol('Style','Text','ForegroundColor',[0 0 0],'FontName',... 'Arial Black','FontSize',18,'BackgroundColor',[1 1 1],'String',s,'Units','normalized','Position',[.35 .31 .03 .055]); global hImage; global vid; global bandera; bandera=1; try **% Activar webcam como objeto** 

vid = videoinput('winvideo',2,'YUY2\_640x480'); set(vid,'ReturnedColorspace','rgb');

#### **% Adquirir solo un cuadro cada vez**

set(vid,'FramesPerTrigger',1);

### **% Empezar el VIDEO y el Tiempo**

start(vid); x = imread('cinvestav\_logoT.jpg'); hold on axes(handles.CINVESTAV); imshow(x); Panel1=uipanel('Title','','Units','normalized','Position',[.1372 .098615 .0302 .007769],'BorderType','none','BackgroundColor','w'); subplot(2,2,2,'Parent',Panel1) % vidRes = get(vid,'VideoResolution'); nBands = get(vid,'NumberOfBands'); hImage = image( zeros(vidRes(2), vidRes(1), nBands)); preview(vid,hImage) %inicializa la camara de retroalimentacion (obj) Panel2=uipanel('Title','','Units','normalized','Position',[.1372 .098615 .0302 .007769],'BorderType','none','BackgroundColor','w'); catch err end setappdata(hImage,'UpdatePreviewWindowFcn',@AREA); a=now; hTextLabel1\_1 = uicontrol('Style','Text','FontWeight','bold','ForegroundColor',[0 0 0],'BackgroundColor',[1 1

1],'FontSize',20,'String','','Units','normalized','Position',[0.6375 0.066 0.12 0.05]);

```
setappdata(hImage,'HandleToTimestampLabel1',hTextLabel1_1);
```
# **J 2 – Evento parar cronometro.**

### **% --- Se ejecuta hasta presionar el botón PARAR\_CRONOMETRO.**

function PARAR\_CRONOMETRO\_Callback(hObject, eventdata, handles)

global cronometro\_CARDIAS global vid; try stop(vid); delete(vid); catch err end

# **J 3 – Evento analizar.**

### **% --- Se ejecuta hasta presionar el botón ANALIZAR.**

```
function ANALIZAR_Callback(hObject, eventdata, handles) 
global bandera; 
global PORCENTAJE; 
global penalizacion; 
if bandera == 1
```
try

obj = videoinput('winvideo',1,'RGB24\_640x480'); %Camara de retrolimentacion set(obj, 'SelectedSourceName'); set(obj, 'ReturnedColorSpace', 'grayscale'); src\_obj = getselectedsource(obj); get(src\_obj); axes(handles.VIDEO); % vidRes = get(obj,'VideoResolution'); nBands = get(obj,'NumberOfBands'); hImage = image( zeros(vidRes(2), vidRes(1), nBands)); preview(obj,hImage) %inicializa la camara de retroalimentacion (obj) catch err end pause(3);

#### **%\*\*\*\*\*\*\*\*\*\*\*\* CAPTURA TRES CUADROS\*\*\*\*\*\*\*\*\*\*\*\***

```
frame = getsnapshot(obj); 
frame = getsnapshot(obj); 
frame = getsnapshot(obj); 
stoppreview(obj); 
level = graythresh(frame); 
if level>=0.5 
B = im2bw(frame,(level+0.1));else 
 B = im2bw(frame,(level-0.1)); 
end 
for i=1:1:90 
     for j=1:1:639; 
       B(i,j,:)=255; 
     end 
end 
figure(1) 
imshow(B) 
% ******************* Caracterización de la imagen ************************ 
BW= imcomplement(B); 
BW2 = bwareaopen(BW,1000,8); 
S = regionprops(BW2, 'Area') 
total = bwarea(BW2) % oBtiene el area de la imagen BINARIZADA
```
### **%\*\*\*\*\*\*\*\*\* REALIZA REGLA DE TRES PARA DETERMINAR EL ÁREA SECCIONADA \*\*\*\*\*\*\***

```
area = (3.1416*(total))/ 1.0740e+04;
```
X=round((area\*100)/3.1416)

### **% \*\*\*\*\*\*\*\*\*\* NORMALIZACIÓN A 100% DEL ÁREA SECCIONADA \*\*\*\*\*\*\*\*\***

PORCENTAJE=abs(X-100) % Penalizacion

```
set(handles.text7,'string',PORCENTAJE); 
else bandera == 0 
end 
if PORCENTAJE >100 
   penalizacion =1; 
   set(handles.text9,'string',penalizacion); 
else 
   penalizacion =0; 
   set(handles.text9,'string',penalizacion); 
end
```
# **J 4 – Evento detener.**

### **% --- Se ejecuta hasta presionar el botón DETENER.**

function DETENER\_Callback(hObject, eventdata, handles) global vid s captura\_Gral IDIN Cx Bx ID Ax global cronometro\_CARDIAS global PORCENTAJE; global penalizacion; global bandera; try stop(vid); delete(vid); catch err end bandera=0;  $C="C';$ if  $IDIN == 0$ ESCR=[C,num2str(ID+1)]; Cx=[C,num2str(ID+2)]; Bx=['B',num2str(ID+2)]; Ax=['A',num2str(ID+2)]; else ESCR=[C,num2str(ID)]; Cx1=[C,num2str(ID+1)]; Bx=['B',num2str(ID+1)]; Ax=['A',num2str(ID+1)]; end **%\*\*\*\*\*\*\*\*\*\*\*\*\*\*\*\*\*\*\*\*\* ESCRIBE EL ARCHIVO EN EXCEL \*\*\*\*\*\*\*\*\*\*\*\*\*\*\*\*\*\*\*\*\*\*\*** 

d1 = {s,cronometro\_CARDIAS,PORCENTAJE,penalizacion};

xlswrite(captura\_Gral,d1,1,ESCR); % se guarda las variables en EXCEL

% iniciando con la ultima version de la

% celda (Cx). ejemplo: (s en C2, tiempo en

% D2 y ERROR en E2)

# **J 5 – Evento finalizar.**

### **% --- Se ejecuta hasta presionar el botón FINALIZAR.**

function FINALIZAR\_Callback(hObject, eventdata, handles) global vid; clear functions; try stop(vid); delete(vid); catch err end

# **% Registra la fecha de la última sesión y sale de la tarea**

global Bx Cx captura\_Gral num\_SESION Ax close all fecha1= datestr(now,'dd-mmm-yyyy, HH:MM '); fecha = cellstr(fecha1); xlswrite(captura\_Gral,num\_SESION,1,Bx); xlswrite(captura\_Gral,{'SESION'},1,Ax); xlswrite(captura\_Gral,fecha,1,Cx); CONTINUAR\_AREA